# SIMULACIÓN SÍSMICA EN SISTEMA DE CONCRETO REFORZADO BASADO EN EL MÉTODO DE ANÁLISIS DINÁMICO ELÁSTICO USANDO SOFTWARE MIDAS GEN APLICANDO NSR-10

Daniel Alfredo Cifuentes Valdés.

Popayán – Agosto de 2018.

UNIVERSIDAD DEL CAUCA.

Facultad De Ingeniería Civil.

Departamento De Estructuras.

# SIMULACIÓN SÍSMICA EN SISTEMA DE CONCRETO REFORZADO BASADO EN EL MÉTODO DE ANÁLISIS DINÁMICO ELÁSTICO USANDO SOFTWARE MIDAS GEN APLICANDO NSR-10

# DANIEL ALFREDO CIFUENTES VALDES.

Trabajo de grado para optar por el título de Ingeniero Civil

Directora

María Victoria Mondragón Maca

UNIVERSIDAD DEL CAUCA. Facultad De Ingeniería Civil. Departamento De Estructuras. Popayán - Agosto de 2018.

Nota de aceptación.

El director y los jurados han revisado este trabajo, escuchado la sustentación del mismo por parte del autor y lo encuentran satisfactorio.

Ing. María Victoria Mondragón Maca Directora de trabajo de grado

> Ing. Ana María Losada Jurado

Popayán Lunes 3 de septiembre de 2018

# DEDICATORIA

A mis padres por ser el pilar fundamental en todo lo que soy, en toda mi educación, tanto académica, como de la vida, por su incondicional apoyo perfectamente mantenido a través del tiempo.

### AGRADECIMIENTOS

A la Ingeniera María Victoria Mondragón Maca, Directora del presente Trabajo de Grado, por su dedicación, motivación y constante orientación durante este proceso.

A todas las personas que de una u otra forma colaboraron para el desarrollo de esta investigación.

A la Universidad del Cauca por brindarme la oportunidad de realizar un trabajo investigativo, base de mi proyección profesional.

A la empresa Midasoft inc. Por la licencia educativa aprobada para el desarrollo de este trabajo de investigación.

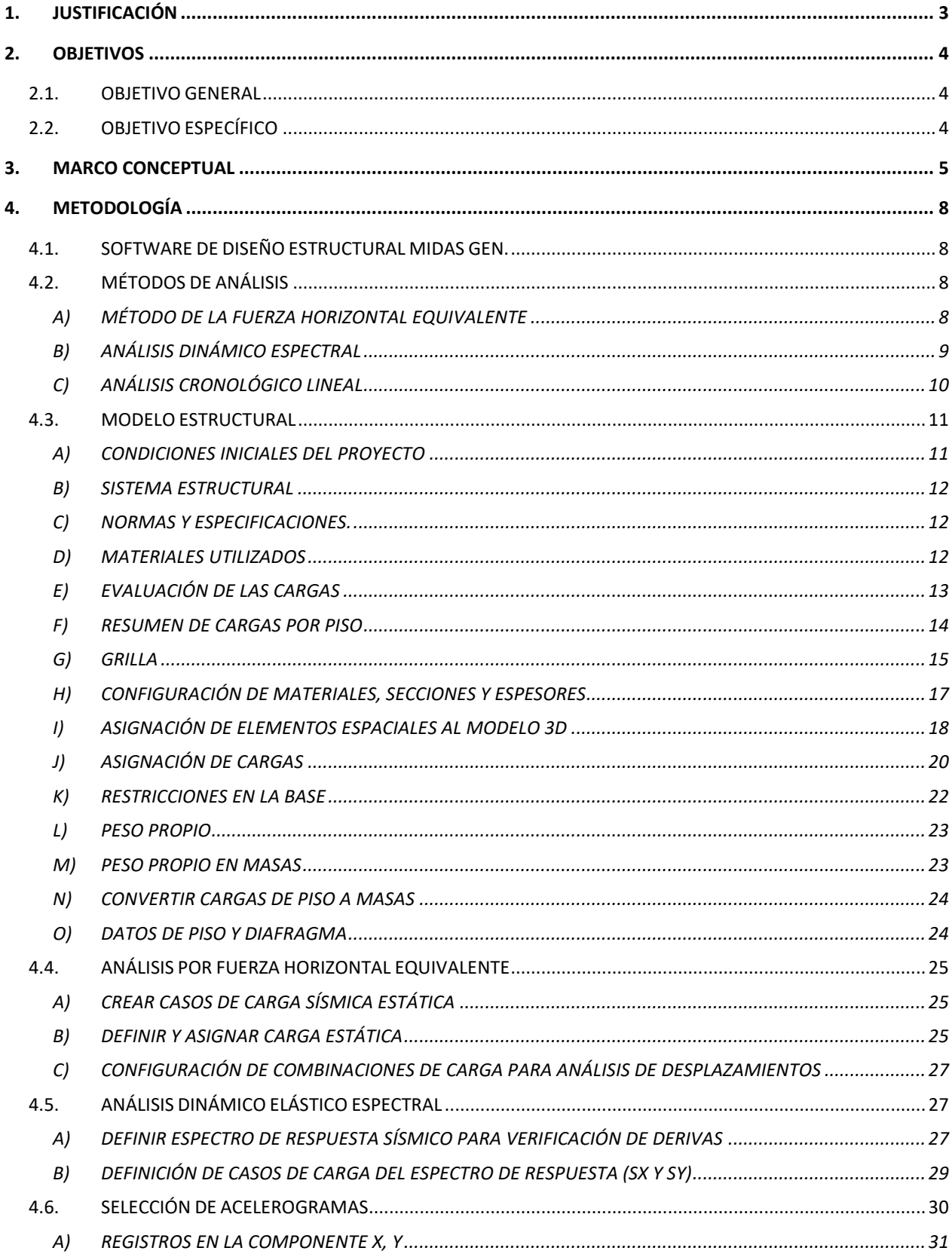

# **CONTENIDO**

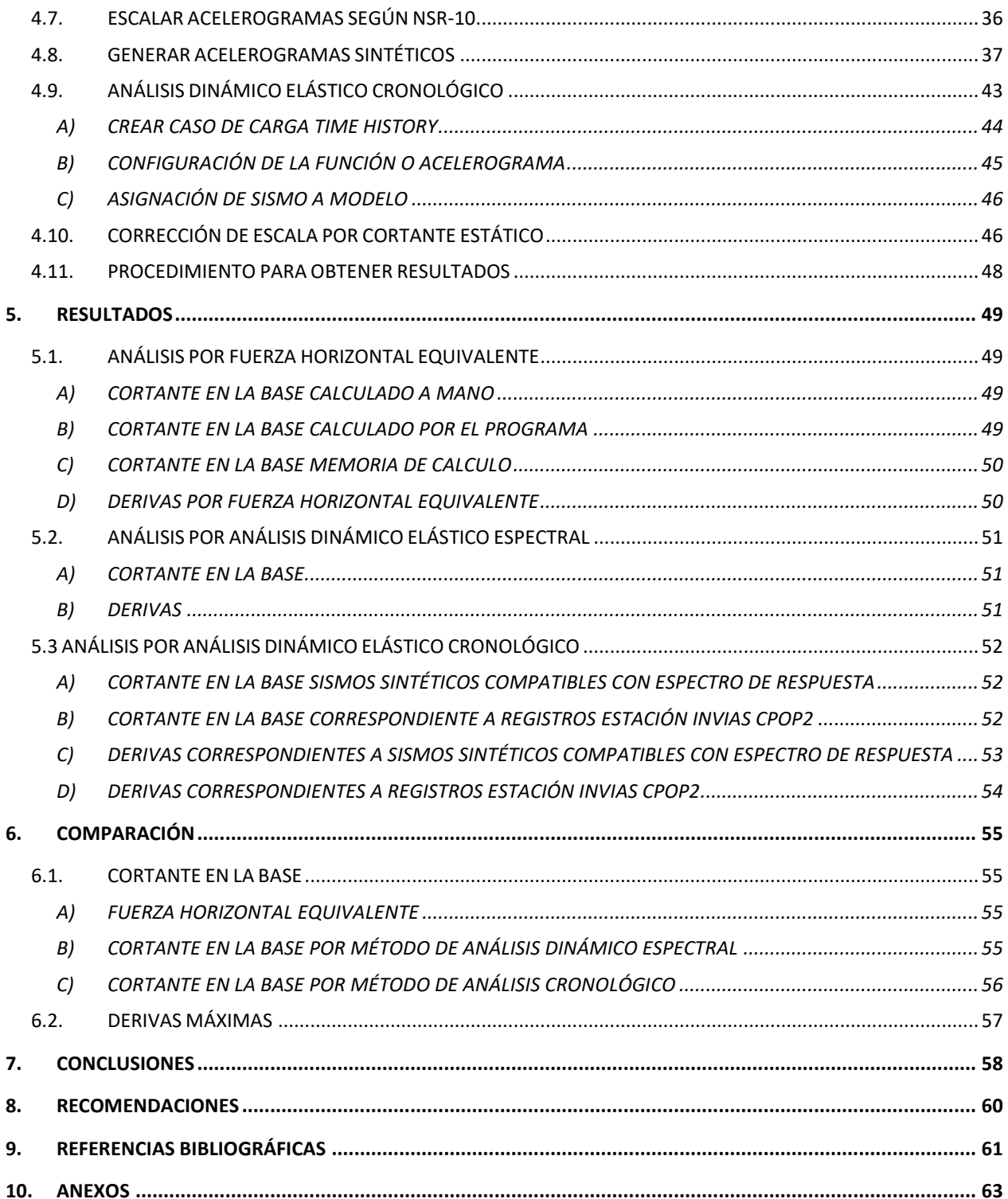

# LISTA DE TABLAS

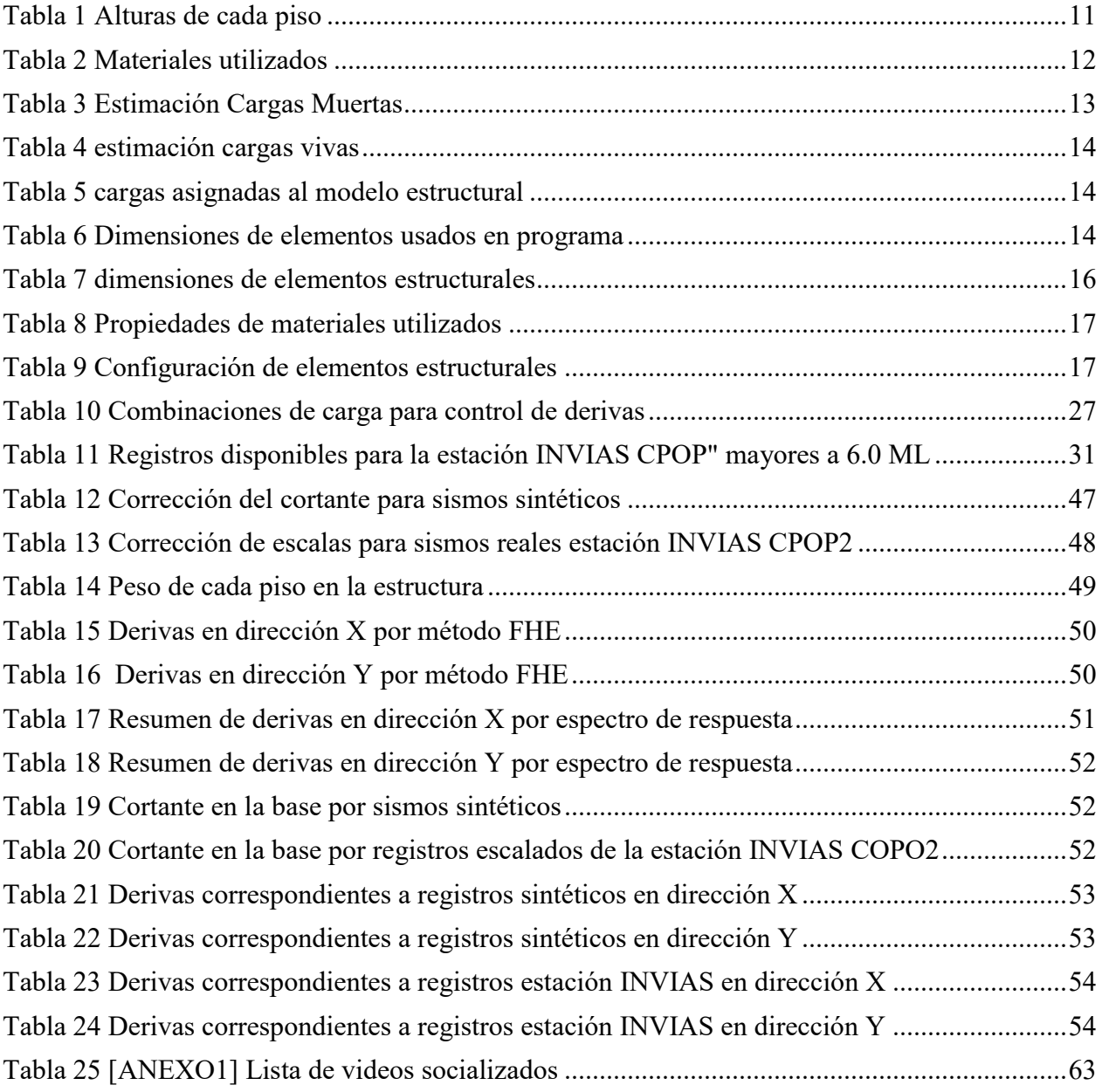

# LISTA DE ILUSTRACIONES

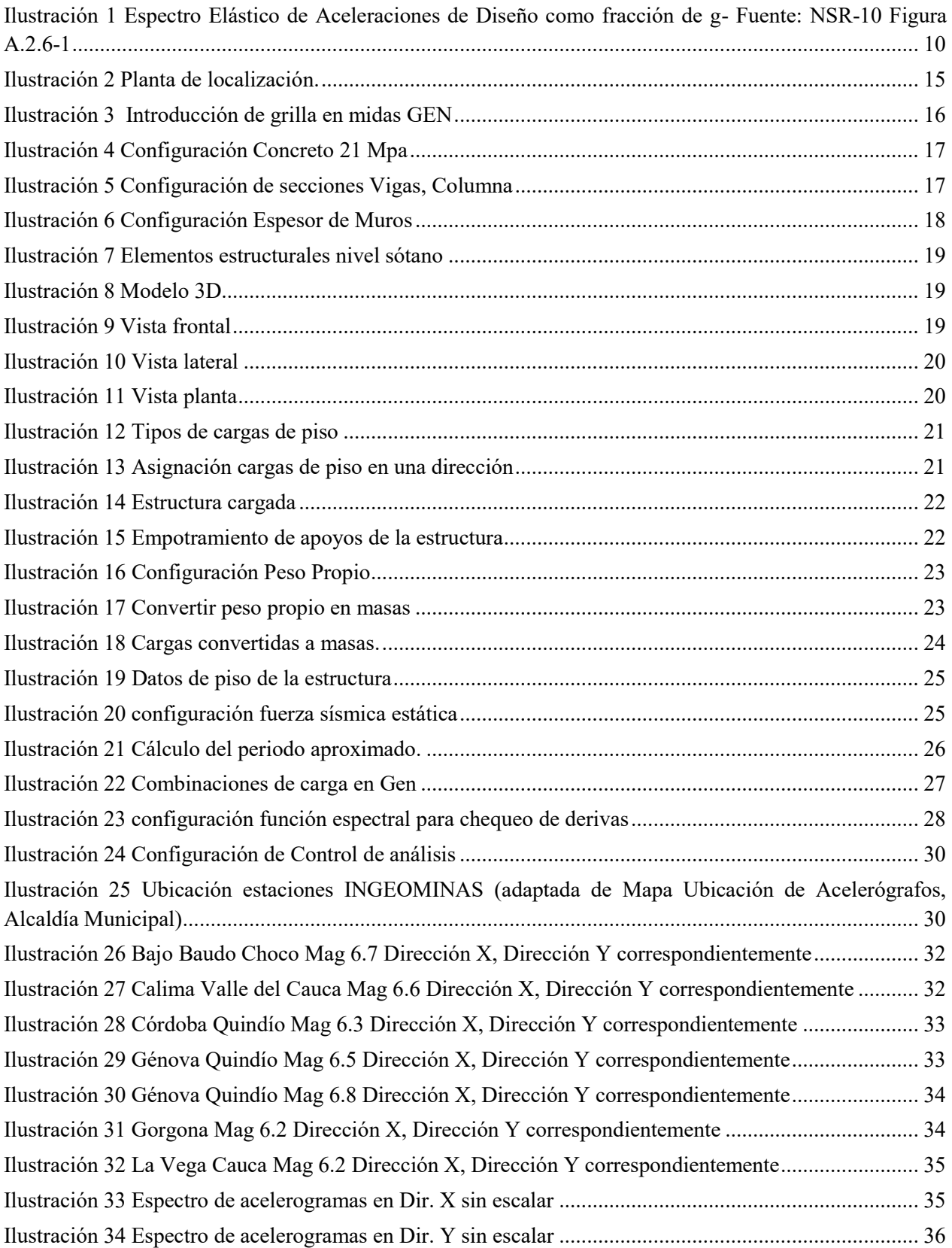

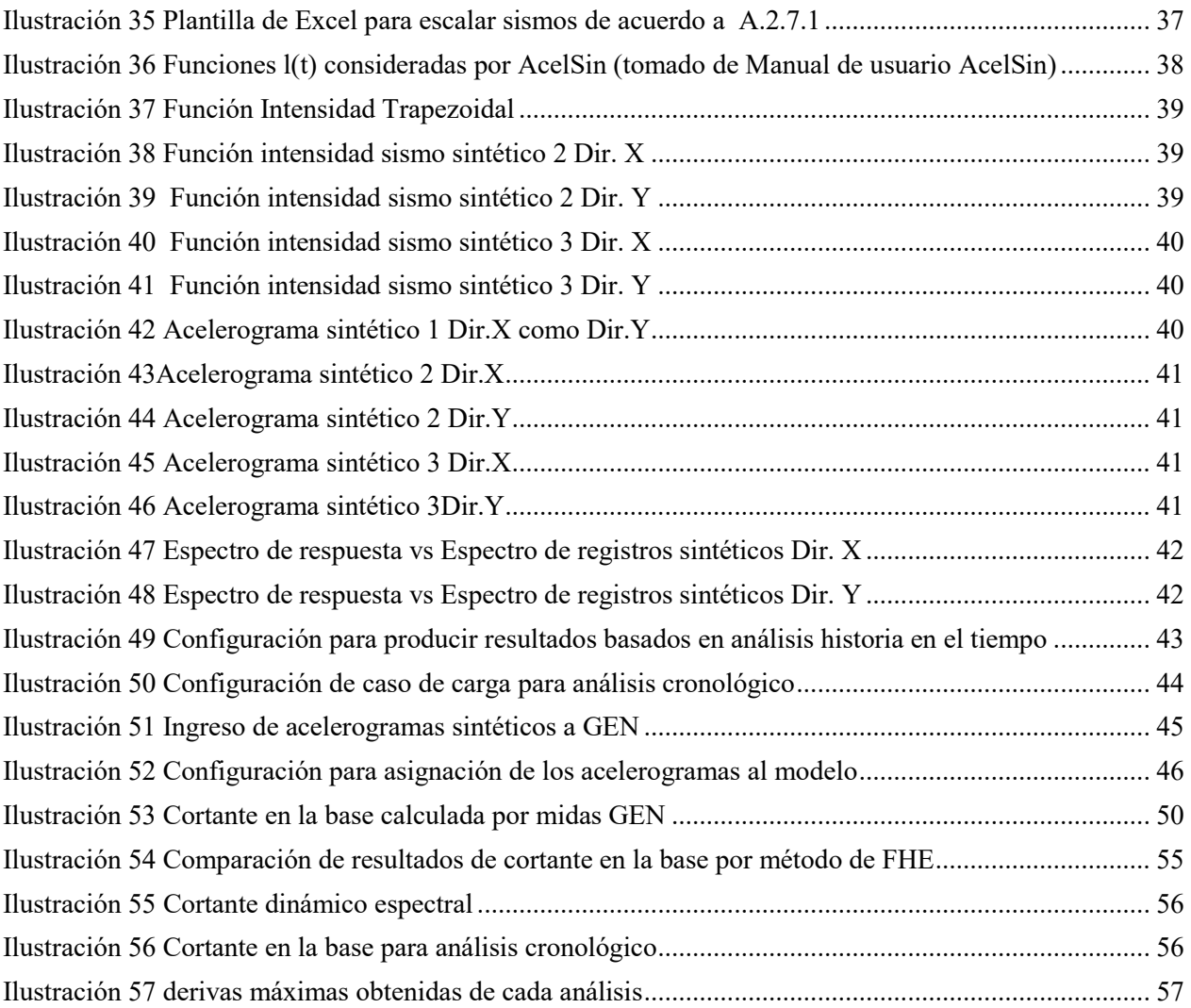

#### RESUMEN

Los desastres que ocurren durante los movimientos sísmicos son provocados básicamente a daños en los elementos estructurales en los edificios, por tanto, la manera de mitigar los efectos desastrosos de estos eventos, es hacer un análisis de la estructura antes de su construcción.

Colombia ha tenido eventos catastróficos en cuanto a terremotos, en respuesta a esto se ha creado un código sísmico (NSR), Hoy el código sísmico vigente es el Reglamento Colombiano de construcción sismo resistente de 2010, en el cual se especifican los métodos de análisis estructural; Método de la fuerza horizontal equivalente, método del análisis dinámico elástico, método del análisis dinámico inelástico, método del análisis no lineal estático de plastificación progresiva.

Este trabajo de investigación pretende establecer un procedimiento que permita realizar un análisis historia en el tiempo (Time History) a un edificio de 12 niveles, esto se logra mediante la implementación del software estructural de la empresa Midasoft INC, en el cual, siguiendo las recomendaciones de NSR 10, se aplican los parámetros especificados en el método del análisis dinámico elástico cronológico. Se usarán registros sísmicos proporcionados por el Servicio Geológico Colombiano, los cuales serán escalados según lo contempla el código. También se contempla la implementación de acelerogramas sintéticos compatibles con el espectro de respuesta del sitio de interés. Se obtendrán esfuerzo cortante en la base y desplazamientos en cada piso, para posteriormente ser comparados con los métodos de análisis estático y dinámico modal espectral.

PALABRAS CLAVE: Acelerogramas – Análisis dinámico elástico – Análisis cronológico – Espectro - Comportamiento sísmico – Cortante – Deriva – Diseño sismorresistente.

#### ABSTRACT

The disasters that occur during earthquakes are basically caused by damage to structural elements in buildings, therefore, the way to mitigate the disastrous effects of these events is to make an analysis of the structure before its construction.

Colombia has had catastrophic events in terms of earthquakes, in response to this a seismic code (NSR) has been created. Today the current seismic code is the Colombian earthquake resistant construction regulation of 2010, in which the methods of structural analysis are specified; Equivalent horizontal force method, elastic dynamic analysis method, inelastic dynamic analysis method, static nonlinear analysis method of progressive plasticization.

This research work aims to establish a procedure that allows a history analysis in time (Time History) to a building of 12 levels, this is achieved by implementing the structural software of the company Midasoft Inc., in which, following the recommendations of NSR 10, the parameters specified in the chronological elastic dynamic analysis method are applied. Seismic records provided by the Colombian Geological Service will be used, which will be scaled according to the code. The implementation of synthetic accelerograms compatible with the response spectrum of the site of interest is also contemplated. Shear stress will be obtained in the base and displacements in each floor, to be later compared with the methods of static and dynamic spectral analysis.

KEY WORDS: Accelerograms - Dynamic elastic analysis - Chronological analysis - Spectrum - Seismic behavior - Cutting - Drift - Seismoresistant design.

# **1. JUSTIFICACIÓN**

<span id="page-12-0"></span>Los eventos sísmicos siempre han sido la principal preocupación de los ingenieros, existen estudios rigurosos que han arrogado extraordinarios resultados, hoy en día, se puede decir que se cuenta con las herramientas necesarias para preparar las estructuras para las acciones sísmicas más severas previsibles.

El 35% de la población colombiana se encuentra en una zona de amenaza sísmica alta, el 51% en amenaza sísmica intermedia, y solo el 14% en amenaza sísmica baja, es por esto que, en la implicación real de un movimiento sísmico, se debe disponer de todo el conocimiento posible para evaluar los riesgos ocasionados por este tipo de amenaza, por esto, se debe intervenir utilizando nuevos métodos de practica sobre las formas tradicionales e innovadoras de construir, para convertir nuestro entorno en algo seguro, también reduciendo la pérdida de vidas humanas, daños materiales y costos en infraestructura.

En el área de diseño estructural se hace gran énfasis en los métodos de análisis por fuerza horizontal equivalente y en análisis dinámico basado en el espectro de respuesta del sitio de interés, dejando por fuera el análisis cronológico, el cual consiste en someter la estructura a movimientos similares a las que ocurrirían durante un sismo, llevando a la estructura a un comportamiento más real.

Algunos estudios realizados en el pasado, han descrito a este método como impráctico ya que requiere gran capacidad de procesamiento computacional, también la producción de un gran número de resultados distintos para encontrar los diseños posibles y que el procedimiento debe ser repetido muchas veces para diferentes registros sísmicos.

Hoy en día, en el mercado de desarrollo de software, en el área del diseño estructural, se ofrecen herramientas de alto rendimiento y funcionalidad lo que se traduce en la optimización de los procesos de análisis y las desventajas descritas hace algunos años podrían o no seguir vigentes.

La razón de esta investigación es establecer un procedimiento para llevar a cabo un análisis historia en el tiempo, que este acorde con el código de diseño estructural vigente en Colombia, sometiendo a la estructura a los registros proporcionados por el Servicio Geológico Colombiano, en una estación cercana al proyecto.

# **2. OBJETIVOS**

### <span id="page-13-1"></span><span id="page-13-0"></span>**2.1. OBJETIVO GENERAL**

 $\checkmark$  Establecer un procedimiento que permita el análisis sísmico historia en el tiempo a un modelo estructural, con elementos de resistencia sísmica basado en sistemas de concreto reforzado, tomando como base el método de análisis dinámico elástico cronológico estipulado en el capítulo A.5 de NSR-10.

## <span id="page-13-2"></span>**2.2. OBJETIVO ESPECÍFICO**

- $\checkmark$  Obtener una licencia educativa del programa Midas Gen, para el posterior aprendizaje e implementación de las herramientas proporcionadas por dicho software.
- Hacer una diferenciación entre los métodos de análisis estáticos y dinámicos contemplados en NSR-10
- $\checkmark$  Realizar el modelo estructural de un proyecto de 12 niveles, utilizando las herramientas proporcionadas por el software midas GEN.
- $\checkmark$  Configurar el programa para realizar los análisis estáticos y dinámicos, conforme a las condiciones de sitio del proyecto.
- Usar registros sísmicos reales proporcionados por la Red Nacional De Acelerógrafos de Colombia, para el análisis dinámico cronológico.
- $\checkmark$  Usar registros sísmicos sintéticos compatibles con espectro de respuesta del sitio de interés.
- $\checkmark$  Obtener derivas y cortante en la base para los métodos de análisis planteados.
- $\checkmark$  Analizar de forma comparativa los resultados del análisis cronológico, análisis dinámico espectral y análisis estático con los indicados en memoria de cálculo
- $\checkmark$  Ampliar los conocimientos adquiridos en el área de estructuras y aplicarlos en el diseño estructural.
- $\checkmark$  Socializar los procedimientos implementados en esta investigación, mediante videos que serán compartidos en YouTube y Facebook.

## **3. MARCO CONCEPTUAL**

<span id="page-14-0"></span>-"Colombia está ubicada en la esquina noroccidental de Suramérica, con una alta complejidad geológica, debido a que, es el resultado de la interacción de tres placas tectónicas principales, las placas suramericanas, Nazca y Caribe. Esta situación determina un territorio caracterizado por cadenas montañosas jóvenes que favorecen la ocurrencia de sismos, entre los principales se puede destacar los terremotos ocurridos en el suroccidente del país en los años 1906, 1923, 1936, 1958 y 1979. El terremoto de Popayán en 1983 marcó el inicio de las investigaciones de amenaza sísmica en Colombia: El terremoto de Popayán del 31 de marzo de 1983, resultado de un proyecto interinstitucional a nivel nacional, fue publicado en 1984, posteriormente nacieron los proyectos pilotos de amenaza sísmica del valle del Cauca (Convenio Colombo – suizo, GERSCO) y de microzonificación sismogeotectónica de Popayán (convenio INGEOMINAS – Comunidad Económica Europea). Con la instalación de la Red Sismológica Nacional, a cargo del INGEOMINAS, se dio inicio a los estudios sistemáticos sobre amenaza sísmica en Colombia"- [1]

-"Actualmente el gobierno colombiano a través de la ley 400 de 1997 ( modificada por la ley 1229 de 2008) y del Decreto 926 del 19 de marzo del 2010, Promulgó el reglamento colombiano de construcción sismorresistente (NSR-10), Con las cuales se reglamenta el ejercicio de las profesiones afines con la construcción, y se formulan requisitos mínimos que deben cumplirse para el diseño estructuras en acero, madera, hormigón y mampostería; Igualmente se formularon los requisitos mínimos para la construcción de vivienda de 1 y 2 pisos.-" [2, p. 110], Los métodos reconocidos por NSR-10 son los siguientes

(a) Método de la fuerza horizontal equivalente, el cual está descrito en el Capítulo A.4,

(b) Métodos de análisis dinámico elástico, de acuerdo con los requisitos del Capítulo A.5,

(c) Métodos de análisis dinámico inelástico, de acuerdo con los requisitos del Capítulo A.5, y

(d) Métodos de análisis alternos, los cuales deben tener en cuenta las características dinámicas de la edificación, el comportamiento inelástico de los materiales, y deben ser de aceptación general en la ingeniería. En la aplicación de cualquier método de análisis alterno no se pueden utilizar períodos fundamentales mayores de los permitidos en los Capítulos A.4 y A.5. [3, pp. A-44]

Las configuraciones de los modelos estructurales se hacen en programas de computador, los cuales existen en gran variedad, se deja a elección del ingeniero estructural elegir cual manejar. Para este proyecto de investigación se decide implementar un el Software de modelado, análisis y diseño MIDAS gen, ya que ofrece realizar fácilmente análisis estructurales y diseños para estructuras convencionales y complejas, -"este programa utiliza una amplia gama de funciones especiales de análisis de elementos finitos, así como teorías modernas de análisis estructural para obtener resultados precisos y prácticos. Estas características contribuyen a estándares más altos y sin precedentes de conveniencia, eficiencia, versatilidad y productividad para el diseño estructural. Además, el programa está equipado también con funciones avanzadas para análisis sísmicos. Tiene la capacidad de realizar Análisis Pushover, análisis espectro respuesta y análisis tiempo-Historia"- [4]

- "El análisis dinámico elástico cronológico consiste en someter a la estructura a movimientos sísmicos reales registrados en función del tiempo y puede ser usado también para el diseño de la edificación. Se usa cuando éste describe el comportamiento dinámico de la estructura de manera adecuada y conduce a resultados confiables según el criterio del ingeniero"- [3, pp. A-71] En este caso, el reglamento colombiano de construcción sismorresistente (NSR-10) especifica en el numeral A.2.7 –"el uso de la componente horizontal de un mínimo de tres acelerogramas diferentes, si se desean emplear procedimientos de análisis dinámicos consistentes en evaluaciones contra el tiempo"- [3]. Los acelerogramas seleccionados deben ser representativos de los movimientos esperados del terreno, para lo cual la norma indica que -"deben provenir de registros tomados en eventos con magnitudes, distancias hipocentrales o a la falla causante, y mecanismos de ruptura similares a los de los movimientos sísmicos de diseño prescritos para el lugar, pero que cumplan la mayor gama de frecuencias y amplificaciones posibles"- [3].

- "Al utilizar tres registros se deben considerar los valores máximos de los análisis individuales. En el caso en que se empleen siete o más acelerogramas, la norma permite utilizar el promedio de los valores obtenidos al usar todos los acelerogramas"- [5]. El mismo numeral de la norma contempla la situación en la cual no sea posible encontrar el número requerido de registros reales, por lo que permite usar registros sintéticos simulados, de modo que se represente de una manera adecuada el movimiento sísmico prescrito para el lugar. Los acelerogramas sintéticos son generados mediante modelación del movimiento fuerte, y aunque se han desarrollado para su generación algunos programas de libre acceso, se requiere un alto conocimiento del tema para obtener registros confiables.

Algunos autores consideran que el método de análisis dinámico elástico cronológico tiene dos desventajas principales: -"produce una gran cantidad de resultados para encontrar todos los diseños posibles en función del tiempo que requieren de un gran esfuerzo computacional, y además el análisis debe ser repetido muchas veces para diferentes movimientos sísmicos con el fin de asegurar que todas las frecuencias del edificio sean excitadas"- [6, pp. 15-1], también se considera que – "este procedimiento es demasiado complejo e impráctico para usarlo de manera generalizada en el diseño de edificaciones"- [7, pp. 8-1]

Artículos como el de la ingeniera Ana Beatriz Acevedo, titulado, Criterios Sismológicos Para Seleccionar Acelerogramas Reales De La Red Nacional De Acelerógrafos De Colombia Para Su Uso En Análisis Dinámicos, publicado en la revista EIA, concluye que -"los criterios sismológicos de selección que presenta la norma colombiana no se pueden cumplir en toda su extensión por varias razones: i) el número de registros de la base de datos no es lo suficientemente amplio para incluir un alto número de parámetros de selección, ii) la información de los Boletines de movimiento fuerte no incluye parámetros como mecanismo de falla, y la información sobre la profundidad focal es incompleta, iii) de los registros seleccionados solo en un caso se identifican sismos independientes, por lo que no se atiende el criterio de que cumplan la mayor gama de frecuencias y aplicaciones posible-" [5] y recomienda que -"si se desea utilizar acelerogramas reales registrados por la RNAC es necesario complementar los acelerogramas seleccionados con registros adicionales provenientes de otras bases de datos o con **acelerogramas sintéticos"**- [5], - "Aunque la base de datos de la RNAC todavía no es lo suficientemente amplia para seleccionar el número de acelerogramas reales especificado por la norma sismorresistente, la base de datos cuenta con información valiosa que puede ser complementada para realizar análisis dinámicos. Con el tiempo se espera que el aumento de la información permita hacer la selección de un mayor número de registros con características apropiadas para diferentes escenarios sísmicos."- [5] en este orden de ideas, -"la generación de acelerogramas artificiales compatibles con un espectro de respuesta es una excelente herramienta para este tipo de análisis que permite obtener señales que cubren un rango amplio de frecuencias y se ajustan a las amplitudes espectrales especificadas en las diferentes normativas."- [8]

# **4. METODOLOGÍA**

# <span id="page-17-1"></span><span id="page-17-0"></span>**4.1. SOFTWARE DE DISEÑO ESTRUCTURAL MIDAS GEN.**

Mediante correo electrónico enviado a la empresa Midasoft inc. se remite una solicitud de licencia educativa por un plazo de 6 meses, en respuesta a dicha solicitud, la empresa accede a otorgar la licencia siempre y cuando se adquieran una serie de compromisos con esta empresa entre los cuales se enumeran a continuación.

1. Deberá presentar un webinar pregrabado para MIDAS, con los avances de la investigación. Esta presentación deberá durar aproximadamente una hora. Esta presentación debe contener los fundamentos específicos de su trabajo y deben estar bien argumentados.

2. Deberá presentar un reporte final escrito (al finalizar los 6 meses), de los resultados, análisis y modelo finalizado.

3. El material de la investigación, será compartido con MIDAS, y estará a nuestra disposición para el uso que la empresa disponga.

Se firma una respuesta de aceptación por parte del autor y de la dirección del proyecto de investigación. El 30 de enero de 2018 la licencia es entregada, comenzando así el proceso de aprendizaje.

Para el aprendizaje y manejo del programa la empresa proporciona los respectivos manuales de usuario, guías de aprendizaje, un curso web vía videos tutoriales y la disposición de los servicios de asistencia técnica ofrecidos por la empresa.

# <span id="page-17-2"></span>**4.2. MÉTODOS DE ANÁLISIS**

Se han planteado la realización del análisis estático por fuerza horizontal equivalente, también el análisis dinámico elástico, donde los movimientos sísmicos se representarán mediante la metodología de análisis dinámico espectral y análisis dinámico elástico cronológico, en A.5.4 y A.5.5 respectivamente.

#### <span id="page-17-3"></span>**A) MÉTODO DE LA FUERZA HORIZONTAL EQUIVALENTE**

La implementación de este método se hace indispensable para la verificación de estipulado en A.5.4.5 y A.5.5.3, donde se condiciona los valores de cortante dinámicos mínimos en la base.

Este método consiste en someter a la estructura a la acción de fuerzas estáticas, que se distribuyen en cada piso en proporciones contempladas en A.4. 3..

-" El efecto de las fuerzas sísmicas, obtenidas de acuerdo con los requisitos de A.4.3, correspondientes a cada nivel, debe evaluarse por medio de un análisis realizado utilizando un modelo matemático linealmente elástico de la estructura, que represente adecuadamente las características del sistema estructural..-" [3]

Para efectos de esta investigación se configura en el modelo estructural (explicado en el capítulo 4.3) los valores correspondientes a Aa Av Fa Fv I y periodo aproximado, conforme a los estipulado en el capítulo A.4 de NSR-10, adicionalmente se realiza la misma estimación de parámetros en una serie de cálculos a mano, con el fin de verificar los resultados proporcionados por el software.

#### **B) ANÁLISIS DINÁMICO ESPECTRAL**

<span id="page-18-0"></span>Este método implica el cálculo de los valores máximos de los desplazamientos y las fuerzas en los elementos para cada modo usando un espectro de diseño que ha sido suavizado para promediar distintos movimientos sísmicos. En el reglamento nacional, estos movimientos sísmicos se definen en función de dos parámetros: -"la aceleración pico efectiva, y la velocidad pico efectiva (para una probabilidad del 10% de excedencia en 50 años), valores dependientes de región de ubicación en el país del edificio en estudio"- [3]

Adicionalmente, se tienen en cuenta otros dos parámetros más debido a efectos locales: coeficiente de amplificación que afecta la aceleración en zona de períodos cortos del espectro, y coeficiente de amplificación que afecta la aceleración en la zona de períodos intermedios del espectro. Estos valores se evalúan de acuerdo con el perfil de suelo analizado a partir de la superficie del terreno, y se han clasificado en los tipos de la A a la F según sus características geotécnicas.

Por último, se considera el tipo de uso de la edificación, traducido en un coeficiente de importancia, el cual es mayor a medida que esta es más indispensable por la función que cumple. El espectro de diseño usado para edificaciones nuevas, para un coeficiente de 5% del amortiguamiento crítico, definido por los parámetros mencionados se muestra a continuación.

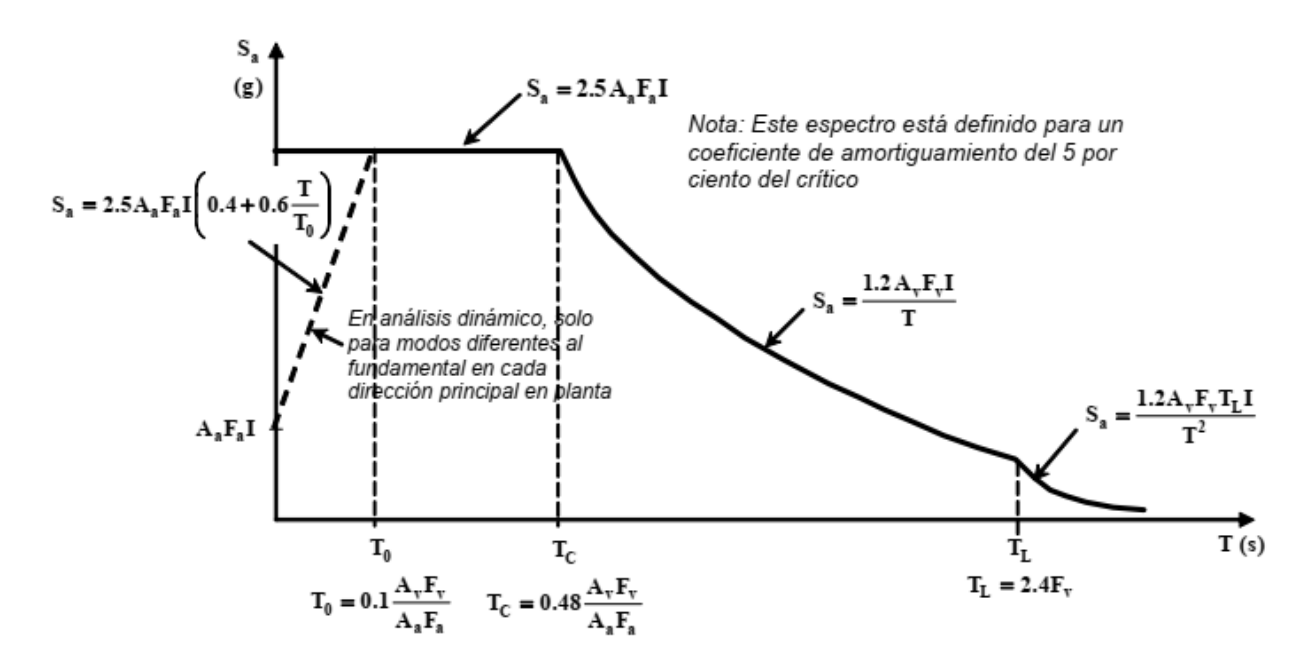

<span id="page-19-1"></span>Ilustración 1 Espectro Elástico de Aceleraciones de Diseño como fracción de g- Fuente: NSR-10 Figura A.2.6-1 Adicionalmente, -"el resultado del cortante basal máximo obtenido a través del análisis dinámico espectral debe ser normalizado para ajustarse al 90% del cortante basal obtenido a través del método de la Fuerza horizontal equivalente, por lo que todos los resultados de la respuesta máxima deben ser multiplicados por un factor de modificación."- [3] Este factor se calcula para cada dirección j como:

$$
Factor = 0.9 \frac{V_S}{V_{tJ}}
$$

*Fuente: NSR-10 ecuacion A.5.4-4*

#### **C) ANÁLISIS CRONOLÓGICO LINEAL**

<span id="page-19-0"></span>- "Este tipo de análisis consiste en someter a la estructura a movimientos sísmicos reales registrados en función del tiempo y puede ser usado también para el diseño de la edificación. Se usa cuando éste describe el comportamiento dinámico de la estructura de manera adecuada y conduce a resultados confiables según el criterio del ingeniero-" [3] En este caso, el Reglamento nacional exige el uso de mínimo 3 acelerogramas diferentes que representen adecuadamente los movimientos esperados en el lugar de estudio, seleccionando como resultado de diseño el valor máximo, es decir el más crítico. Para el caso en el que se usen 7 o más acelerogramas, debe escogerse el valor promedio de los valores obtenidos de todos los acelerogramas para cualquier dirección.

-"Cuando el valor máximo del cortante dinámico total en la base, Vtj , obtenido para cualquiera de las direcciones principales, j, sea menor que el cortante sísmico en la base, Vs , calculado como se indicó anteriormente, todos los parámetros de la respuesta dinámica, tales como deflexiones, derivas, fuerzas en los pisos, cortantes de piso, cortante en la base y fuerzas en los elementos de la correspondiente dirección j deben multiplicarse por el siguiente factor de modificación:"- [3]

> $V_{S}$  $V_{tJ}$

*Fuente: NSR-10 ecuacion A.5.5-1*

#### <span id="page-20-0"></span>**4.3. MODELO ESTRUCTURAL**

Se proporciona como punto de partida una memoria de cálculo de un proyecto de 12 niveles, proyecto en etapa de construcción, del cual se tomará la información necesaria para el planteamiento y configuración de un modelo estructural sobre el cual se efectuarán los análisis estáticos y dinámicos elásticos contemplados en el código, siendo el análisis dinámico cronológico la herramienta con la cual se simula sismos reales proporcionados por el Servicio Geológico Colombiano, a través de su plataforma web RNAC, también se obtendrán tres sismos sintéticos compatibles con espectro de respuesta, obtenidos en el programa AcelSin. Se obtienen derivas y cortante en la base tanto para; los análisis estáticos, como dinámicos espectrales y cronológicos.

#### **A) CONDICIONES INICIALES DEL PROYECTO**

<span id="page-20-1"></span>El proyecto está ubicado en el barrio Campo Bello en el municipio de Popayán. La edificación está conformada por un sótano de 3.20 metros de altura, un semi-sótano de 3.20 metros de altura y 10 pisos con entrepiso de 2.95 metros. La cimentación está conformada por losa en concreto reforzado y caisson a profundidades de 5 metros y 1.2 metros de diámetro, ubicadas sobre el punto fijo y algunas pantallas. La cubierta está constituida por teja de fibrocemento, correas metálicas y losa maciza.

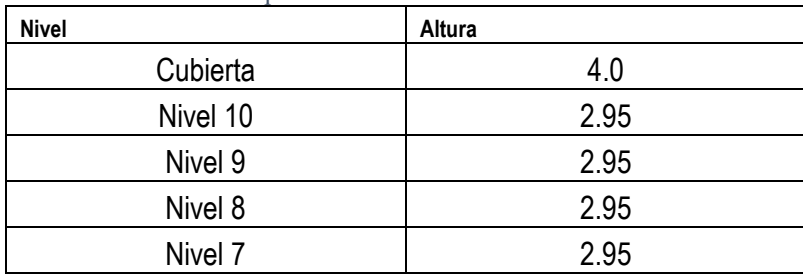

<span id="page-20-2"></span>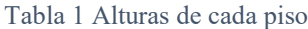

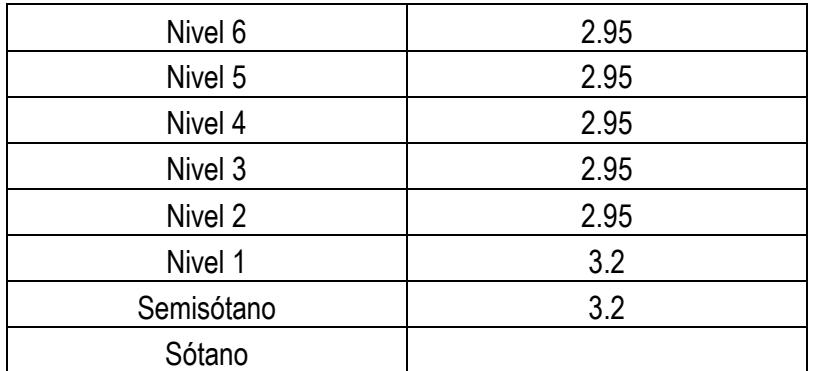

#### **B) SISTEMA ESTRUCTURAL**

<span id="page-21-0"></span>La estructura planteada anteriormente tiene como sistema estructural "**pórtico combinado pantallas en ambos lados en concreto reforzado"**; resistente a momentos**,** que asumen todas las cargas verticales y fuerzas horizontales.

<span id="page-21-1"></span>La edificación se encuentra en una zona de amenaza sísmica alta.

### **C) NORMAS Y ESPECIFICACIONES.**

Todos los análisis y diseños presentados en la memoria del proyecto, cumplen con las normas y especificaciones contenidas en el Reglamento Colombiano de Diseño y Construcción Sismoresistente NSR-10.

#### **D) MATERIALES UTILIZADOS**

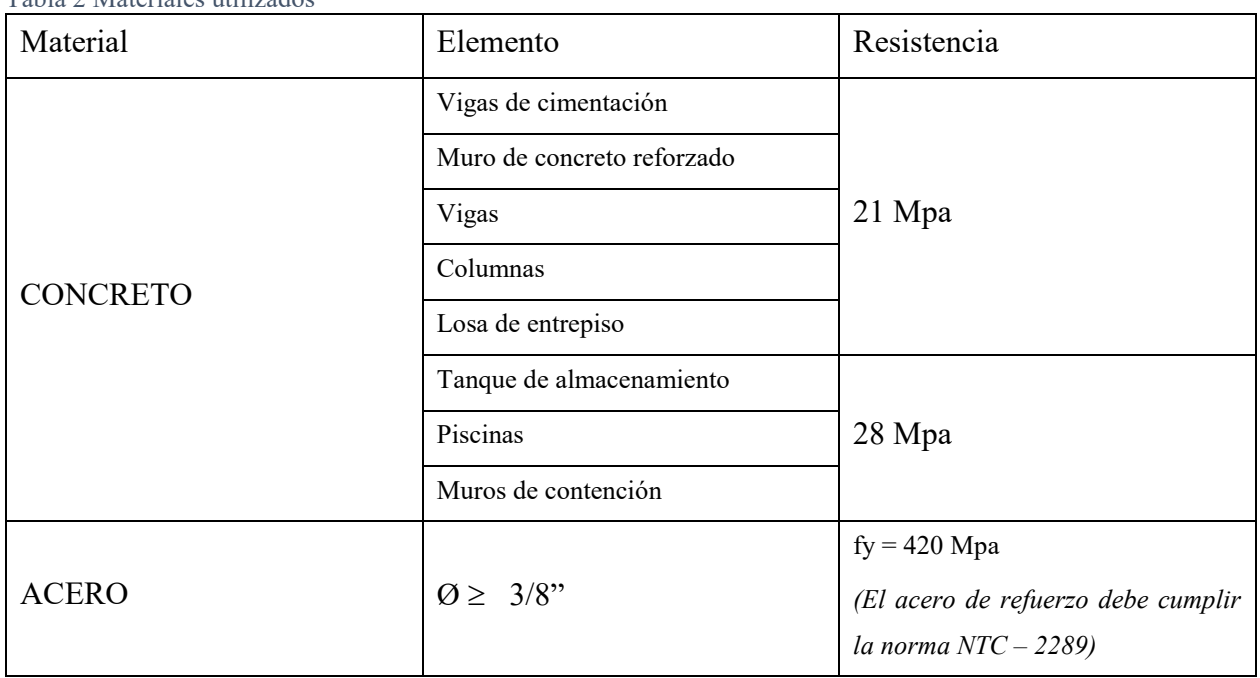

<span id="page-21-3"></span><span id="page-21-2"></span>Tabla 2 Materiales utilizados

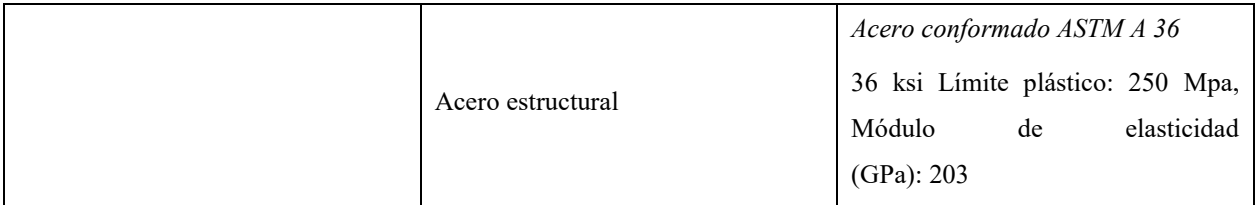

## **E) EVALUACIÓN DE LAS CARGAS**

<span id="page-22-0"></span>A continuación, se presenta la evaluación de cargas para el diseño de la estructura. Las cargas unitarias corresponden al peso muerto por m2

# **Evaluación de Cargas Unitarias**

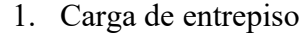

<span id="page-22-1"></span>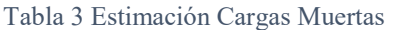

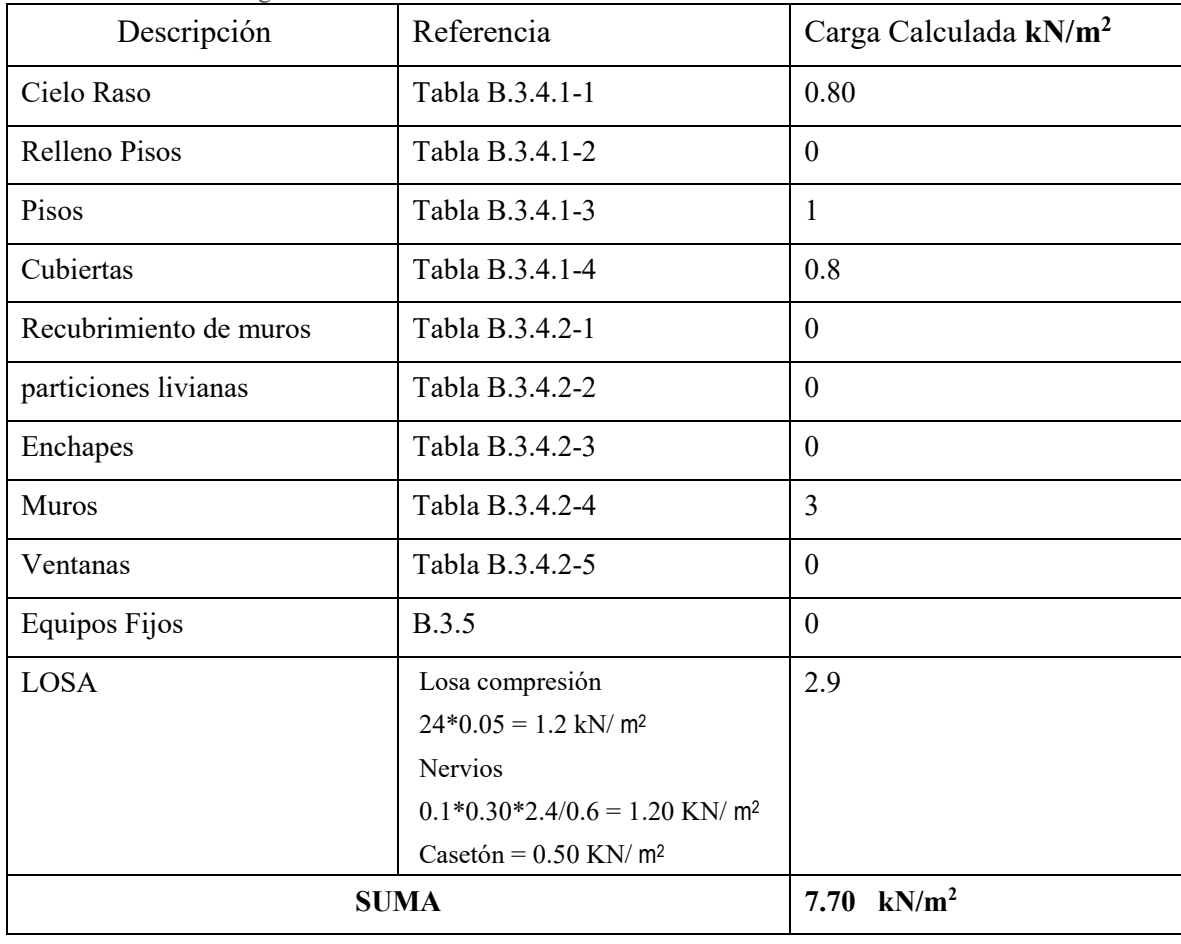

# **CM 7.70 kN /m2, Carga muerta sin muros: 4.7 kN / m<sup>2</sup>**

<span id="page-23-1"></span>Tabla 4 estimación cargas vivas

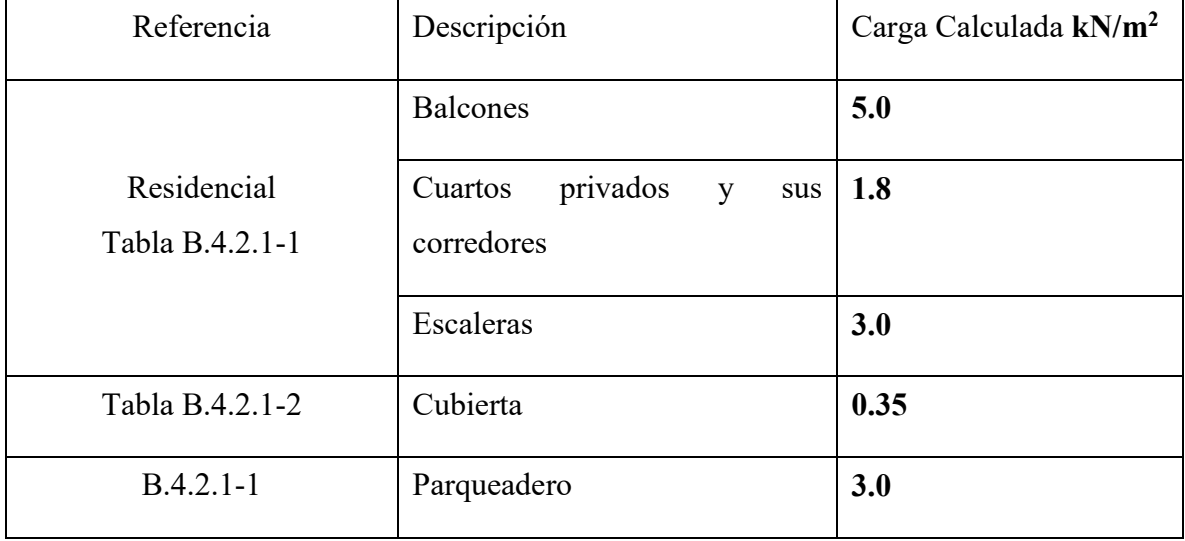

#### **F) RESUMEN DE CARGAS POR PISO**

<span id="page-23-2"></span><span id="page-23-0"></span>Tabla 5 cargas asignadas al modelo estructural

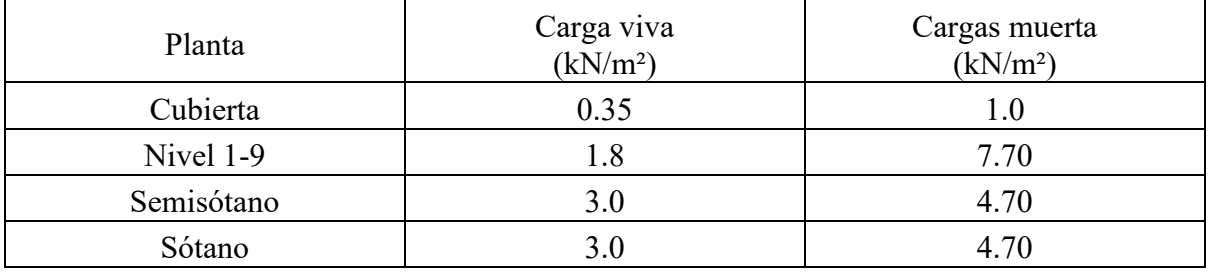

<span id="page-23-3"></span>Tabla 6 Dimensiones de elementos usados en programa

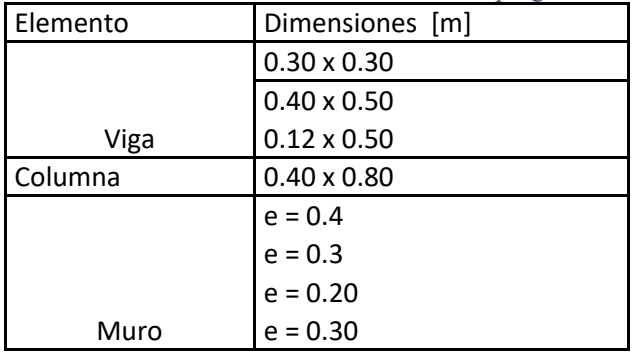

Se modela el proyecto en GEN con los mismos elementos, dimensiones, cargas, configuraciones de sitio, fuerzas aplicadas. Se ejecuta el análisis de derivas, fuerzas internas, deflexiones, Además se configura diafragma rígido en todos los niveles y un diagrama semirrígido en el nivel de cubierta.

#### **G) GRILLA**

<span id="page-24-0"></span>A partir de la distribución en planta del plano de localización del proyecto se definen los ejes principales del proyecto, como se muestra en la ilustración 2

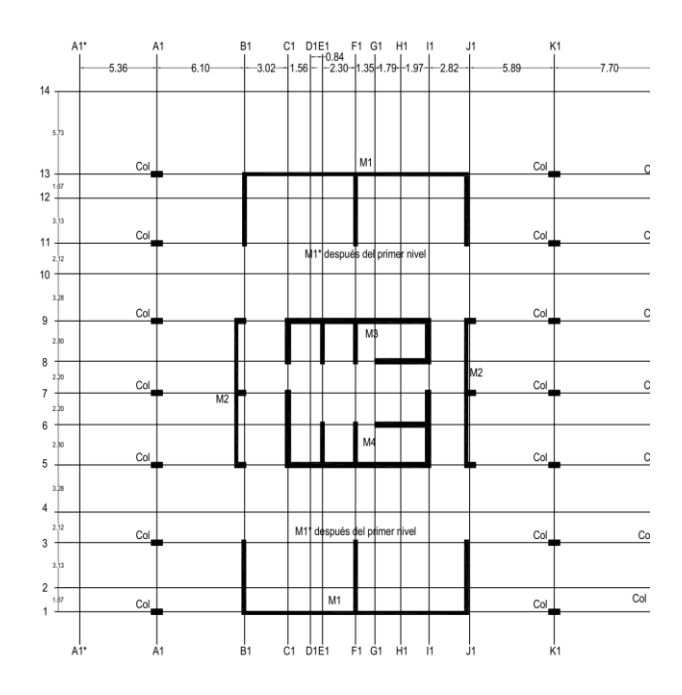

Ilustración 2 Planta de localización.

<span id="page-24-1"></span>con la información que se presenta en la Ilustración 2 se determina una grilla de trabajo la cual consta de las siguientes separaciones.

GRILLA X [m]: 5.36, 6.10, 3.02, 1.56, 0.84, 2.3, 1.35, 1.79, 1.79, 2.82, 5.89,7.70,5.40, 3.85

GRILLA Y [m]: 1.67, 3.13, 2.12, 3.28, 2.80, 2.2, 2.2, 2.8, 3.28 ,2.12, 3.13 ,1.67, 5.73

Estos datos se ingresan en la ruta **" StructureGridsDefine GridsLine Grid"** como se muestra en la ilustración 2.

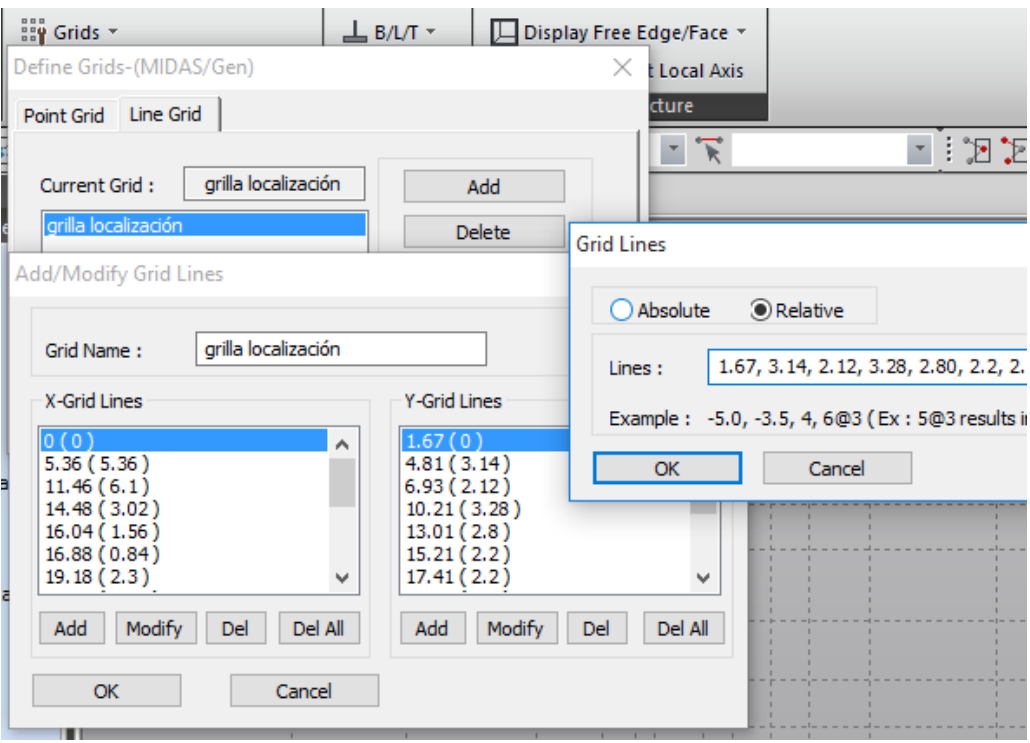

Ilustración 3 Introducción de grilla en midas GEN

<span id="page-25-1"></span>En la tabla 4 se muestra los elementos estructurales implementados en la modelación y las dimensiones de estos.

<span id="page-25-0"></span>Tabla 7 dimensiones de elementos estructurales

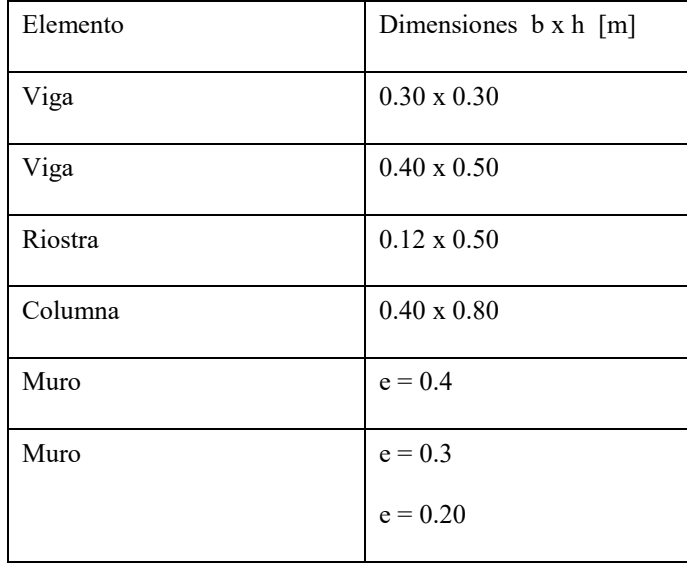

### <span id="page-26-0"></span>**H) CONFIGURACIÓN DE MATERIALES, SECCIONES Y ESPESORES**

Se procede a configurar las propiedades de los materiales, las secciones elementos de la estructura tipo; Vigas, Columnas, Muros, de acuerdo con lo especificado para este proyecto

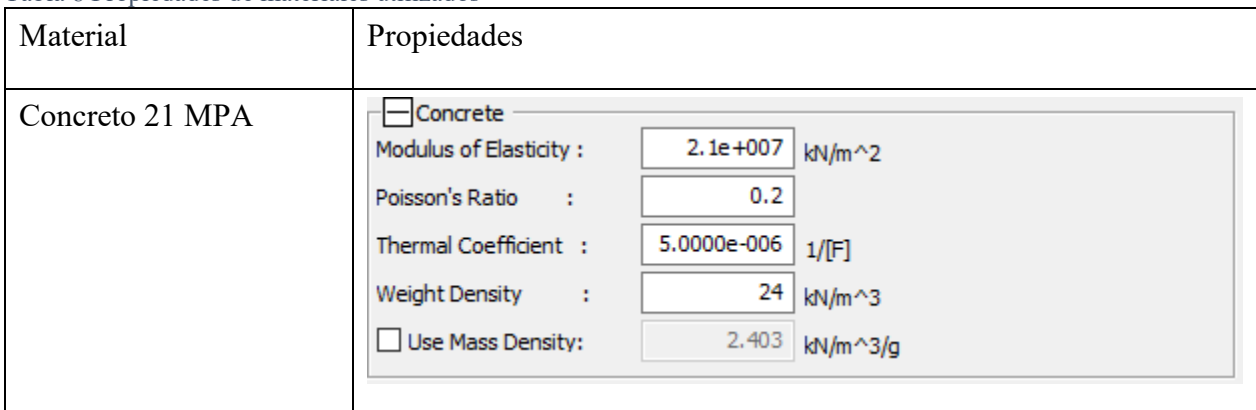

<span id="page-26-1"></span>Tabla 8 Propiedades de materiales utilizados

A continuación, se muestra como se introducen las propiedades en el programa GEN en la ruta

# **"PropiertesSection Propiertes"**

<span id="page-26-4"></span><span id="page-26-3"></span>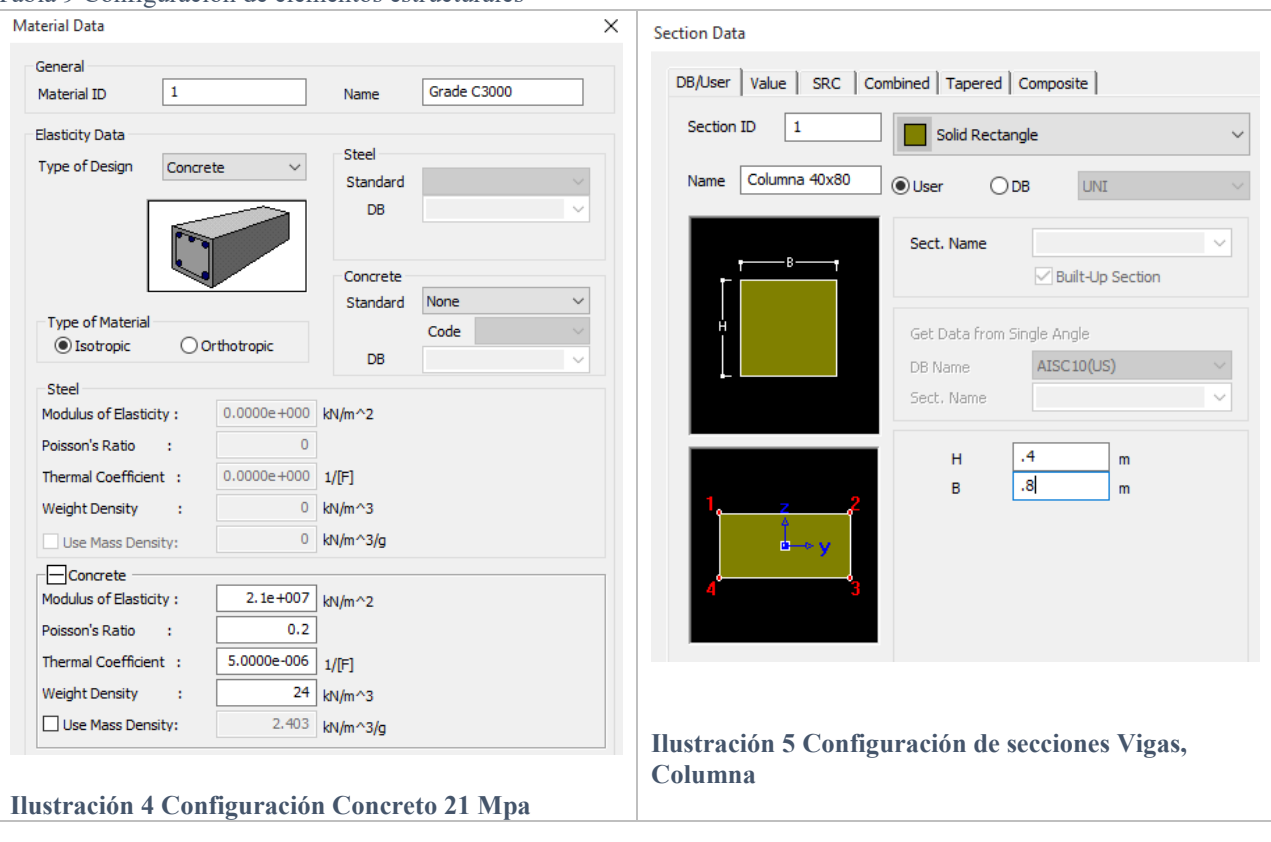

<span id="page-26-2"></span>Tabla 9 Configuración de elementos estructurales

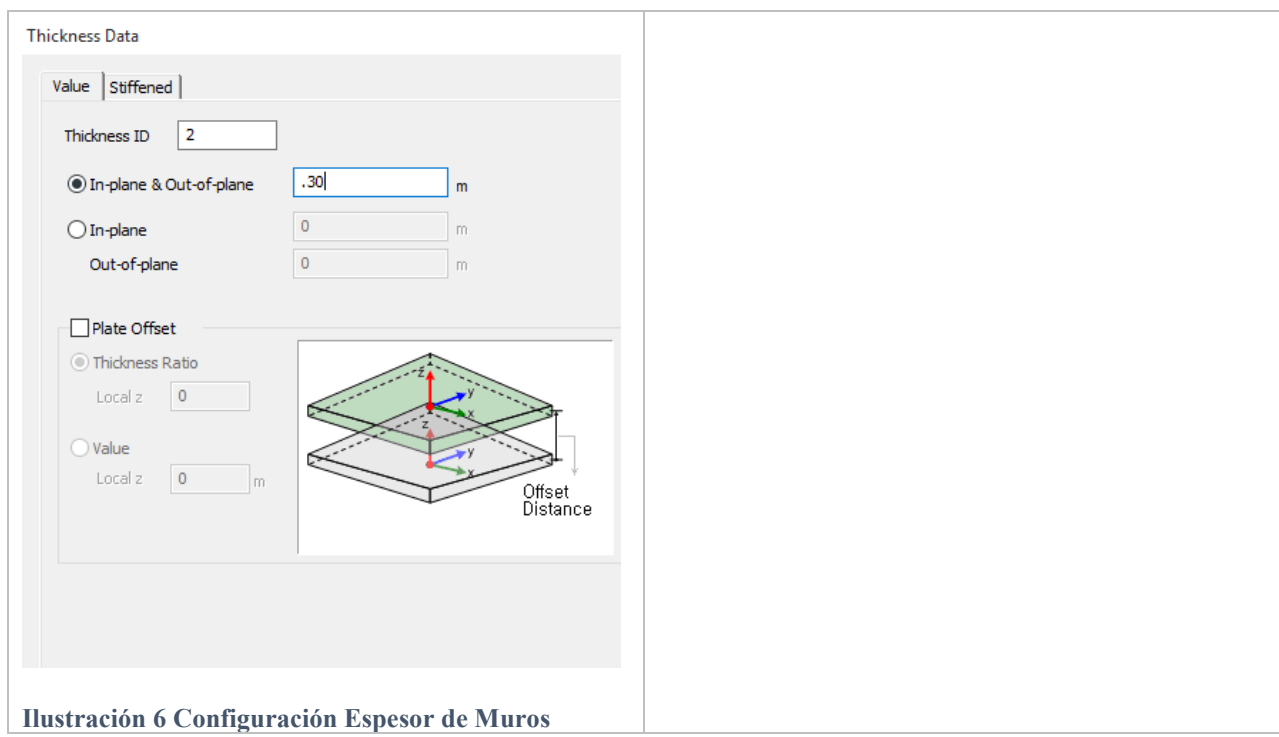

### **I) ASIGNACIÓN DE ELEMENTOS ESPACIALES AL MODELO 3D**

<span id="page-27-1"></span><span id="page-27-0"></span>Se asignan los nodos en la base donde estarán apoyadas las columnas y muros que llegan a la cimentación, a partir de estos se crean las columnas, muros y posteriormente las vigas del primer nivel.

La opción está disponible en la ruta "Node/Element<sup>></sup>Create Elements" donde se selecciona y se asignan los elementos tipo viga=Beam, Columna = Beam y muros=Wall como se muestra en la Ilustracion 7

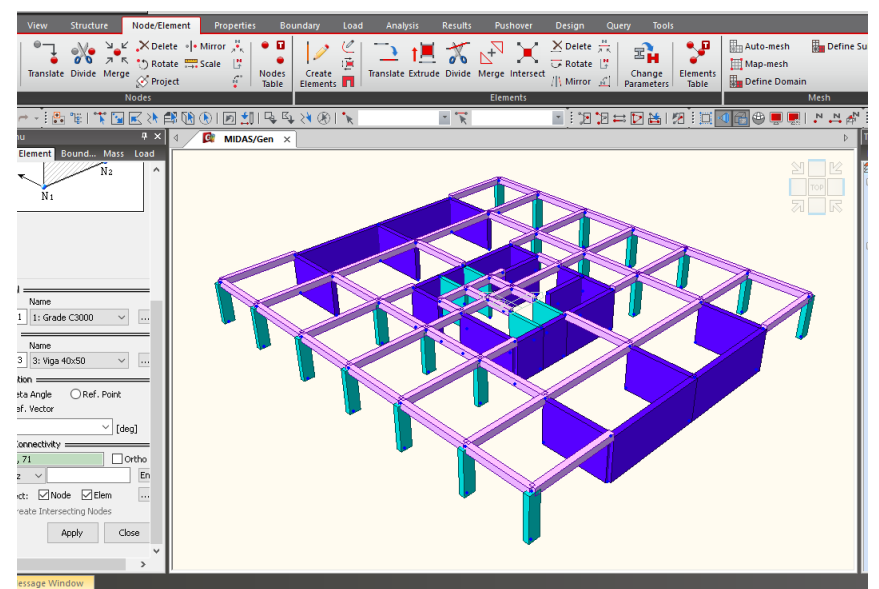

<span id="page-28-0"></span>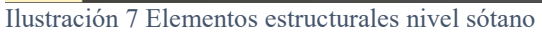

A partir de este piso se puede generar automáticamente los siguientes niveles con una herramienta del programa llamada *Building Generator* para generar n número de pisos de la altura correspondiente, siempre y cuando los pisos tengan igual configuración de elementos.

<span id="page-28-2"></span><span id="page-28-1"></span>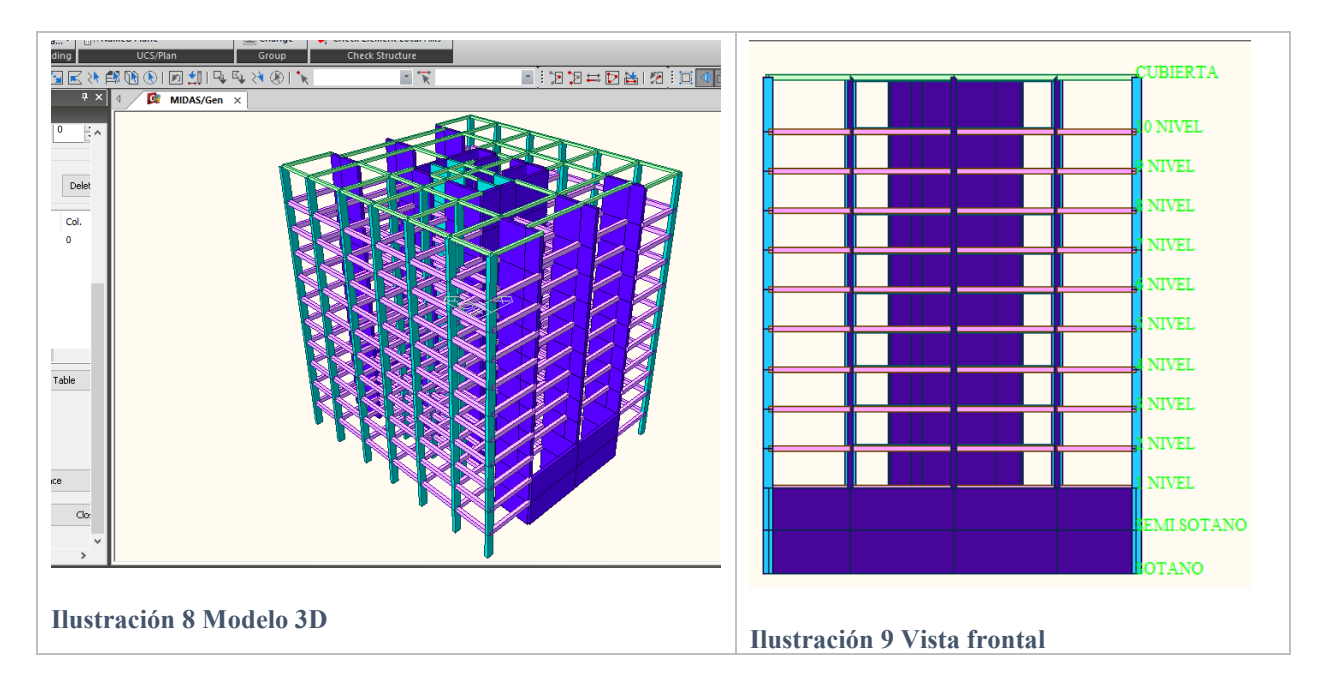

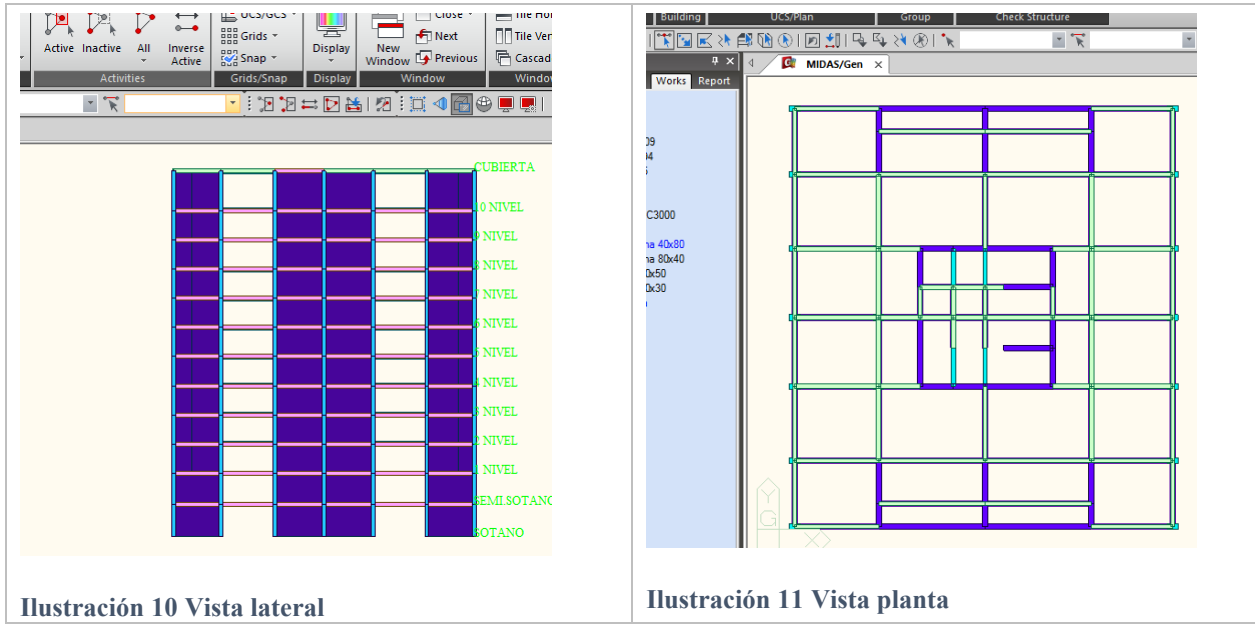

<span id="page-29-1"></span>**NOTA**: en la configuración de dominio se controla la independencia de cada muro, se le asigna el mismo "Wall ID" a los muros que trabajan juntos.

# <span id="page-29-2"></span>**J) ASIGNACIÓN DE CARGAS**

<span id="page-29-0"></span>Para la asignación de cargas en cada piso, se emplea la función Assign Floor Loads, la cual asignará cargas de piso dentro de un polígono planar "cerrado". Las cargas en el piso se convierten en cargas de vigas en línea o cargas de vigas concentradas dentro del vano aplicadas a la parte superior de los elementos de la pared o viga.

Se configura la herramienta de asignación de cargas, con lo planteado en la tabla 5.

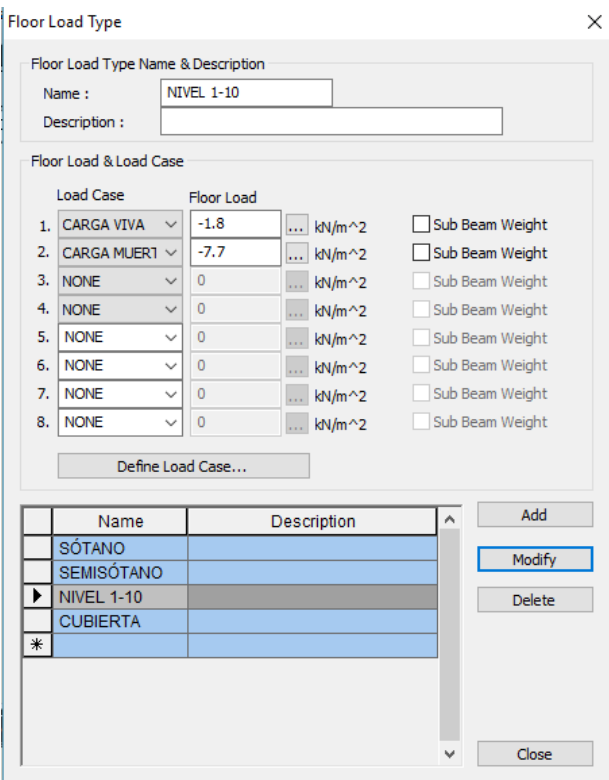

Ilustración 12 Tipos de cargas de piso

<span id="page-30-0"></span>Se procede a asignar las cargas correspondientes a cada piso, las cargas se colocan en una dirección y se debe tener en cuenta las zonas donde se encuentran los vacíos.

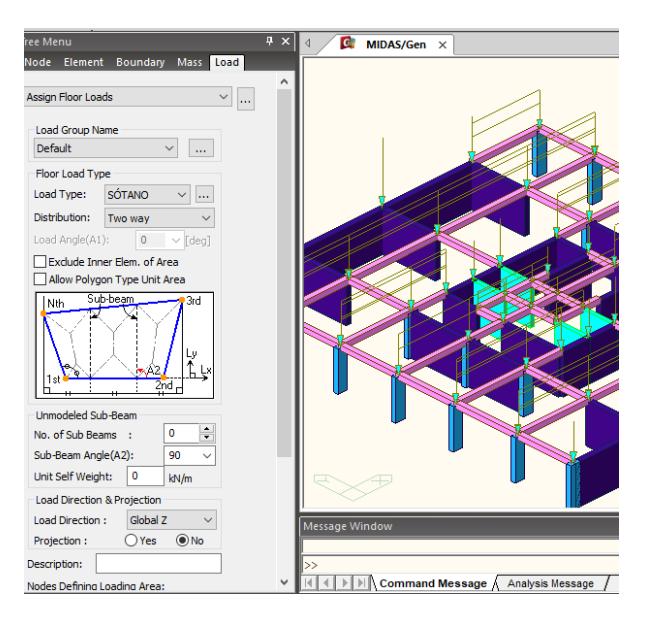

Ilustración 13 Asignación cargas de piso en una dirección

<span id="page-30-1"></span>Este procedimiento se repite y verifica en cada piso

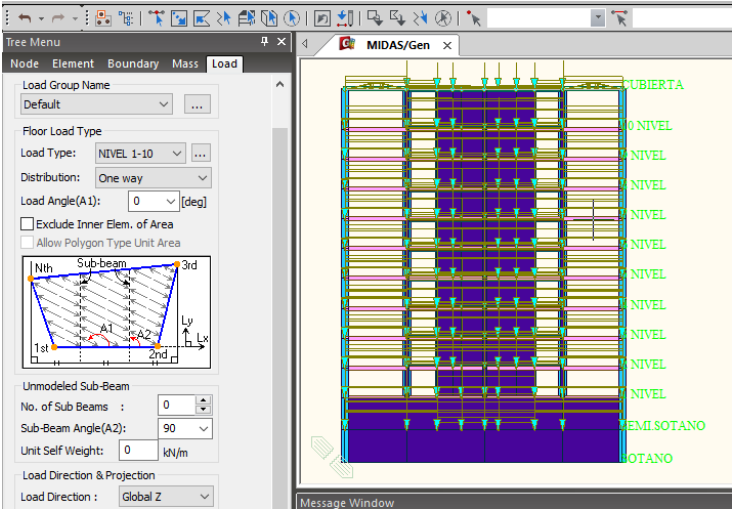

Ilustración 14 Estructura cargada

### **K) RESTRICCIONES EN LA BASE**

<span id="page-31-1"></span><span id="page-31-0"></span>Se establece que para ente proyecto, el uso de apoyos en la base tipo empotramiento. En el programa se configura esta opción en la pestaña "**BoundaryDefine Supports"** en la opción en donde se restringe los desplazamientos a todos los elementos en la base, pero la restricción de los momentos no se aplica en los muros estructurales, quedando una configuración como la que se muestra en la Ilustracion 15.

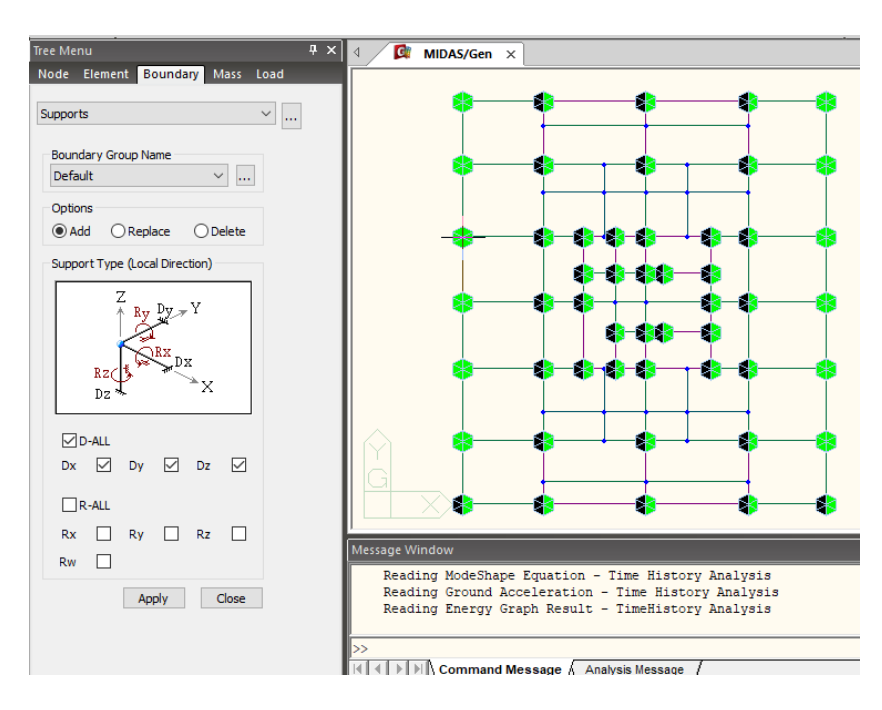

<span id="page-31-2"></span>Ilustración 15 Empotramiento de apoyos de la estructura

#### <span id="page-32-0"></span>**L) PESO PROPIO**

Se ingresa el peso propio de los elementos incluidos en el modelo como cargas aplicadas, Gen utiliza el volumen y la densidad de cada elemento para calcular automáticamente el peso propio incluido en el modelo de análisis. Se configura en **"Loads Self Weight"** se configura como se muestra en la Ilustración 16, teniendo en cuenta un factor de aplicación de cargas -1 en el Eje Global Z.

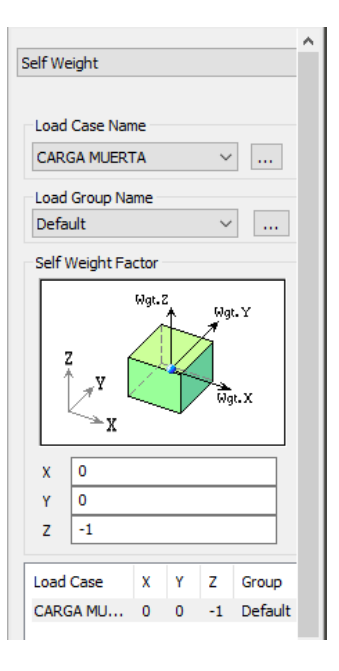

Ilustración 16 Configuración Peso Propio

#### **M) PESO PROPIO EN MASAS**

<span id="page-32-1"></span>Este paso es necesario para que las cargas generadas por el peso propio de la estructura pasen a ser masas aplicadas en cada nodo, esta masa estará concentrada y distribuida en el piso correspondiente. La configuración de esta opción se hace en "Structure  $\rightarrow$  Structure Type"

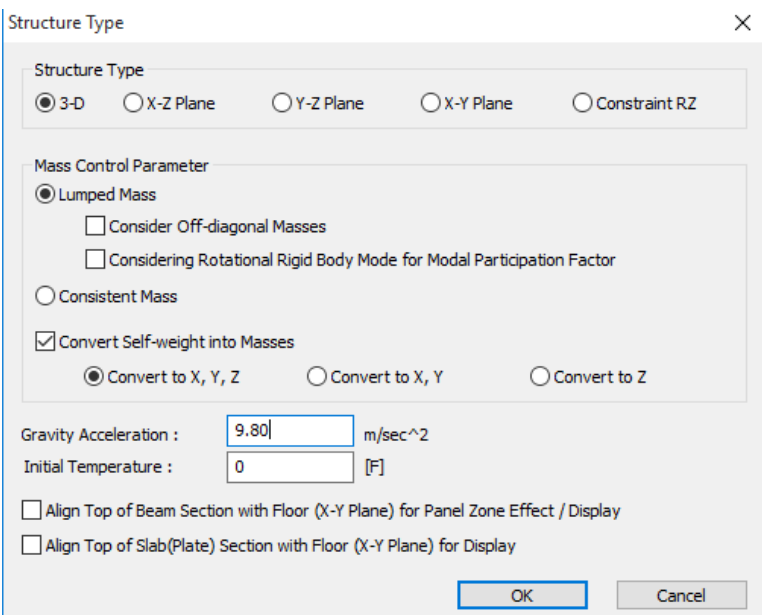

<span id="page-32-2"></span>Ilustración 17 Convertir peso propio en masas

#### **N) CONVERTIR CARGAS DE PISO A MASAS**

<span id="page-33-0"></span>Del mismo modo que en paso G) se debe considerar las cargas aplicadas a cada piso como masas que se distribuyen en cada nodo, esta masa será la masa sísmica considerada; por tanto, se tendrá en cuenta el 100% de la carga muerta + el 25% de la cara viva.

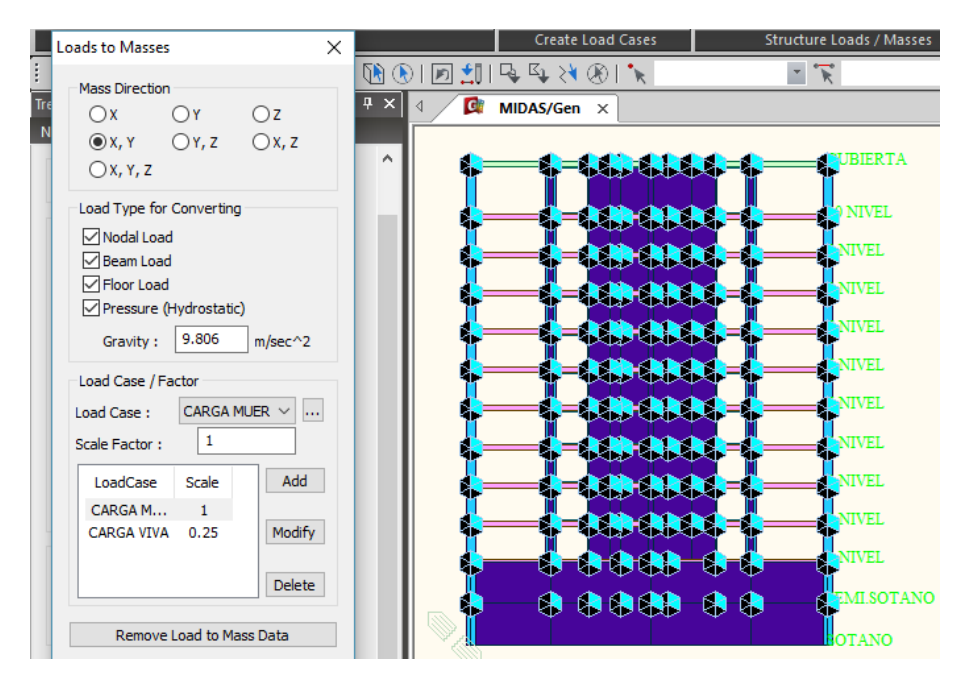

Ilustración 18 Cargas convertidas a masas.

#### **O) DATOS DE PISO Y DIAFRAGMA**

<span id="page-33-2"></span><span id="page-33-1"></span>Se generan los datos de cada piso en la opción "Structure → Control data → Story → Auto **Generate Story Data"** el programa por defecto asignara el si se considera o no un diafragma rígido para cada piso, estos datos se pueden configurar a criterio de cada diseño.

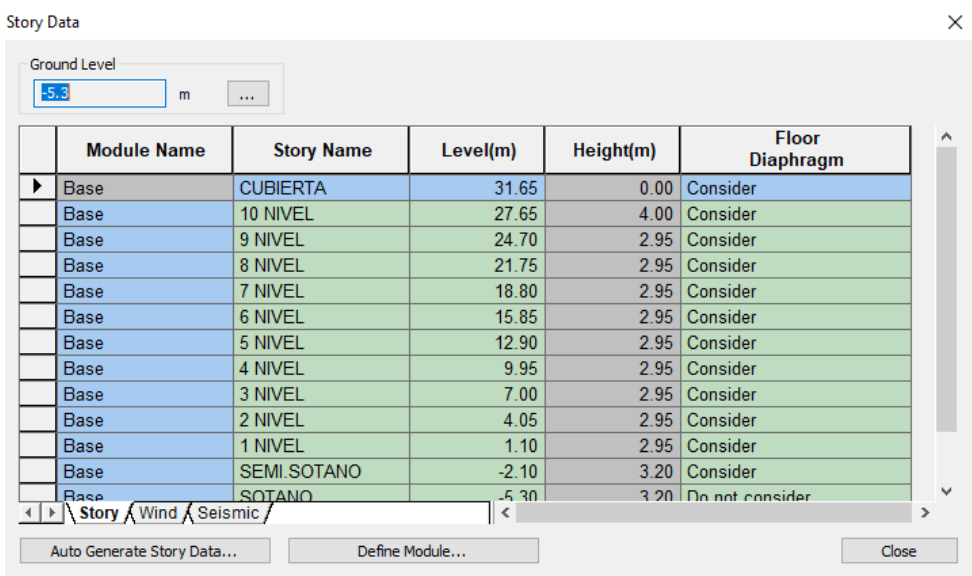

Ilustración 19 Datos de piso de la estructura

# <span id="page-34-3"></span><span id="page-34-1"></span><span id="page-34-0"></span>**4.4. ANÁLISIS POR FUERZA HORIZONTAL EQUIVALENTE**

#### **A) CREAR CASOS DE CARGA SÍSMICA ESTÁTICA**

Se definen los casos de carga estática para los sismos ortogonales en dirección X y dirección Y esto se configura de la siguiente manera "**Load Static Load Case,** en el recuadro NAME se coloca el nombre del sismo, por ejemplo "**SISMO X"** y en el siguiente cuadro TYPE se debe seleccionar **"Earthquake (E)"** para dar a entender que es una fuerza de sismo.

| <b>Name</b><br>÷<br><b>Type</b><br>÷ |                |             | SISMO X<br>Add<br>Earthquake (E)<br>Modify<br>$\checkmark$ |  |                    |  |
|--------------------------------------|----------------|-------------|------------------------------------------------------------|--|--------------------|--|
|                                      | Description:   |             |                                                            |  | Delete             |  |
|                                      |                |             |                                                            |  |                    |  |
|                                      | <b>No</b>      | <b>Name</b> | <b>Type</b>                                                |  | <b>Description</b> |  |
|                                      |                |             | CARGA MU   Dead Load (D)                                   |  |                    |  |
|                                      | $\overline{2}$ |             | CARGA VIV Live Load (L)                                    |  |                    |  |
|                                      | 3              | PESO PRO    | Dead Load (D)                                              |  |                    |  |
|                                      | 4              | SISMO X     | Earthquake (E)                                             |  |                    |  |
|                                      | 5 <sup>1</sup> | SISMO Y     | Earthquake (E)                                             |  |                    |  |

Ilustración 20 configuración fuerza sísmica estática

### **B) DEFINIR Y ASIGNAR CARGA ESTÁTICA**

<span id="page-34-4"></span><span id="page-34-2"></span>En la ruta "Load  $\rightarrow$  Static Loads  $\rightarrow$  Sismic Loads  $\rightarrow$  Add se debe configurar los parámetros sísmicos y configuración de excentricidades convenientes para el proyecto, en el caso de nuestro proyecto se configura de la siguiente manera.

Load Case Name: **SISMO X** Seismic Load Code: **NSR-10** Site Class: D Effective Peak Acc. **(Aa)** = 0.25 Effective Peak Vel**. (Av)** = 0.20 Site Coeff. at Short Period **(Fa)** = 1.3 Site Coeff. at 1sec Period **(Fv)** = 2.0 Period Coef. (Cu) = 1.27 (Automático) Importance Factor  $(I) = 1$ Aproximate Period: 0.6861 NOTA: El programa tiene configurado la tabla

A.4.2-1 de NSR-10 para el cálculo del periodo aproximado de la estructura, para el caso de este proyecto el valor de los parámetros que mejor se ajustan son Ct =  $0.049$  y  $\alpha$ = $0.75$ 

Response Modification Factor (R): **1** 

Seismic Load Direction Factor (Scale Factor) X-Direction : 1 , Y-Direction : 0

NSR-10 Period Calculator

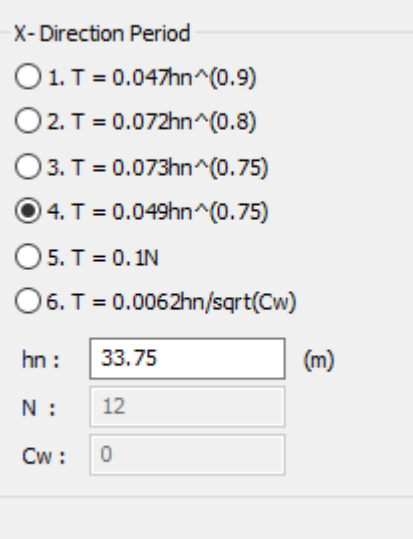

Ilustración 21 Cálculo del periodo aproximado.

Accidental Eccentricity

X-Direction (Ex): Positive, Y-Direction (Ey): None

Configuración similar se hace para el caso de carga llamado **SISMO Y,** teniendo en cuenta que varían los valores en:

Load Case Name: **SISMO Y**

Seismic Load Direction Factor (Scale Factor)

X-Direction : 0 , Y-Direction : 1

Accidental Eccentricity

X-Direction (Ex): None, Y-Direction (Ey): Positive
### **C) CONFIGURACIÓN DE COMBINACIONES DE CARGA PARA ANÁLISIS DE DESPLAZAMIENTOS**

Se utiliza las mismas combinaciones implementadas en memoria de cálculo se muestran en la tabla 10.

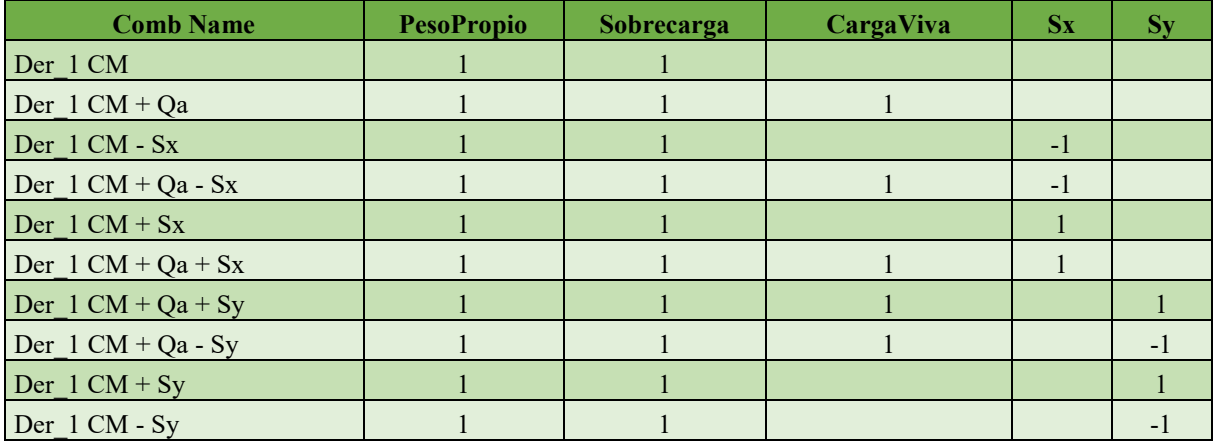

Tabla 10 Combinaciones de carga para control de derivas

Para la configuración de estas combinaciones se sigue la ruta "**Results**  $\rightarrow$  **Load Combination**"

como se muestra en la Ilustración 22.

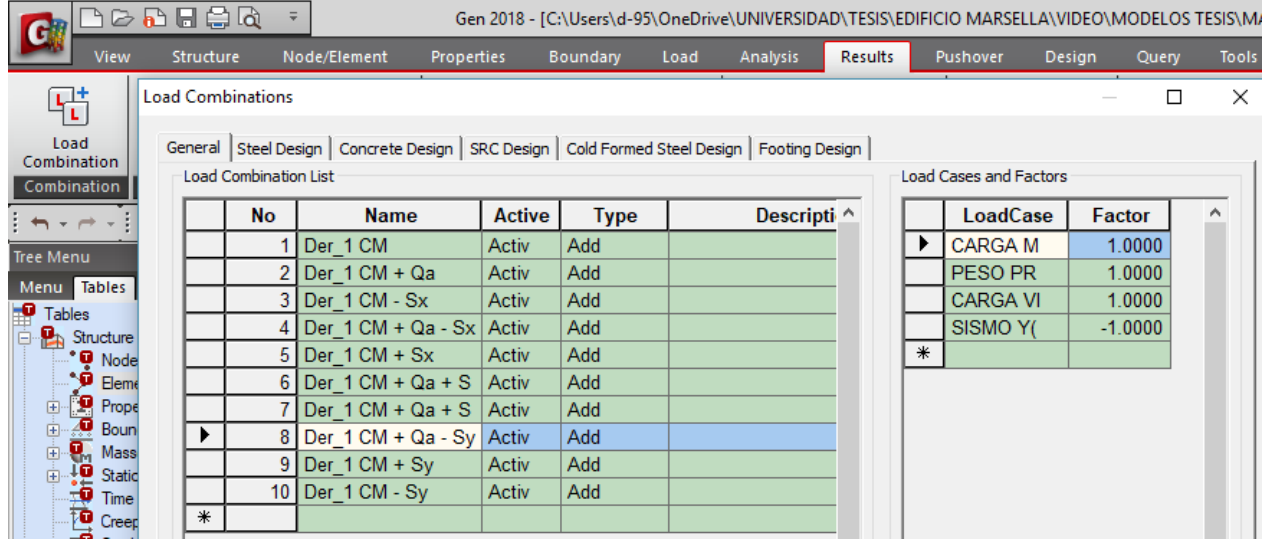

Ilustración 22 Combinaciones de carga en Gen

# **4.5. ANÁLISIS DINÁMICO ELÁSTICO ESPECTRAL**

#### **A) DEFINIR ESPECTRO DE RESPUESTA SÍSMICO PARA VERIFICACIÓN DE DERIVAS**

Gen tiene configurado tres maneras de definir el espectro de respuesta sísmico, la primera manera es importando los datos desde un archivo SGS o SPD, la segunda es copiando y pegando datos del espectro que se dispongan en Excel, y la tercera forma es generando el espectro de diseño a partir de los parámetros de Aa, Av, tipo suelo, los coeficientes de sitio, el factor de importancia y el coeficiente de responsabilidad (que para la verificación de derivas será R=1).

Para la configuración del espectro se usa la tercera opción en donde se incluye las siguientes configuraciones.

## "Load  $\rightarrow$  Dynamic Loads  $\rightarrow$  RS functions  $\rightarrow$  Add  $\rightarrow$  Design Spectrum"

**Design Spectrum**; NSR 10 **Site Class:** D Effective Peak Acc. **(Aa)** = 0.25 Effective Peak Vel**. (Av)** = 0.20 Site Coeff. at Short Period **(Fa)** = 1.3 Site Coeff. at 1sec Period **(Fv)** = 2.0 Importance Factor  $(I) = 1$ Response Modification Coef.  $(R) = 1$  (para derivas)

Max Period (Sec) =  $10$ 

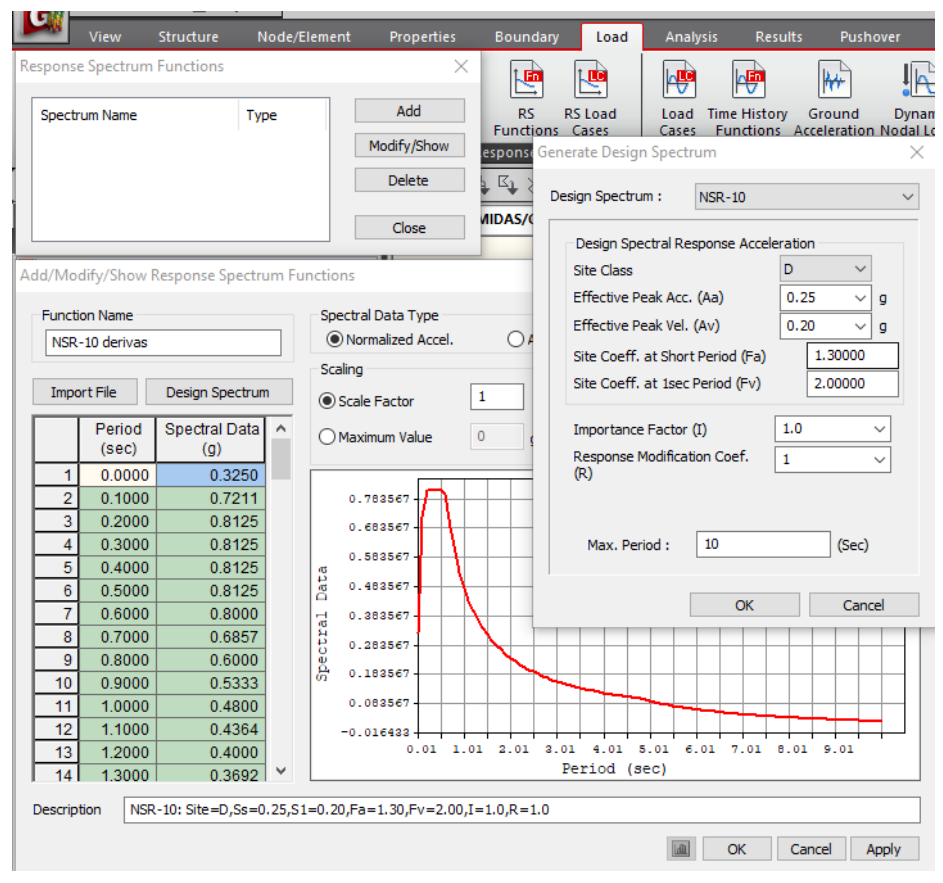

Ilustración 23 configuración función espectral para chequeo de derivas

## **B) DEFINICIÓN DE CASOS DE CARGA DEL ESPECTRO DE RESPUESTA (SX Y SY)**

Con esta opción se asigna el espectro de respuesta dinamico a los casos de carga dinamicos Sx y Sy. "**Load Dynamic Loads RS Load Cases"** se desplegara un menú en el lado izquierdo de la pantalla y se configurara de la siguiente manera.

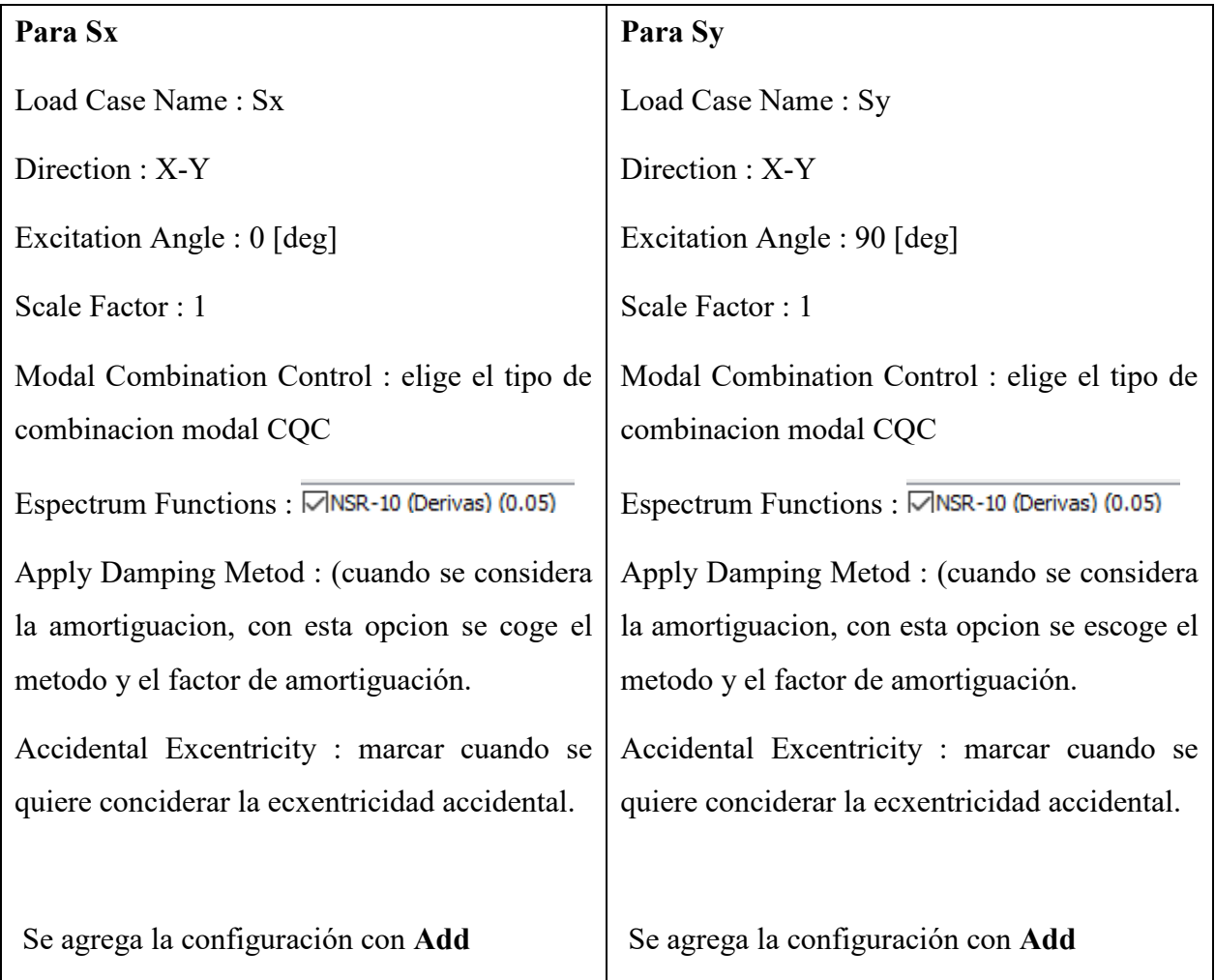

Después de crear los dos casos de carga dinámico se procede a configurar el control de anlisis donde se define el tipo de análisis, número de frecuencias (33 frecuencias)

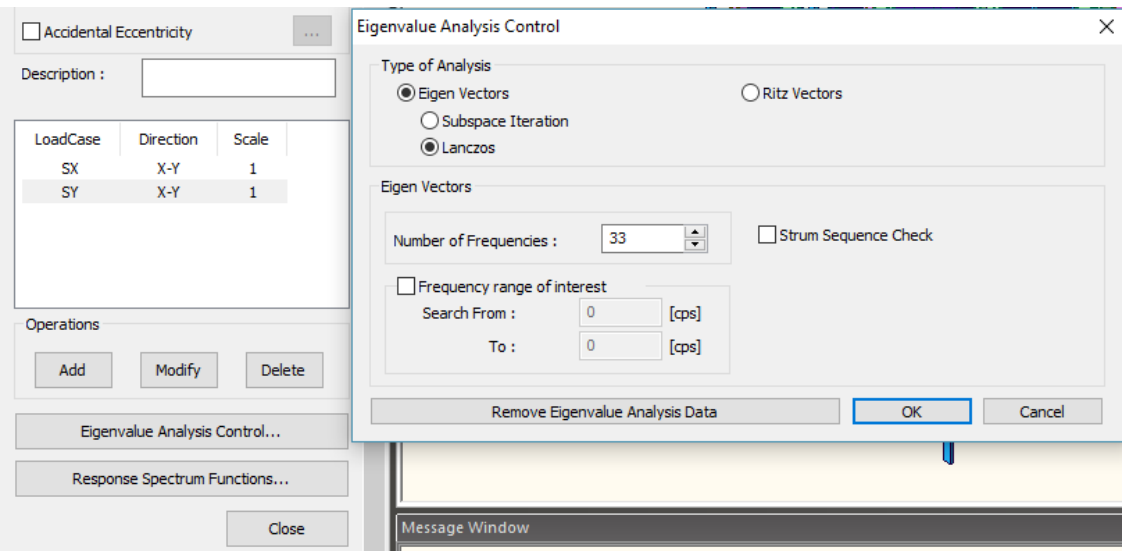

Ilustración 24 Configuración de Control de análisis

## **4.6. SELECCIÓN DE ACELEROGRAMAS**

El primer paso es tener la ubicación tanto del proyecto, como de las estaciones de toma de datos del Servicio Geológico Colombiano (SGC), como como se puede notar en la ilustración 25 es la estación INVIAS CPOP2 la que cuenta con condiciones similares a las que podría percibir el terreno donde se encuentra el proyecto planteado, además la estación que se encuentra en CPOP5 presenta un número muy limitado de registros.

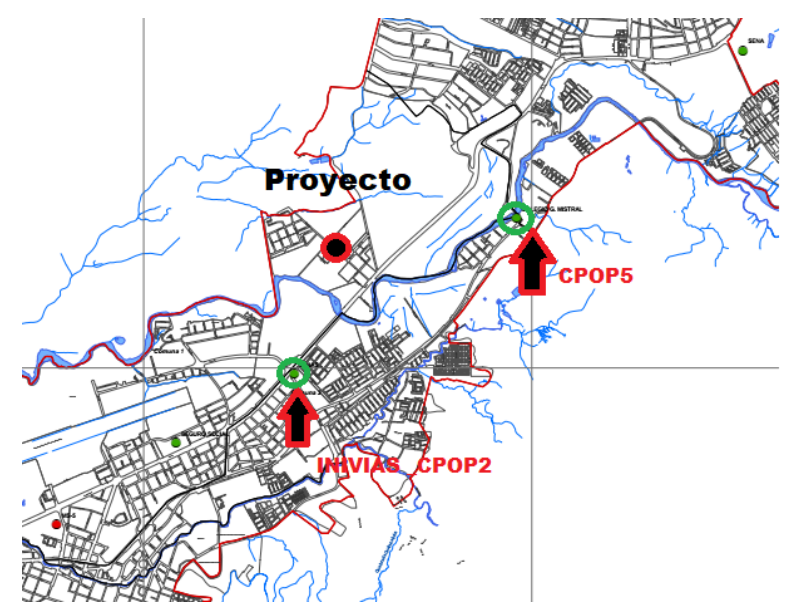

Ilustración 25 Ubicación estaciones INGEOMINAS (adaptada de Mapa Ubicación de Acelerógrafos, Alcaldía Municipal)

Una vez identificada la estación de la cual se tomara los registros, se debe remitir a la base de datos web de SGC disponible en <https://www2.sgc.gov.co/sgc/sismos/Paginas/Consulta-experta.aspx> para consultar los eventos registrados por la estación INVIAS-CPOP2, Atendiendo a las recomendaciones del artículo "Los criterios sismológicos para seleccionar acelerogramas reales de la red nacional de acelerógrafos de Colombia para su uso en análisis dinámico" de la autora Ana Beatriz Acevedo, se selecciona los registros de acuerdo a los parámetros para ser utilizados como criterios de selección (en orden de importancia): **magnitud, distancia, tipo de suelo, mecanismo de ruptura,** se filtra la búsqueda por registros con una magnitud mayor a 6.0 (Ml), se obtienen 7 registros los cuales se presentan en la tabla 7.

| Fecha      | Hora UTC | <b>Departamento</b>                | <b>Municipio</b>  | <b>Latitud</b><br>(Grados) | <b>Longitud</b><br>(Grados) | <b>Profundidad</b><br>(Km) | <b>Magnitud</b><br>(MI) | <b>Magnitud</b><br>(Mw) | <b>Ver</b>      |
|------------|----------|------------------------------------|-------------------|----------------------------|-----------------------------|----------------------------|-------------------------|-------------------------|-----------------|
| 1995/02/08 | 18:40:25 | <b>VALLE DEL CAUCA</b>             | CALIMA            | 4.13                       | $-76.74$                    | 102                        | 6.6                     |                         | <b>Detalles</b> |
| 1997/09/02 | 12:13:22 | QUINDIO                            | <b>GENOVA</b>     | 3,958                      | $-75.866$                   | 230                        | 6.8                     |                         | <b>Detalles</b> |
| 1997/12/11 | 07:56:30 | QUINDIO                            | <b>GENOVA</b>     | 3.98                       | $-75,943$                   | 207.5                      | 6.5                     |                         | <b>Detalles</b> |
| 1999/01/25 | 18:19:18 | <b>OUINDIO</b>                     | <b>CORDOBA</b>    | 4.439                      | $-75,698$                   | $\circ$                    | 6.3                     |                         | <b>Detalles</b> |
| 2004/11/15 | 09:06:57 | CHOCO                              | <b>BAJO BAUDO</b> | 4.768                      | $-77.724$                   | 26.2                       | 6.7                     |                         | <b>Detalles</b> |
| 2007/09/10 | 01:49:10 | ZONA GEOGRAFICA<br><b>ESPECIAL</b> | <b>GORGONA</b>    | 2.927                      | $-78.212$                   | 4                          | 6.2                     |                         | <b>Detalles</b> |
| 2012/09/30 | 16:31:33 | <b>CAUCA</b>                       | LA VEGA           | 1,973                      | $-76.558$                   | 172                        | 6.4                     | 7.1                     | <b>Detalles</b> |

Tabla 11 Registros disponibles para la estación INVIAS CPOP" mayores a 6.0 ML

Se procede a hacer la descarga de los 7 registros (extensión de archivo \*.anc), se debe tener en cuenta que estos datos no han sido sometidos a ninguna corrección, por lo que se debe hacer el tratamiento de los datos, para hacer correcciones en línea base, esto se logra a través del programa SeismoSignal 2018 con licencia educativa gestionada a nombre del autor, este programa permite obtener información valiosa, como por ejemplo en espectro de respuesta de cada registro en cada una de sus componentes. En las siguientes imágenes se muestran graficados los registros que se han descargado.

#### **A) REGISTROS EN LA COMPONENTE X, Y**

1 | Bajo Baudo Choco Mag 6.7

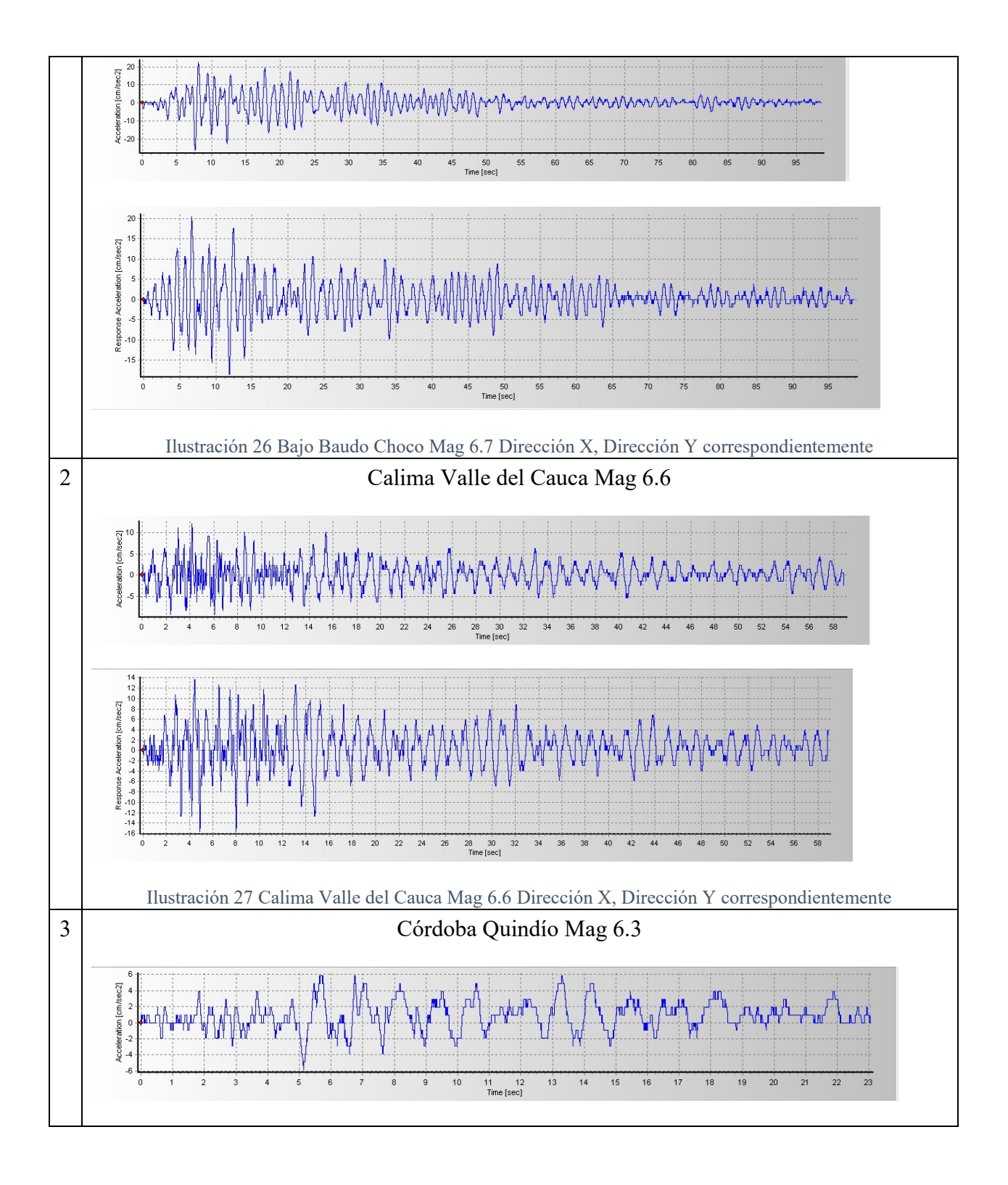

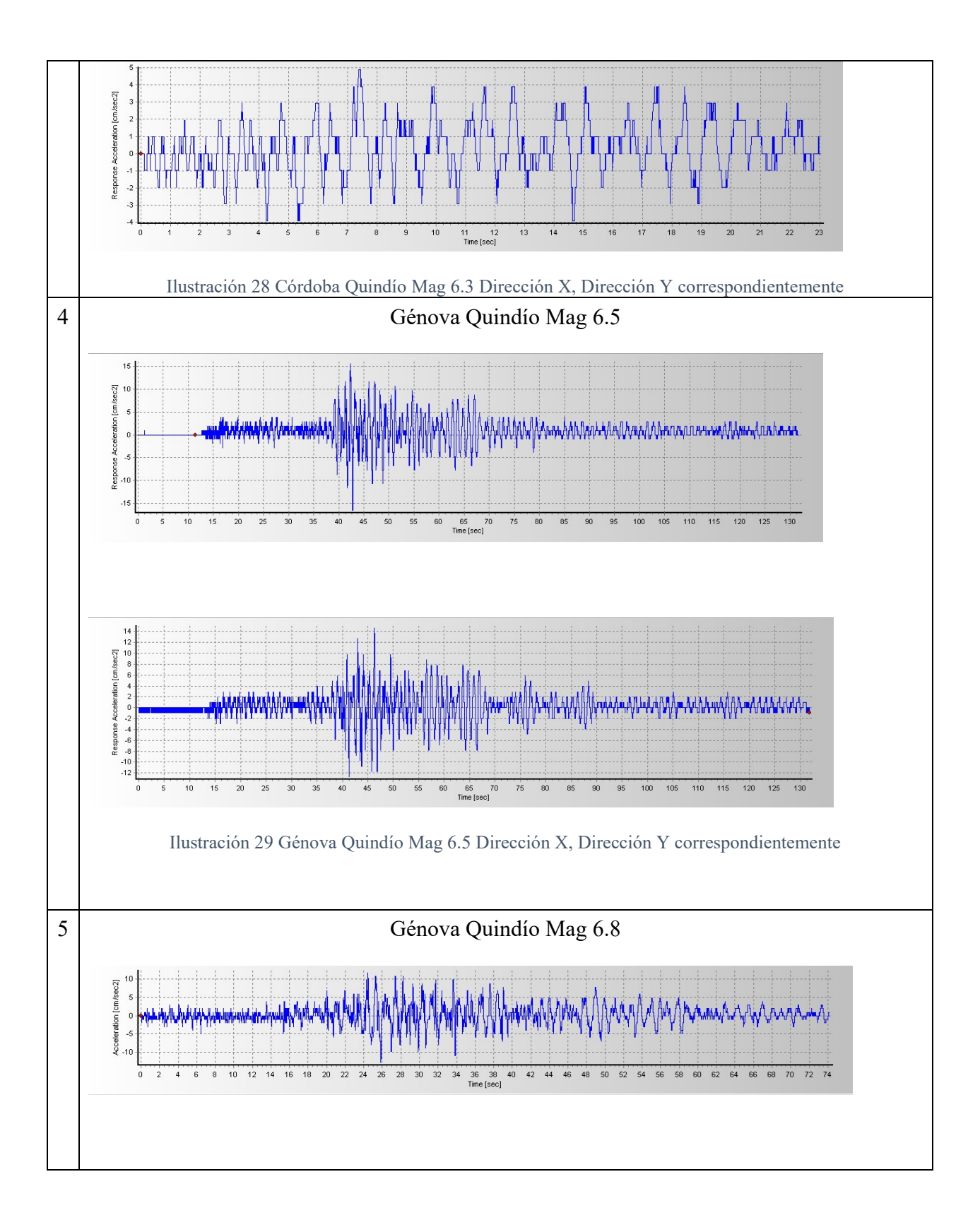

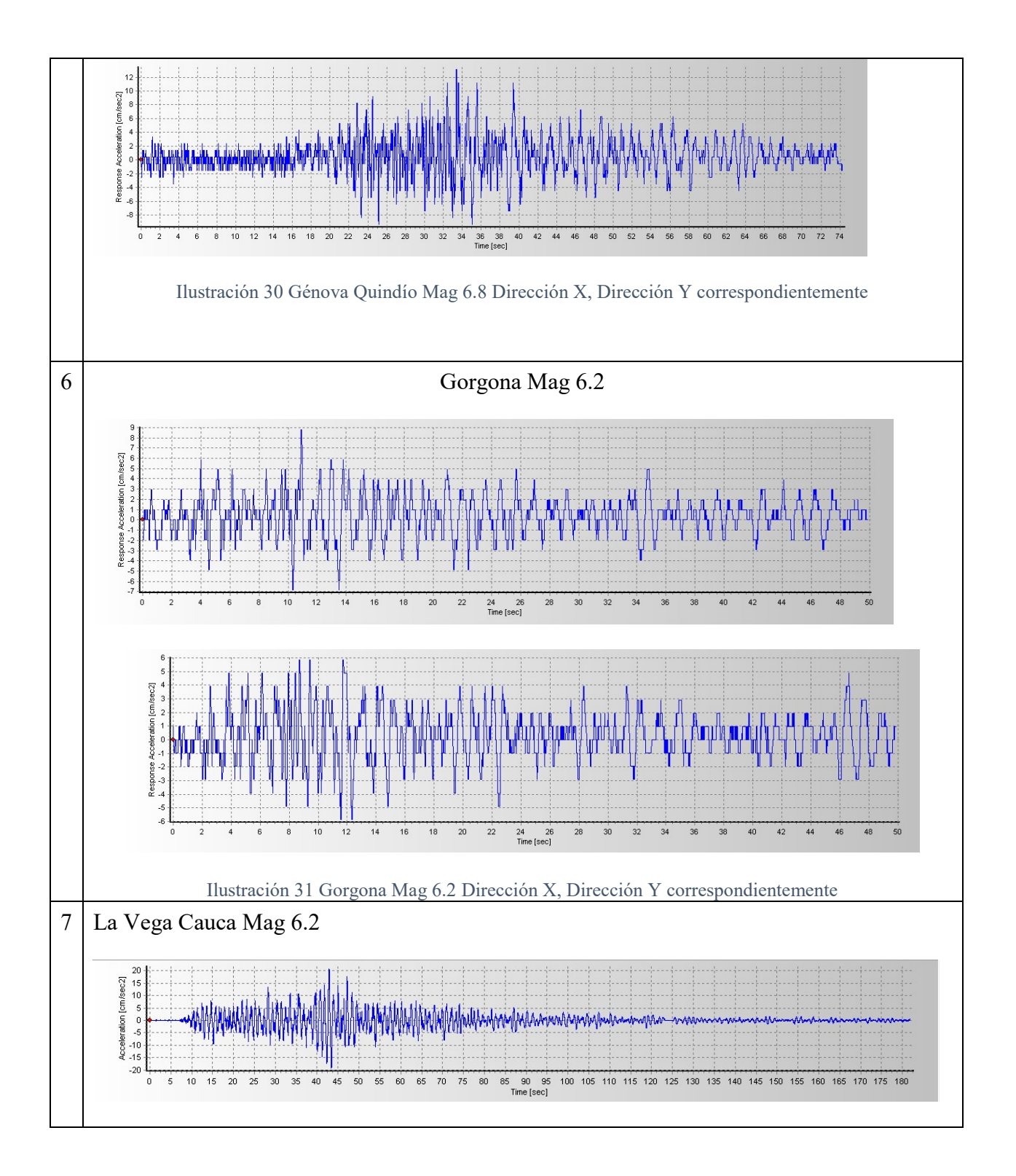

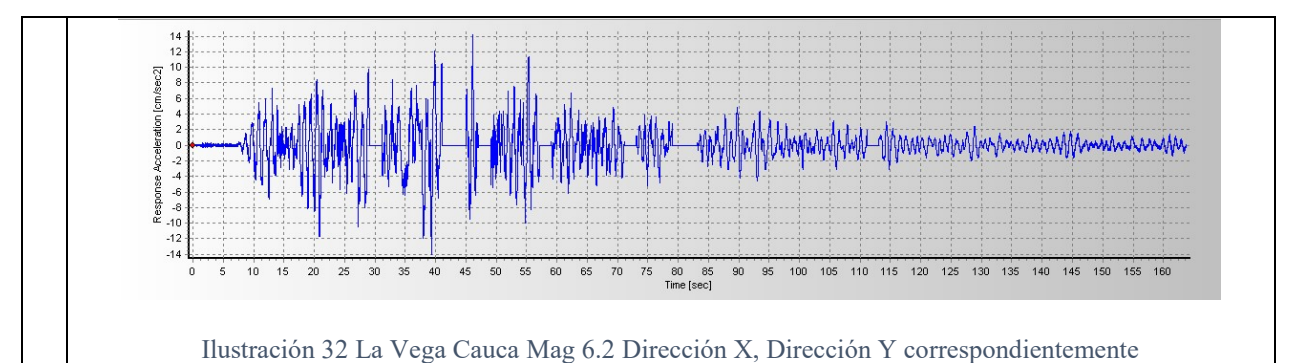

con el fin de hacer una comparación se obtiene los espectros elásticos correspondientes los que han sido graficados y comparados con el espectro de respuesta elástico, utilizado en análisis dinámico elástico espectral, obteniendo las siguientes gráficas.

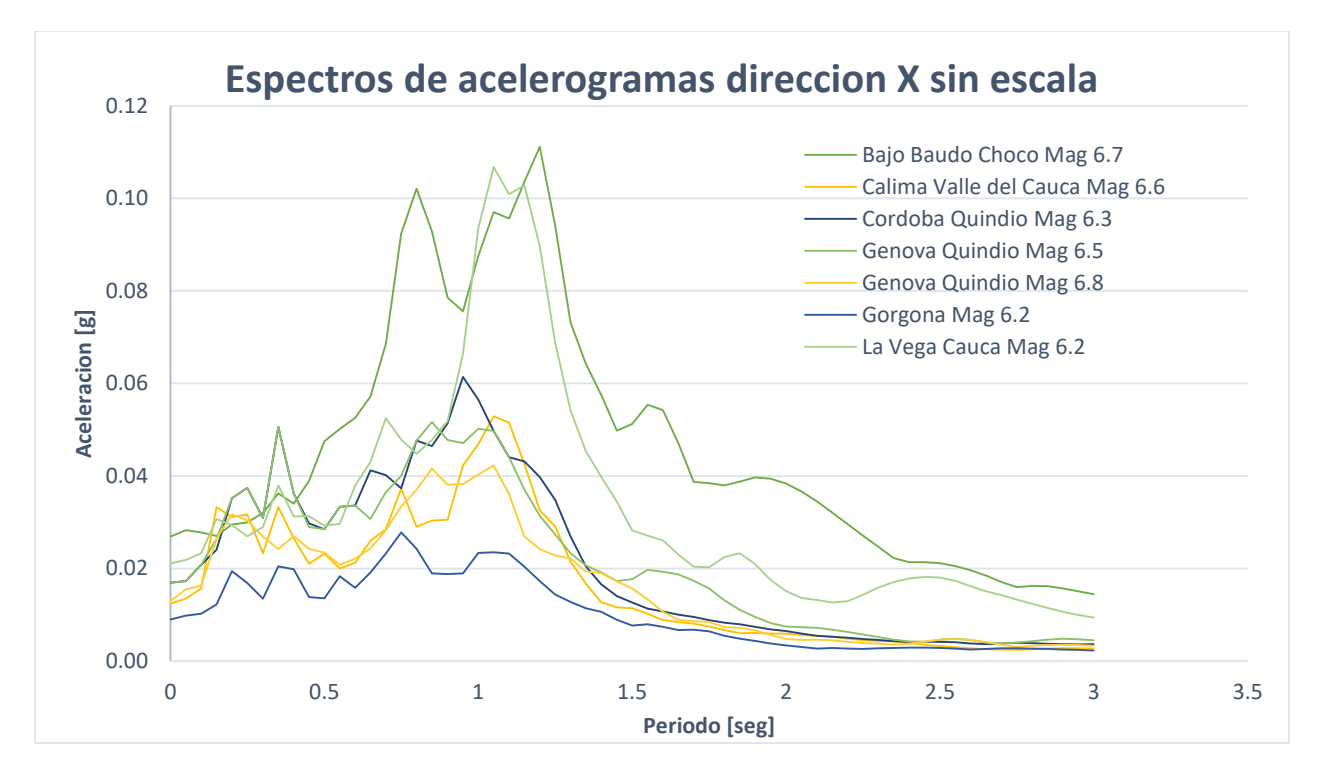

Ilustración 33 Espectro de acelerogramas en Dir. X sin escalar

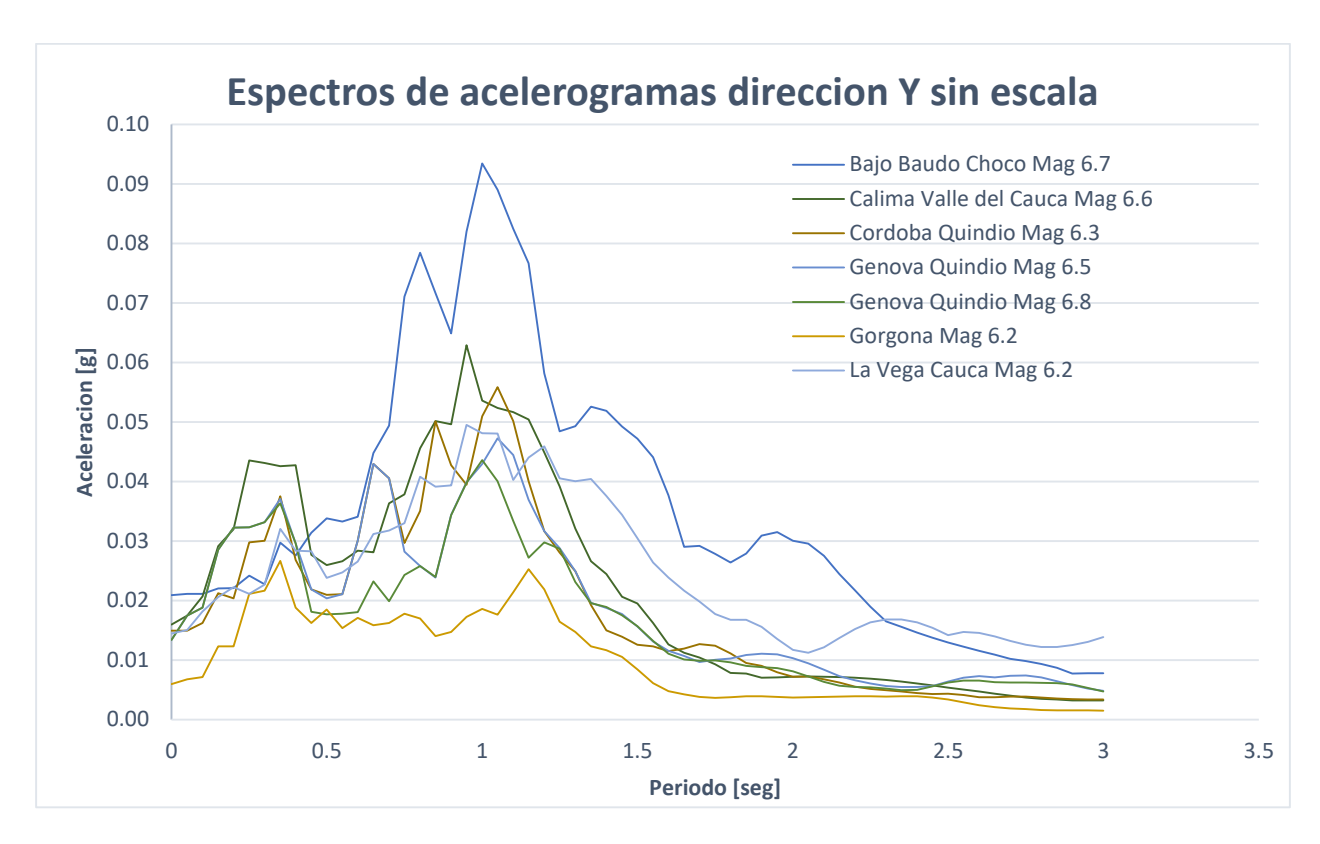

Ilustración 34 Espectro de acelerogramas en Dir. Y sin escalar

Si se compara los espectros presentados en la ilustración 33 y 34 con el espectro de respuesta del sitio de interés, es fácil notar que estos valores están muy por debajo del espectro de respuesta, por lo que NSR-10 nos indica en el numeral A.2.7.1 que para realizar un análisis historia en el tiempo se permite escalar estos registros a través de su espectro.

## **4.7. ESCALAR ACELEROGRAMAS SEGÚN NSR-10**

Ya que "los espectros de respuesta de los acelerogramas empleados, apropiadamente escalados en consistencia con la amenaza, no pueden tener individualmente ordenadas espectrales, para período de vibración en el rango comprendido entre 0.8T y 1.2T , donde T es el período de vibración fundamental inelástico esperado de la estructura en la dirección bajo estudio, menores que el 80% de las ordenadas espectrales del movimiento esperado del terreno definidas en A.2.6, y el promedio de las ordenadas espectrales de todos los registros utilizados, en el rango comprendido entre 0.2T y 1.5T , no debe ser menor que las ordenadas espectrales en el mismo rango de períodos para el movimiento esperado del terreno definido en A.2.6." [3, pp. A-29 a - A-30]

Con ayuda de una plantilla realizada en Excel, producto de esta investigación, se ha programado y posteriormente establecido el procedimiento para realizar el escalado cada espectro, también se explica el procedimiento de escalado en video de referencia [9]

| $\cdots$ $\cdots$<br><b>M</b> |                                                                                                    |          |                      |                  |                         |                                             |                  |                                             |                                 |                  |       | $\sim$ | 11.1 |                |      |      |
|-------------------------------|----------------------------------------------------------------------------------------------------|----------|----------------------|------------------|-------------------------|---------------------------------------------|------------------|---------------------------------------------|---------------------------------|------------------|-------|--------|------|----------------|------|------|
|                               | solo modifique las casillas de color blanco<br>TABLA PARA CUMPLIMIENTO DE ESCALA DE SISMOS A.2.7.1 (c) |          |                      |                  |                         |                                             |                  |                                             |                                 |                  |       |        |      |                |      |      |
| Paso 1                        |                                                                                                    |          |                      |                  |                         | Paso 2                                      |                  |                                             |                                 | Espectro [g]     |       |        |      | -80% e spectro |      |      |
|                               |                                                                                                    |          | COORDENADAS ESPECTRO |                  | <b>Pegar valores de</b> |                                             | regar valores ge |                                             | SISMO EN DIRECCION Y Promedio Y |                  |       |        |      |                |      |      |
| 0.25<br>Aa                    |                                                                                                    |          |                      |                  |                         | programa                                    |                  |                                             | programa                        |                  | 1.500 |        |      |                |      |      |
|                               |                                                                                                    |          |                      |                  | 0U.                     | Soicmocianal DID Y<br>Velocity Acceleration |                  | Soicmocianal DID V<br>Velocity Acceleration |                                 |                  |       |        |      |                |      |      |
| A <sub>v</sub>                | 0.2                                                                                                    |          | (T)                  | Espec<br>tro [g] | espectr                 | Damp. = 5.0%                                | 1.56             | Damp. - 5.0%                                | 1.56                            | 1,400            |       |        |      |                |      |      |
|                               |                                                                                                    |          |                      |                  |                         |                                             |                  |                                             |                                 | 1300             |       |        |      |                |      |      |
| Fa                            | 1.3                                                                                                    |          | 0.00                 | 0.325            | 0.260                   | 0.237                                       | 0.37             | 0.296                                       | 0.46                            | 1.200            |       |        |      |                |      |      |
| Fv                            | $\overline{z}$                                                                                         |          | 0.05                 | 0.523            | 0.418                   | 0.2432                                      | 0.38             | 0.30039                                     | 0.47                            |                  |       |        |      |                |      |      |
| 1                             | 1                                                                                                    |          | 0.10                 | 0.721            | 0.577                   | 0.26363                                     | 04               | 0.37114                                     | 0.58                            | 1.100            |       |        |      |                |      |      |
| $\overline{\mathbf{T}}$       | 0.79                                                                                                   |          | 0.15                 | 0.813            | 0.650                   | 0.34812                                     | 0.54             | 0.52343                                     | 0.82                            | 1.000            |       |        |      |                |      |      |
| Ti.                           | 0.632                                                                                                  |          | 0.20                 | 0.813            | 0.650                   | 0.38427                                     | 0.6              | 0.73822                                     | 1.15                            |                  |       |        |      |                |      |      |
| T <sub>0</sub>                | 0.123076923                                                                                            |          | 0.25                 | 0.813            | 0.650                   | 0.57615                                     | 0.9              | 0.85483                                     | 1.33                            | 0.900            |       |        |      |                |      |      |
| TL.                           | 4.8                                                                                                    | $\Omega$ | 0.30                 | 0.813            | 0.650                   | 0.55107                                     | 0.86             | 0.6165                                      | 0.96                            | 叵<br>0.800       |       |        |      |                |      |      |
| To:                           | 0.590769231                                                                                            |          | 0.35                 | 0.813            | 0.650                   | 0.49757                                     | 0.78             | 0.45839                                     | 0.72                            | $\overline{6}$   |       |        |      |                |      |      |
| 12T                           | 0.7584                                                                                                 | 0.633    | 0.40                 | 0.813            | 0.650                   | 0.53623                                     | 0.84             | 0.71168                                     | 1.11                            | ACELERA<br>0.700 |       |        |      |                |      |      |
| 0.8T                          | 0.5056                                                                                                 | 0.813    | 0.45                 | 0.813            | 0.650                   | 0.61198                                     | 0.95             | 0.79273                                     | 1.24                            | 0.600            |       |        |      |                |      |      |
| 0.2T                          | 0.1264                                                                                                 | 0.813    | 0.50                 | 0.813            | 0.650                   | 0.65003                                     | 10 <sup>°</sup>  | 0.52299                                     | 0.82                            |                  |       |        |      |                |      |      |
| 15T                           | 0.948                                                                                                  | 0.506    | 0.55                 | 0.813            | 0.650                   | 0.62958                                     | 0.98             | 0.41967                                     | 0.65                            | 0.500            |       |        |      |                |      |      |
| 0.41126                       | 0.57898                                                                                                |          | 0.60                 | 0.800            | 0.640                   | 0.55999                                     | 0.87             | 0.41396                                     | 0.65                            | 0.400            |       |        |      |                |      |      |
| 0.52798                       | 0.61651                                                                                                |          | 0.65                 | 0.738            | 0.591                   | 0.52487                                     | 0.82             | 0.39497                                     | 0.62                            |                  |       |        |      |                |      |      |
|                               | Paso 3                                                                                                 |          | 0.70                 | 0.686            | 0.549                   | 0.52371                                     | 0.82             | 0.36886                                     | 0.58                            | 0.300            |       |        |      |                |      |      |
| Promedio X                    | 0.7103 OK                                                                                              |          | 0.75                 | 0.640            | 0.512                   | 0.48845                                     | 0.76             | 0.34639                                     | 0.54                            | 0.200            |       |        |      |                |      |      |
| Promedio <sup>Y</sup>         | $0.8040$ OK                                                                                            |          | 0.80                 | 0.600            | 0.480                   | 0.50664                                     | 0.79             | 0.39646                                     | 0.62                            |                  |       |        |      |                |      |      |
|                               |                                                                                                    |          | 0.85                 | 0.565            | 0.452                   | 0.4198                                      | 0.65             | 0.43652                                     | 0.68                            | 0.100            |       |        |      |                |      |      |
|                               | G                                                                                                    |          | 0.90                 | 0.533            | 0.427                   | 0.33845                                     | 0.53             | 0.3952                                      | 0.62                            | 0.000            |       |        |      |                |      |      |
|                               |                                                                                                    |          | 0.35                 | 0.505            | 0.404                   | 0.30345                                     | 0.47             | 0.30531                                     | 0.48                            | 0.00             | 0.20  | 0.40   | 0.60 | 0.80           | 1.00 | 1.20 |
|                               |                                                                                                    |          | 1.00                 | 0.480            | 0.384                   | 0.29746                                     | 0.46             | 0.258                                       | 0.4                             |                  |       |        |      |                |      |      |
|                               |                                                                                                    |          | 1.05                 | 0.457            | 0.366                   | 0.2855                                      | 0.45             | 0.22814                                     | 0.36                            |                  |       |        |      |                |      |      |

Ilustración 35 Plantilla de Excel para escalar sismos de acuerdo a A.2.7.1

## **4.8. GENERAR ACELEROGRAMAS SINTÉTICOS**

La generación de acelerogramas sintéticos se hace necesaria cuando a cuando se considere que no es posible contar con el número requerido de registros reales con las condiciones descritas en A.2.7.1 - (a), se permite suplir la diferencia por medio de registros sintéticos simulados adecuados para representar los movimientos sísmicos de diseño prescritos para el lugar. [3]

El método que se ha utilizado en el programa AcelSin © para generar acelerogramas compatibles con espectro de respuesta prefijado, es el propuesto por Gasparini y Vanmarcke

$$
\ddot{x}(t) = I(t) \sum_{i=1}^{n} A_i \cdot \text{sen}(\omega_i \cdot t + \emptyset_i)
$$

Donde ϕi, ω<sup>i</sup> y Ai son un conjunto de ángulos de fase, frecuencias y amplitudes, respectivamente. l(t) es una función de intensidad envolvente, determinista, predefinida y que permite simular el carácter transitorio de los acelerogramas, el programa considera las siguientes l(t):

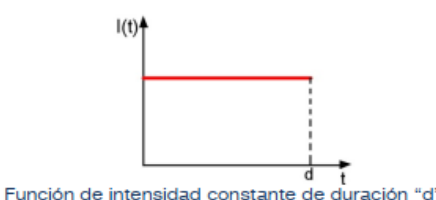

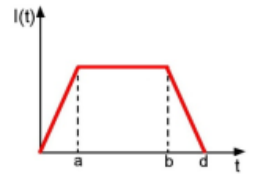

Función de intensidad trapezoidal con rama lineal ascendente inicial de duración  $"a",$ rama constante y una rama final lineal descendiente que comienza en el instante "b".

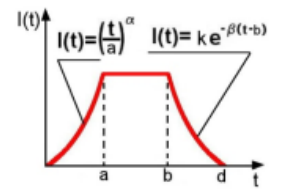

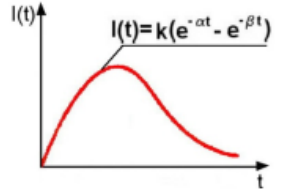

Función de intensidad trapezoidal con rama exponencial ascendente inicial de duración "a" y parámetro "a", rama constante y una rama final exponencial descendiente de parámetro " $\beta$ " que comienza en el instante "b"

Función de intensidad regida por crecimiento y decrecimiento exponencial en función de los parámetros "a" y " $\beta$ ".

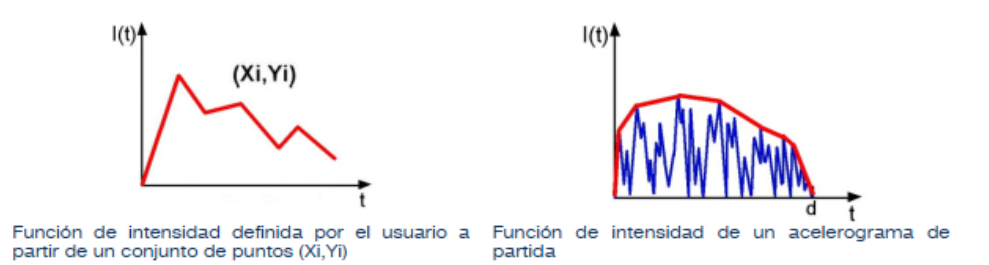

Ilustración 36 Funciones l(t) consideradas por AcelSin (tomado de Manual de usuario AcelSin)

De acuerdo con dicho método, el algoritmo de generación de acelerogramas sintéticos comienza por fijar un número n de frecuencias ωi, equi-espaciadas en el rango de interés, de manera que el registro contenga todo el rengo de frecuencias deseado. Seguidamente se genera de manera aleatoria en mismo número de n ángulos de fase ϕi con valores entre 0 y 2π, que dan a la señal el carácter estocástico, para distintos ángulos de fase y un espectro de respuesta en velocidades prefijado  $S_v(\omega_i)$ , se obtienen diferentes registros artificiales de aceleración, que son similares en su contenido de frecuencias pero diferentes en el detalle. [10]

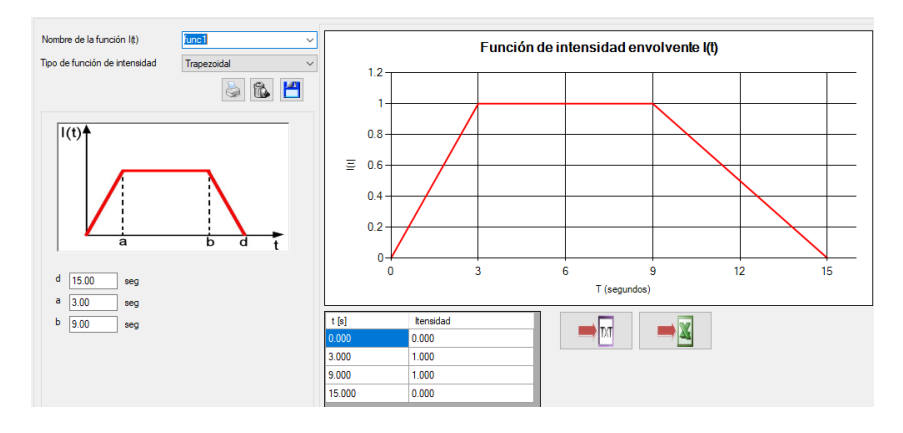

Ilustración 37 Función Intensidad Trapezoidal

a) Sismo Sintético 2 Dir. X (Función de intensidad basada en registro Bajo Baudo Choco Mag.6.7)

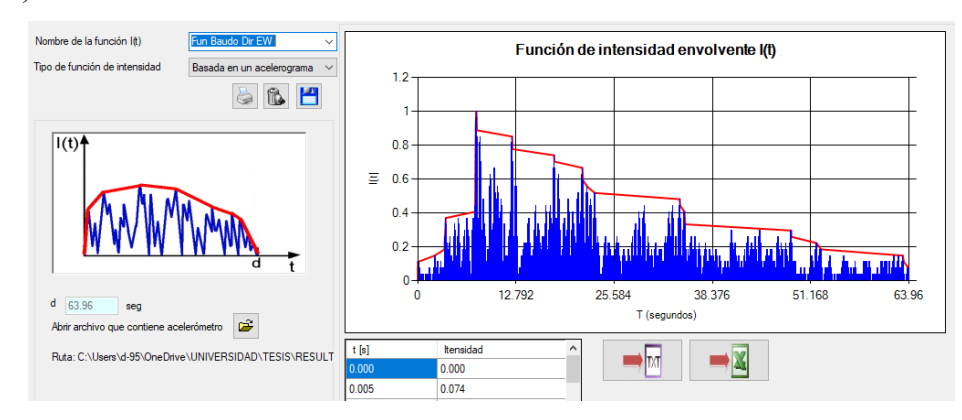

Ilustración 38 Función intensidad sismo sintético 2 Dir. X

b) Sismo Sintético 2 Dir. Y (Función de intensidad basada en registro Bajo Baudo Choco Mag.6.7)

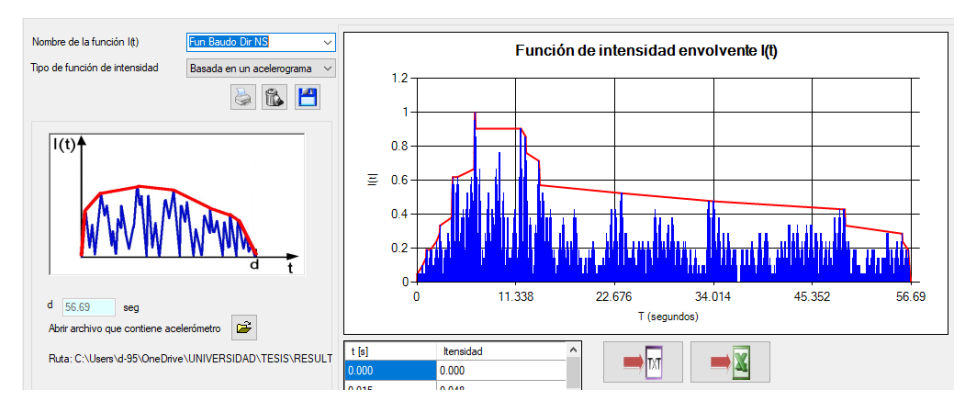

Ilustración 39 Función intensidad sismo sintético 2 Dir. Y

c) Sismo Sintético 3 Dir. X (Función de intensidad basada en registro Córdoba Quindío Mag.6.3)

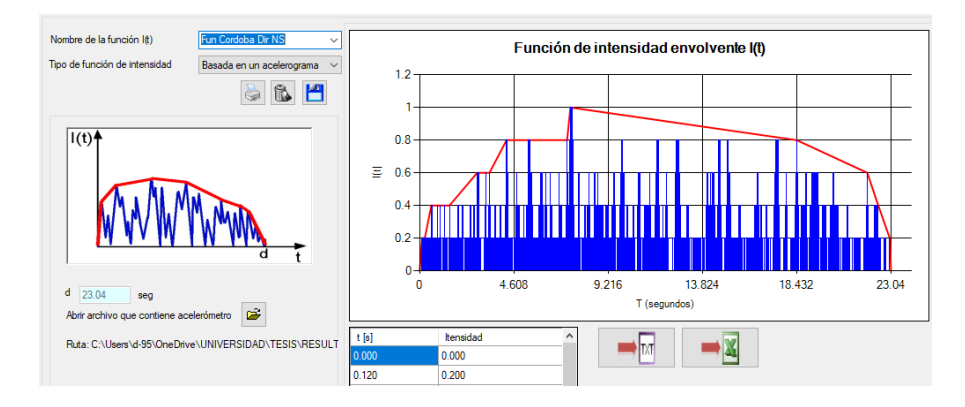

Ilustración 40 Función intensidad sismo sintético 3 Dir. X

d) Sismo Sintético 3 Dir. Y (Función de intensidad basada en registro Córdoba Quindío Mag.6.3)

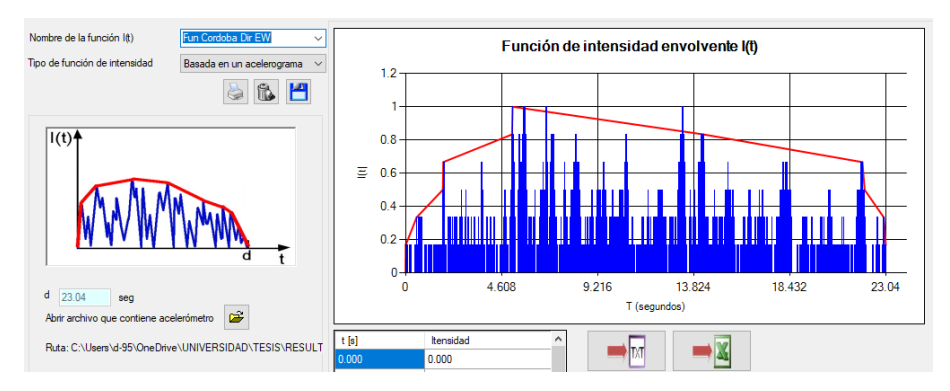

Ilustración 41 Función intensidad sismo sintético 3 Dir. Y

Obteniendo así los siguientes acelerogramas sintéticos.

a) Sismo Sintético 1 Dir. X – Y (acelerograma)

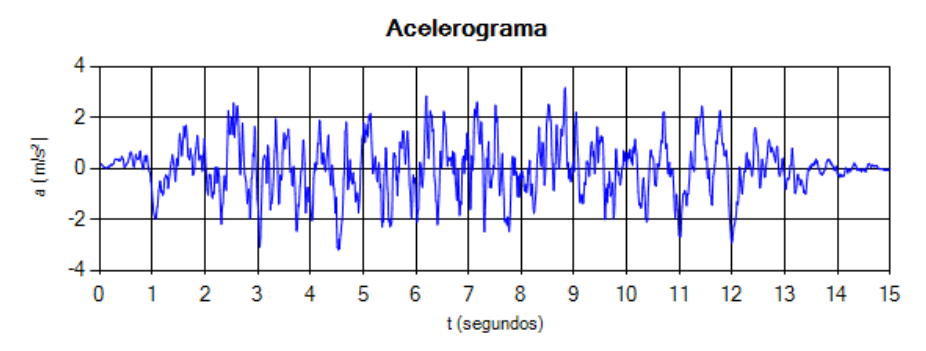

Ilustración 42 Acelerograma sintético 1 Dir.X como Dir.Y

b) Sismo Sintético 2 Dir. X (acelerograma)

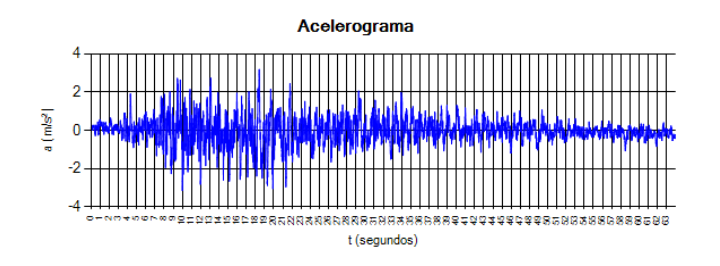

Ilustración 43Acelerograma sintético 2 Dir.X

c) Sismo Sintético 2 Dir. Y (acelerograma)

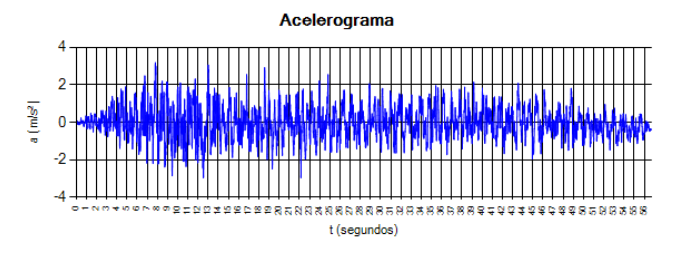

Ilustración 44 Acelerograma sintético 2 Dir.Y

d) Sismo Sintético 3 Dir. X (acelerograma)

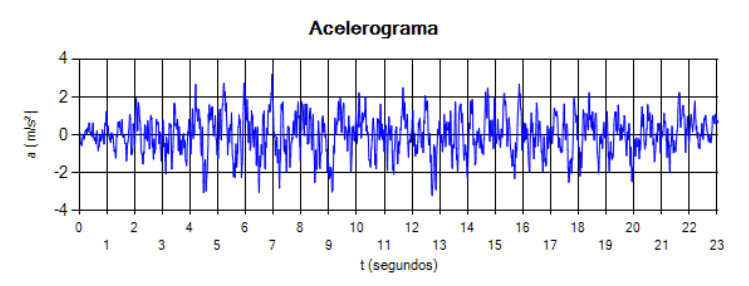

Ilustración 45 Acelerograma sintético 3 Dir.X

e) Sismo Sintético 3 Dir. Y (acelerograma)

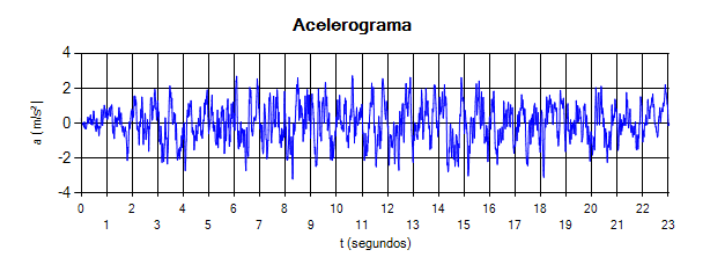

Ilustración 46 Acelerograma sintético 3Dir.Y

En la ilustración 47 Y 48 se muestra el espectro obtenido de cada acelerograma sintético generado, en el cual se puede notar como dicho espectro se ajusta a el espectro configurado, el cual es compatible con el prescrito en NSR-10 A.2.6. para el sitio de interés, en este caso la ubicación del proyecto de 12 niveles.

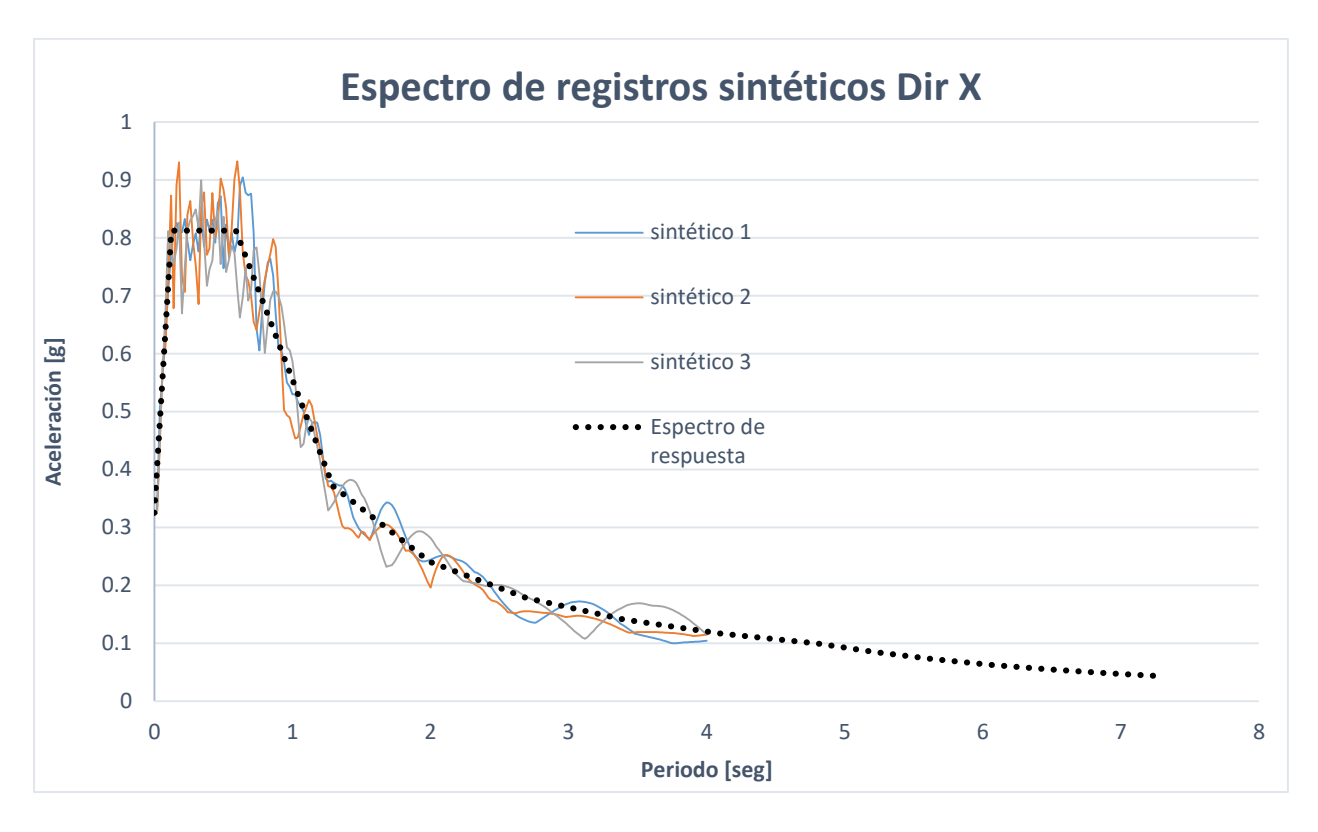

Ilustración 47 Espectro de respuesta vs Espectro de registros sintéticos Dir. X

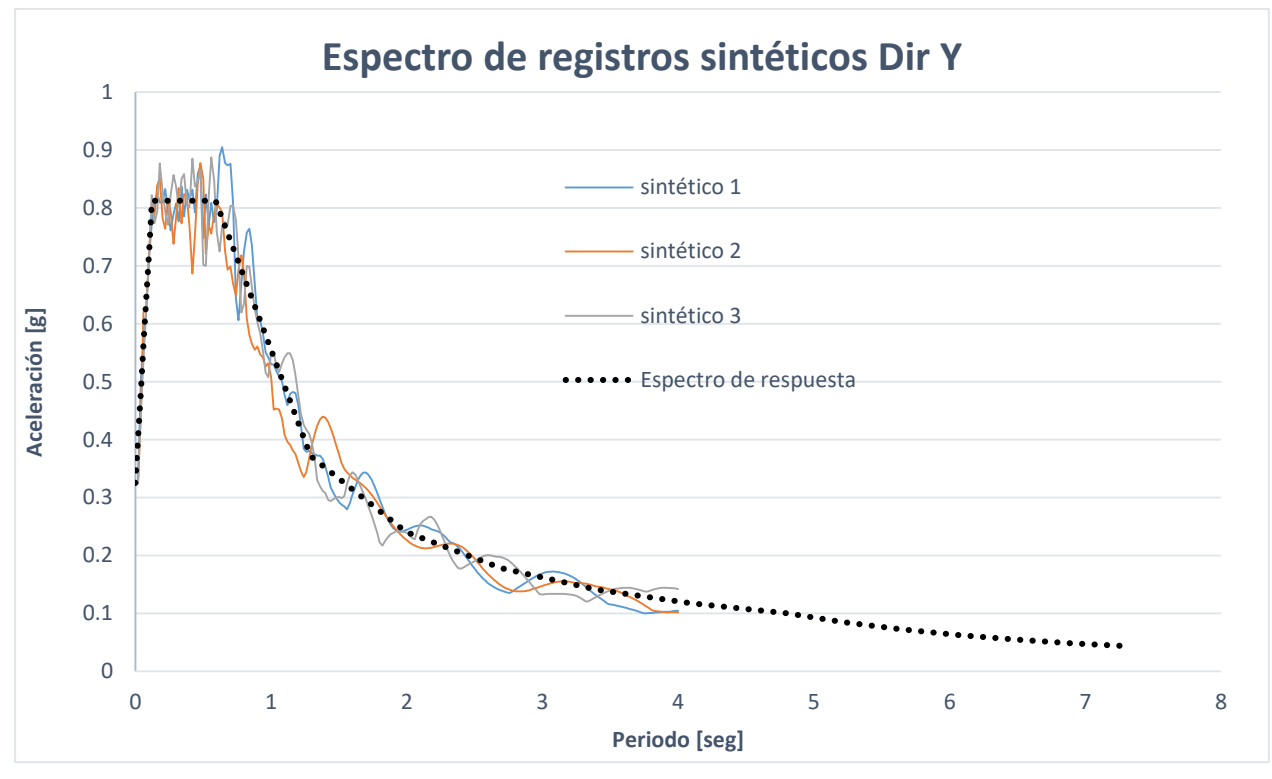

Ilustración 48 Espectro de respuesta vs Espectro de registros sintéticos Dir. Y

# **4.9. ANÁLISIS DINÁMICO ELÁSTICO CRONOLÓGICO**

Para que el programa produzca resultados basados en el análisis historia en el tiempo se debe hacer la siguiente configuración.

En la ruta "Structure  $\rightarrow$  Control Data  $\rightarrow$  Building Control" se debe marcar la opción Story Response of Time History Results, como se muestra en la Ilustración 49.

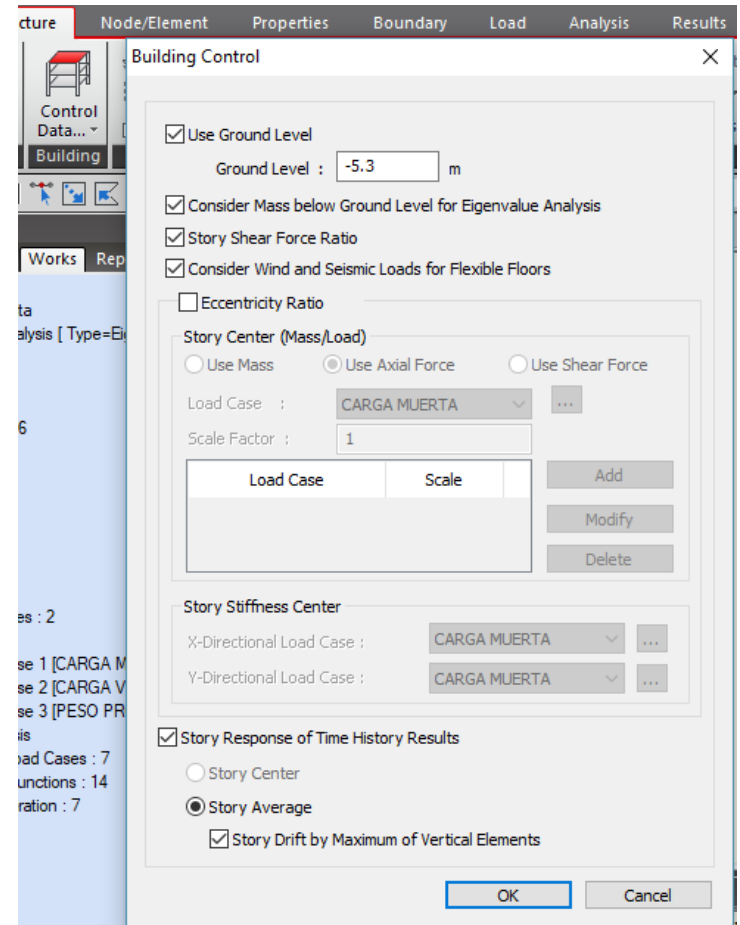

Ilustración 49 Configuración para producir resultados basados en análisis historia en el tiempo

#### **A) CREAR CASO DE CARGA TIME HISTORY**

Bajo este parámetro se crea el caso de carga para el cual se realizará el análisis sísmico de la estructura, dentro de lo que el análisis cronológico contempla, se realiza la siguiente configuración,

dentro de la misma ruta en el botón **"Load Case" Modal**: Método de Superposición Modal **Integración directa**: método de integración directa **Lineal**: Análisis del historial de tiempo lineal **Estático:** análisis estático. El análisis de empuje es **No lineal**: análisis de historial de tiempo no lineal posible al combinarse con No lineal del tipo de análisis. Nota Add/Modify Time History Load Cases X La combinación de análisis no lineal y análisis estático General es equivalente a realizar un análisis de empuje. CALIMA 8 02 1995 Description: Name: **Transitorio**: el análisis del historial de Analysis Type Analysis Method Time History Type tiempo se lleva a cabo sobre la base de (C) Modal **O** Linear ● Transient  $\bigcirc$  Direct Integration cargar una función de carga de tiempo ONonlinear  $\bigcirc$  Periodic Static solo una vez. Este es un tipo común **Geometric Nonlinearity Type** para el análisis del historial de tiempo (a) None Large Displacements de las cargas sísmicas.  $0.05$  $\frac{1}{x}$  sec 80  $\left. \div \right|_{\rm sec}$ End Time: Time Increment:  $\sqrt{\frac{1}{2}}$  $\mathbf 1$ Step Number Increment for Output : **Periódico**: análisis del historial de Order in Sequential Loading tiempo sobre la base de cargar Subsequent to C Load Case repetidamente una función de carga de O Initial Element Forces (Table) tiempo, que tiene un período idéntico al O Initial Forces for Geometric Stiffnes tiempo de finalización. Este tipo es Keep Final Step Loads Constant aplicable para cargas de vibración de la Cumulate D/V/A Results máquina. Damping Damping Method: Modal  $\checkmark$ Direct Specification of Modal Damping  $0.05$ El incremento de tiempo de un análisis Damping Ratio for All Modes: del historial de tiempo afecta Modal Damping Overrides significativamente la precisión de los ۸ Damping Ratio Mode resultados del análisis. Una regla empírica común para determinar el 1 incremento de tiempo es usar al menos 1/10 del menor del período de tiempo que forza la función o la frecuencia natural de la estructura. Se requiere un paso de tiempo de Time Integration Parameters análisis para producir resultados del Newmark Method :  $0.5$ Beta 0.25 Gamma análisis del historial de tiempo. Constant Acceleration C Linear Acceleration User Input Resultados producidos en el intervalo Nonlinear Analysis Control Parameters de **(Número de pasos de salida x**   $\sqrt{}$  Perform Iteration Iteration Controls. **Incremento de tiempo).**  $OK$ Cancel Apply

Ilustración 50 Configuración de caso de carga para análisis cronológico

Amortiguamiento 5%

Se crean los casos de carga necesarios para ingresar cada sismo, cada uno de estos casos de carga se le asignara cada componente del acelerograma (direccion X Dirección Y) , cada configuracion se realizara con los mismos parametros, ecepto en "**End Time",** ya que cada registro tiene una duración diferentes

### **B) CONFIGURACIÓN DE LA FUNCIÓN O ACELEROGRAMA**

En esta configuración se agrega los acelerogramas que actuaran en la simulación, La NSR-10 en A.2.7.1. nos indica que debe utilizarse, para efectos de diseño, la respuesta ante la componente horizontal de un mínimo de tres (**3) acelerogramas** diferentes, (véase A.5.5 de NSR-10), todos ellos representativos de los movimientos esperados del terreno teniendo en cuenta que deben provenir de registros tomados en eventos con magnitudes, distancias hipocentrales o a la falla causante, y mecanismos de ruptura similares a los de los movimientos sísmicos de diseño prescritos para el lugar, pero que cumplan la mayor gama de frecuencias y amplificaciones posible.

Se agrega tres sismos sintéticos con sus respectivas componentes en dirección X como en dirección Y, en la ruta Load  $\rightarrow$  Dynamic Loads  $\rightarrow$  Time History Analysis Data $\rightarrow$  Time History **Functions,** copiando y pegando los valores de tiempo y aceleración en función de g.

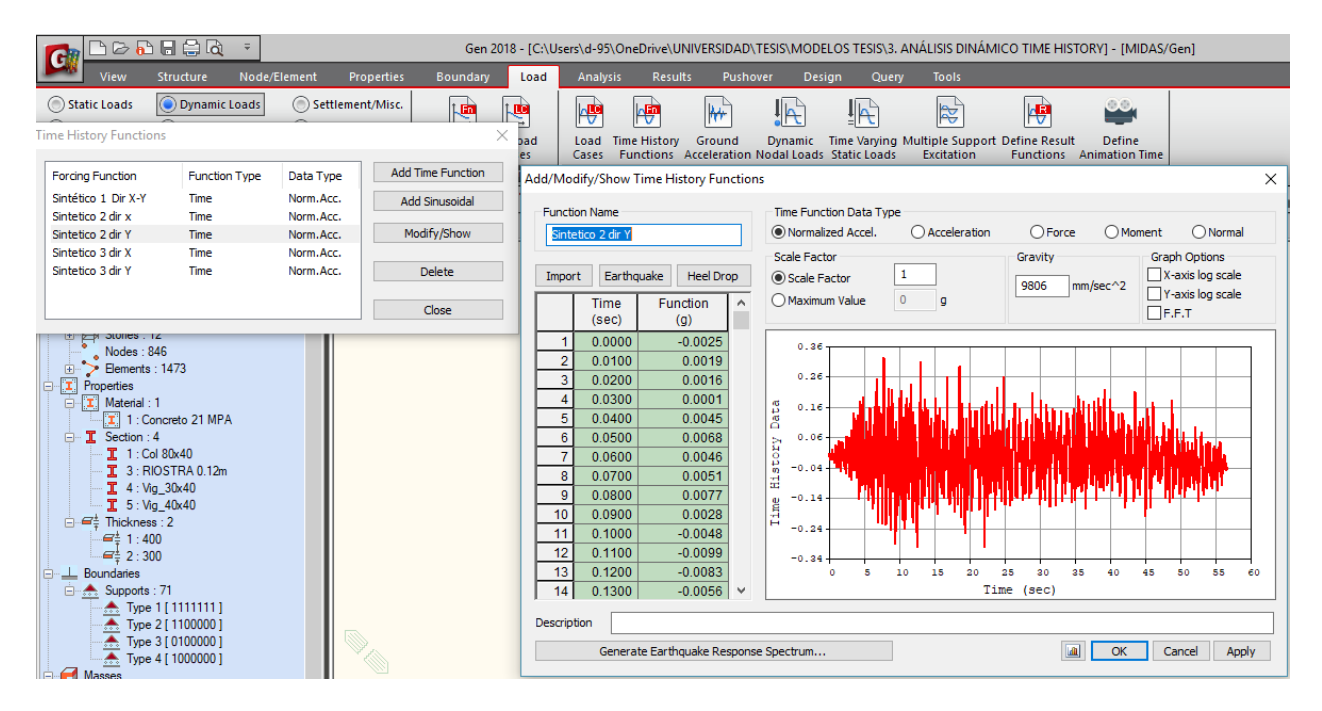

Ilustración 51 Ingreso de acelerogramas sintéticos a GEN

#### **C) ASIGNACIÓN DE SISMO A MODELO**

La ultima configuración, correspondiente a la asignación de los acelerogramas al modelo, se hace en la ruta Load  $\rightarrow$  Dynamic Loads  $\rightarrow$  Time History Analysis Data $\rightarrow$  Ground Acceleration, donde a cada caso de carga se le asignan los acelerogramas correspondientes a cada componente, tanto en dirección X como en dirección Y, atendiendo la recomendación del numeral A.2.7.1. se configura de la siguiente manera.

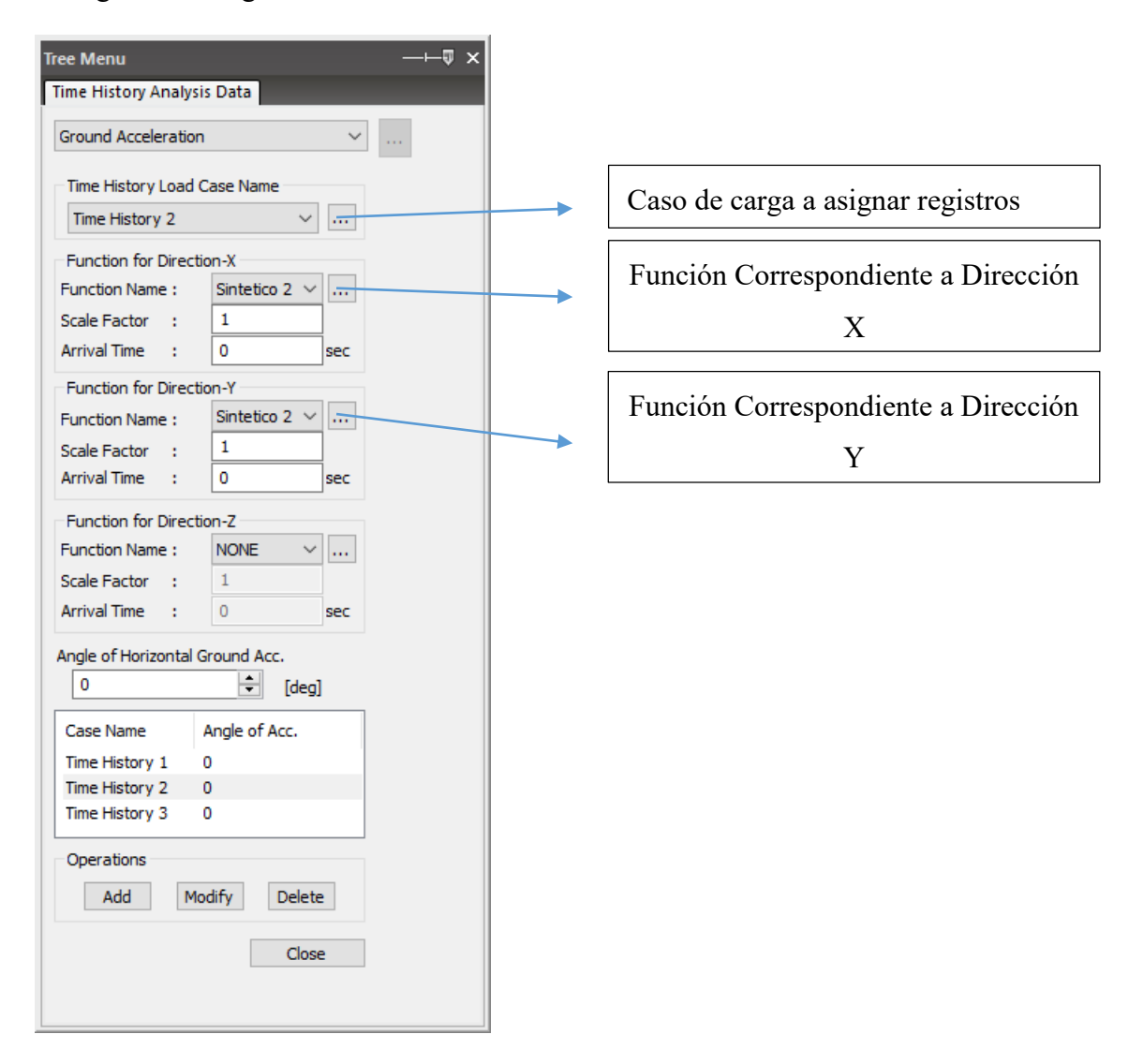

Ilustración 52 Configuración para asignación de los acelerogramas al modelo

## **4.10. CORRECCIÓN DE ESCALA POR CORTANTE ESTÁTICO**

Debido a que el valor del cortante dinámico total en la base, Vtj, obtenido después de realizar la combinación modal, para cualquiera de las direcciones de análisis, j, no puede ser menor que el 80 por ciento para estructuras regulares, o que el 90 por ciento para estructuras irregulares, del cortante sísmico en la base, Vs, calculado por el método de la fuerza horizontal equivalente del Capítulo A.4. Siguiendo la recomendación de A.5.4.5 se efectúa la corrección de cortante dinámico para el método dinámico espectral.

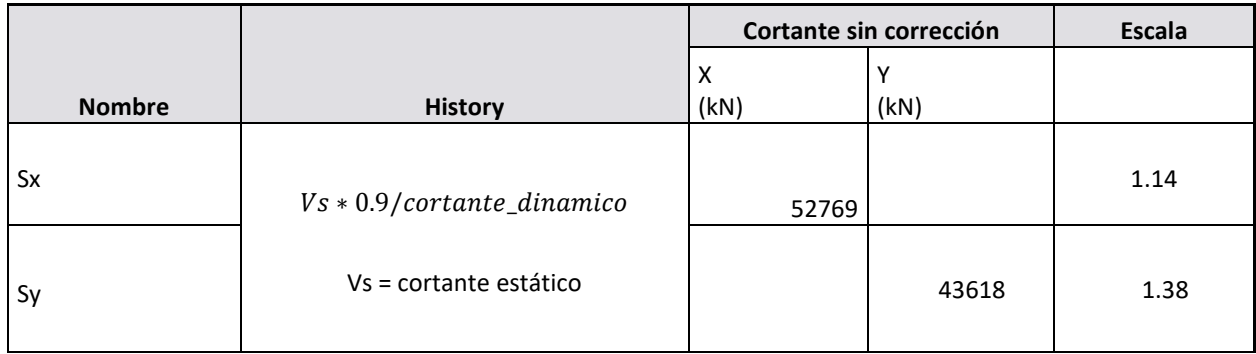

De manera similar para el análisis dinámico cronológico en A.5.5.3 no puede ser menor que el cortante estático calculado, por lo que se debe calcular un valor de ajuste, pero para el caso de utilizar siete o más acelerogramas, en vez del valor máximo del cortante dinámico total en la base, Vtj , obtenido para cualquiera de las direcciones principales, j, se puede utilizar el valor promedio de los valores obtenidos de todos los acelerogramas empleados, para efectos de cumplir los requisitos de esta sección.

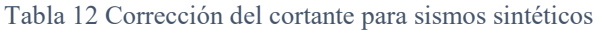

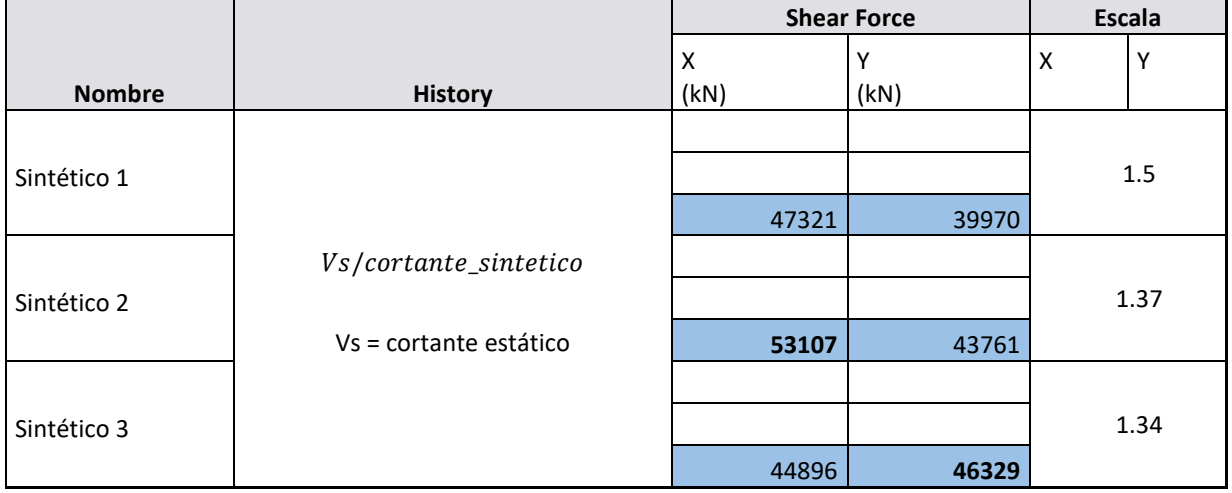

Cuando se escala los espectros de acuerdo A.2.7.1 y se ejecuta el análisis, se obtiene un resultado similar al que se presenta en la tabla 13, en donde el promedio de resultados permitido por este numeral nos dará un valor de cortante en cada dirección, si este no supera al 90% del cortante estático, se debe calcular un valor de ajuste adicional que se aplicará a cada registro.

Para este caso el promedio menor es 51517 kN, así el nuevo valor de corrección será

$$
\frac{Vs}{V_{jt}} = \frac{60074 \, KN}{51517 \, KN} = 1.17
$$

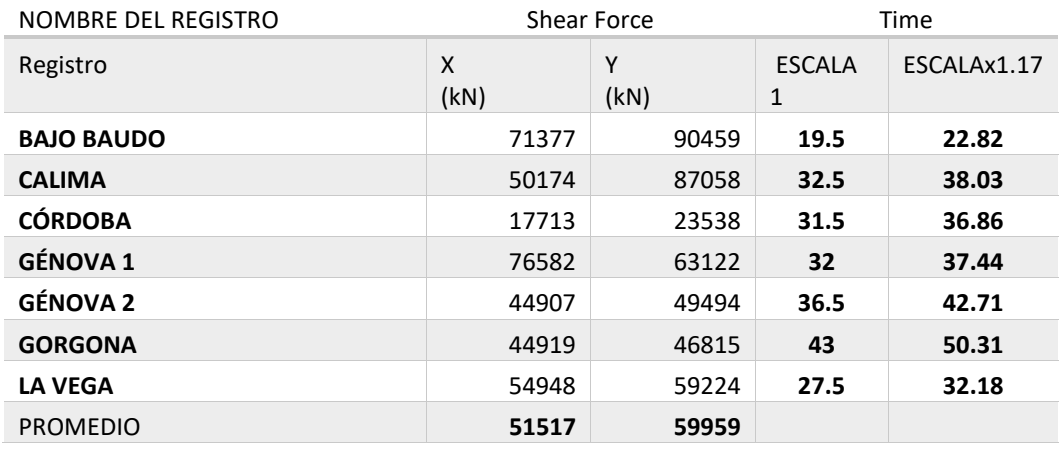

Tabla 13 Corrección de escalas para sismos reales estación INVIAS CPOP2

### **4.11. PROCEDIMIENTO PARA OBTENER RESULTADOS**

Una vez se configura el modelo a analizar de acuerdo con el método, se correr el análisis, una vez finalizado se dirige a la pestaña de **"Results Results TablesStory"** donde se pueden encontrar todos los resultados en forma de tablas de acuerdo al análisis previa mente configurado y ejecutado.

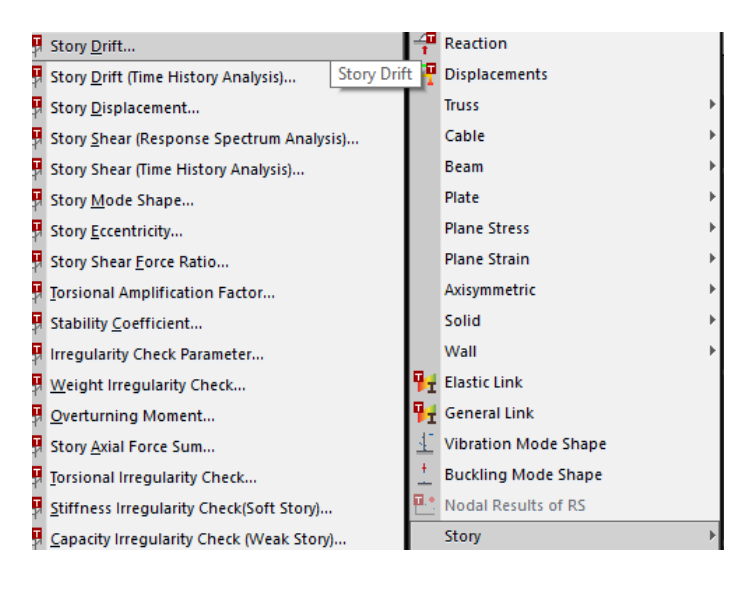

# **5. RESULTADOS**

# **5.1. ANÁLISIS POR FUERZA HORIZONTAL EQUIVALENTE**

#### **A) CORTANTE EN LA BASE CALCULADO A MANO**

Tabla 14 Peso de cada piso en la estructura

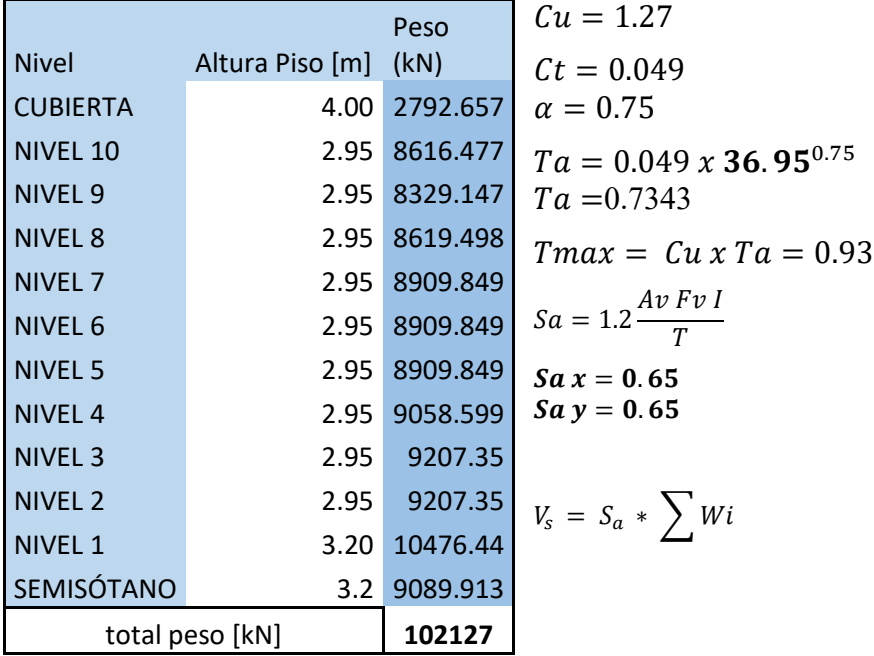

**Vsx = 66382 KN Vsx = 66382 kN**

#### **B) CORTANTE EN LA BASE CALCULADO POR EL PROGRAMA**

Se obtiene los siguientes datos correspondientes al cortante en la base por el análisis de fuerza horizontal equivalente

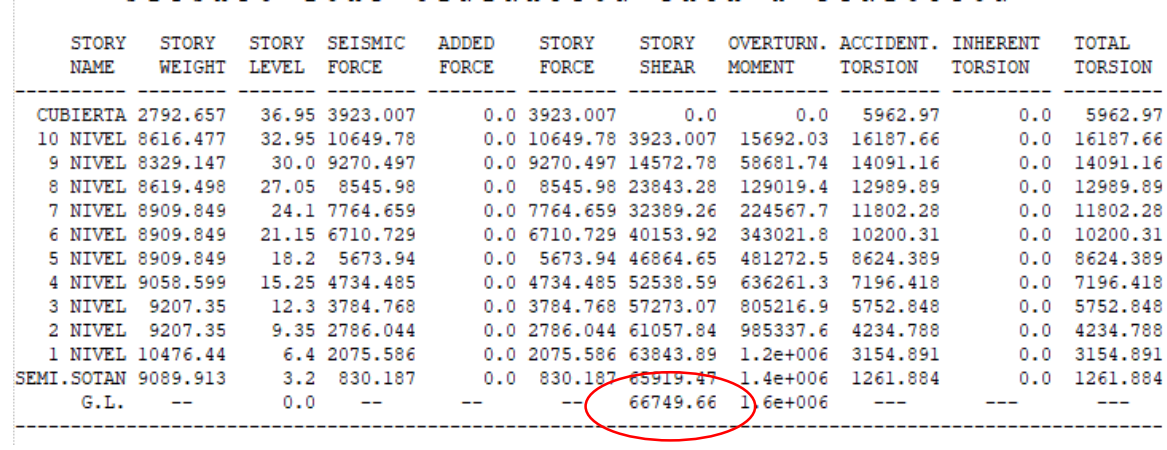

SEISMIC LOAD GENERATION DATA X-DIRECTION

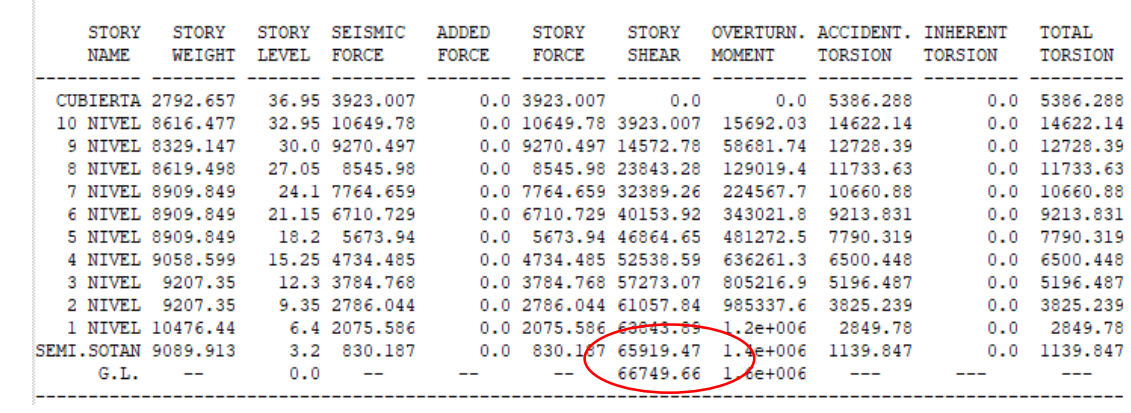

SEISMIC LOAD GENERATION DATA Y-DIRECTION

Ilustración 53 Cortante en la base calculada por midas GEN

**Vdx = 66750 kN Vdy = 66750 kN**.

 $\label{eq:1.1} \begin{array}{l} \displaystyle \frac{1}{2} \left( \frac{1}{2} \right) \left( \frac{1}{2} \right) \left( \frac{1}{2} \right) \left( \frac{1}{2} \right) \left( \frac{1}{2} \right) \left( \frac{1}{2} \right) \left( \frac{1}{2} \right) \left( \frac{1}{2} \right) \left( \frac{1}{2} \right) \left( \frac{1}{2} \right) \left( \frac{1}{2} \right) \left( \frac{1}{2} \right) \left( \frac{1}{2} \right) \left( \frac{1}{2} \right) \left( \frac{1}{2} \right$ 

#### **C) CORTANTE EN LA BASE MEMORIA DE CALCULO**

### **Vdmx = 74013 kN Vdmx = 74013 kN.**

#### **D) DERIVAS POR FUERZA HORIZONTAL EQUIVALENTE**

Tabla 15 Derivas en dirección X por método FHE

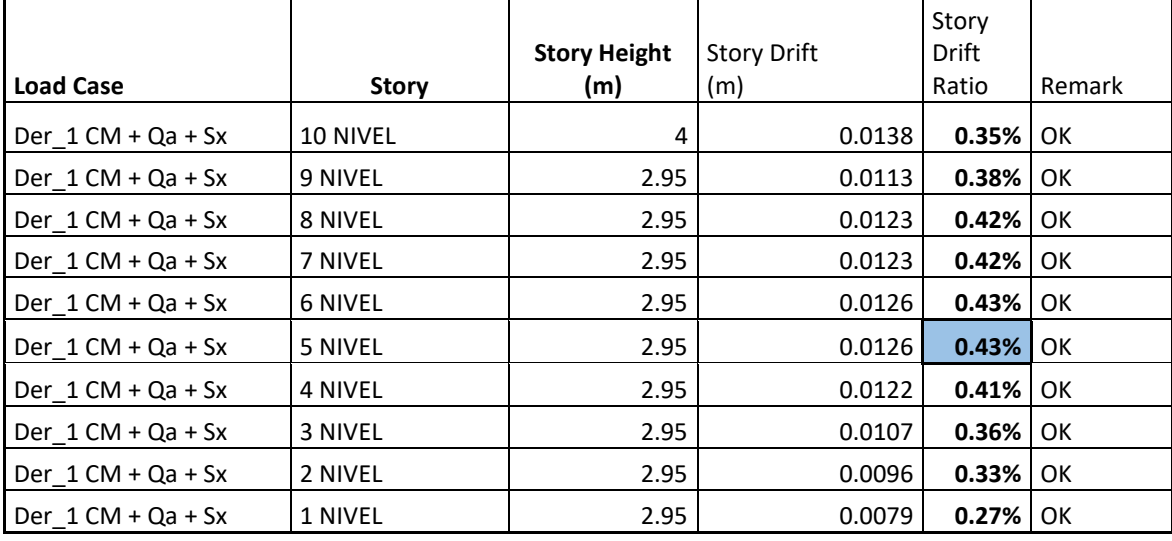

Deriva máxima en d**irección X = 0.43 %**

Tabla 16 Derivas en dirección Y por método FHE

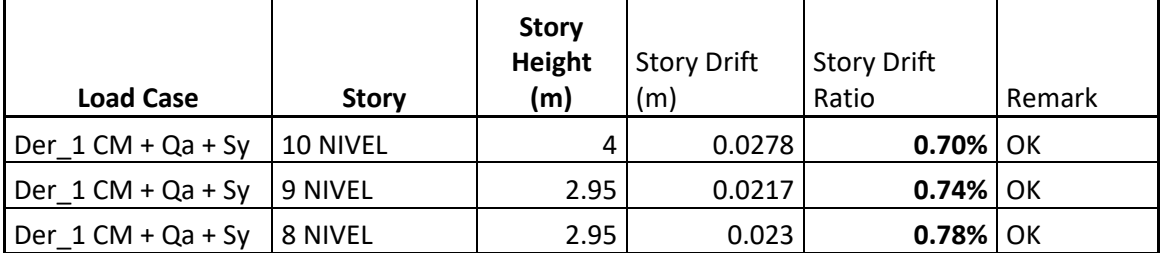

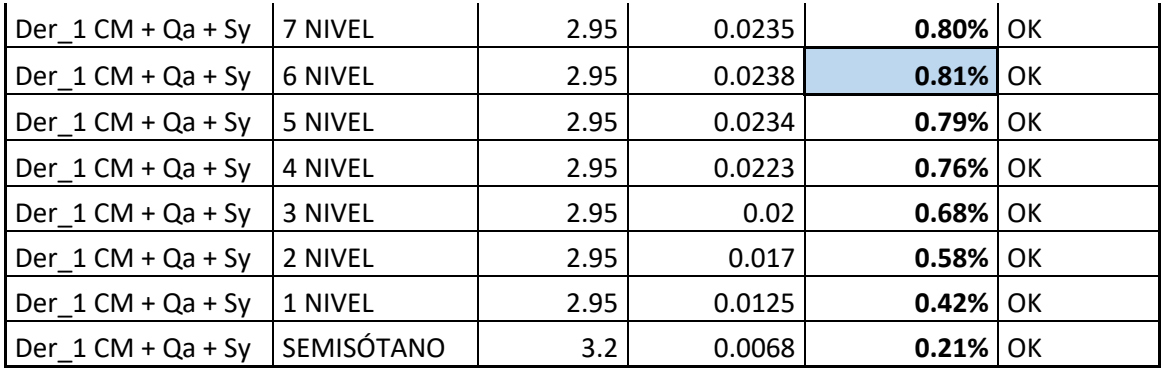

Deriva máxima en dirección **Y = 0.81 %**

# **5.2. ANÁLISIS POR ANÁLISIS DINÁMICO ELÁSTICO ESPECTRAL**

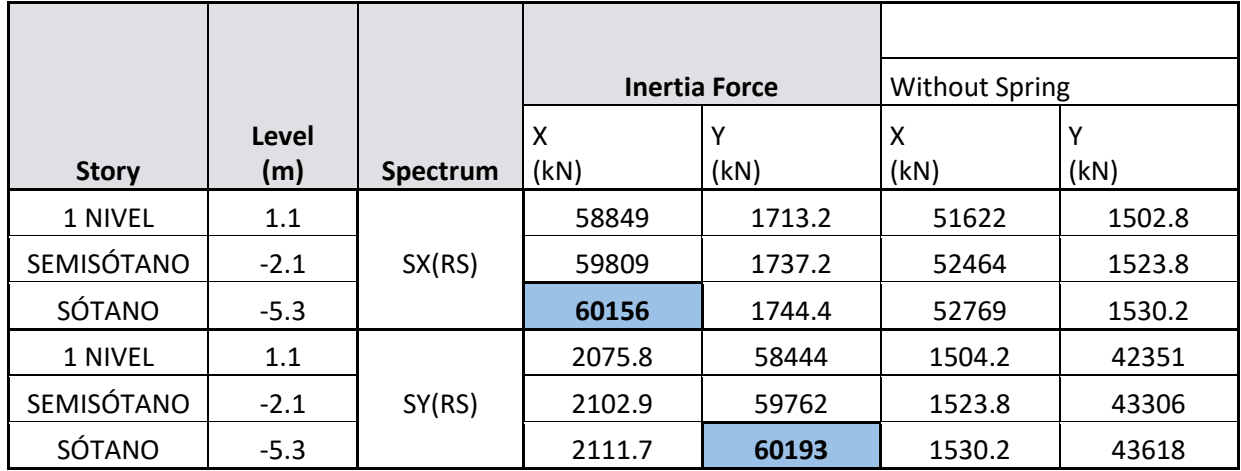

#### **A) CORTANTE EN LA BASE**

**Vdx = 60156 kN Vdy = 60193 kN**

### **B) DERIVAS**

Tabla 17 Resumen de derivas en dirección X por espectro de respuesta

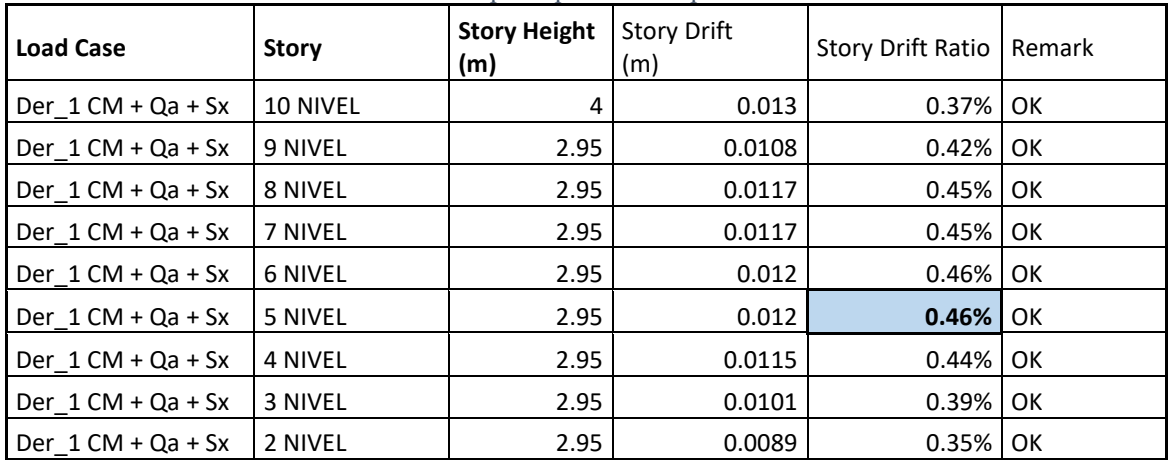

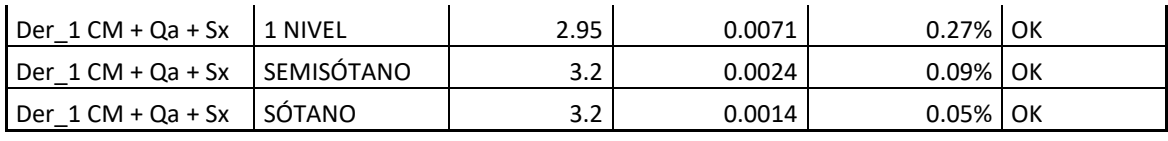

Deriva máxima en dirección X = **0.46 %**

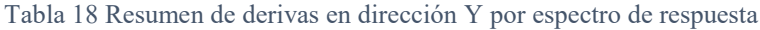

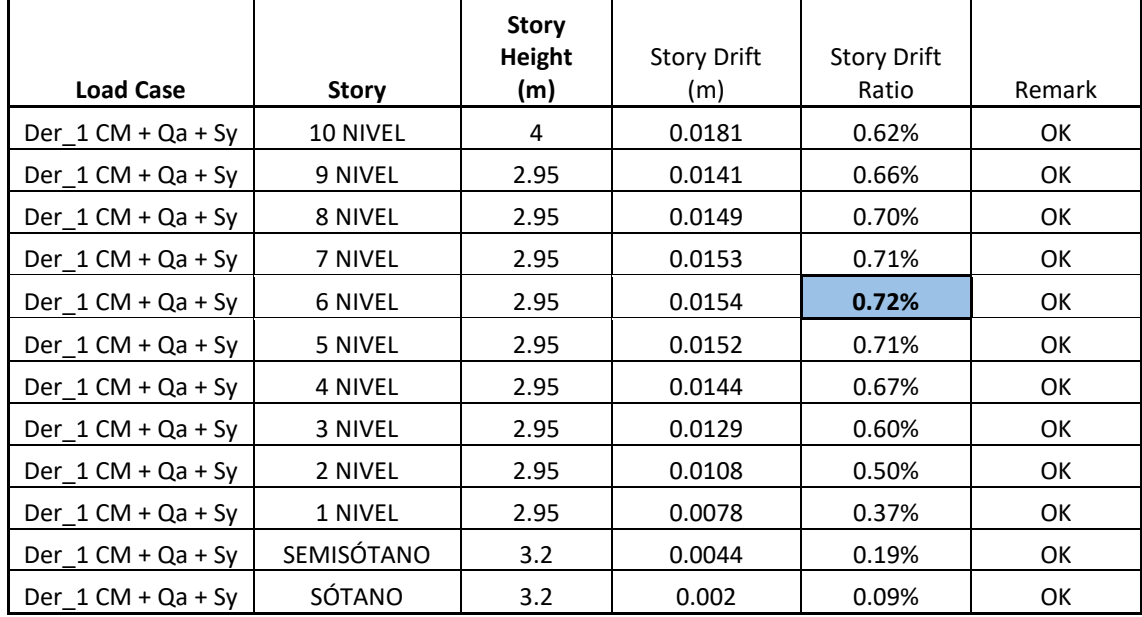

Deriva máxima en dirección **Y = 0.72 %**

# **5.3 ANÁLISIS POR ANÁLISIS DINÁMICO ELÁSTICO CRONOLÓGICO**

### **A) CORTANTE EN LA BASE SISMOS SINTÉTICOS COMPATIBLES CON ESPECTRO DE RESPUESTA**

Tabla 19 Cortante en la base por sismos sintéticos

|              |                |       | <b>Shear Force</b> | <b>Time</b> |       |  |  |
|--------------|----------------|-------|--------------------|-------------|-------|--|--|
|              |                | Χ     |                    | X           |       |  |  |
| <b>Story</b> | <b>History</b> | (kN)  | (kN)               | (sec)       | (sec) |  |  |
| 1 NIVEL      |                | 70656 | 58417              | 12.2        | 5.55  |  |  |
| SEMISÓTANO   | Sintético 1    | 71264 | 59887              | 12.2        | 5.55  |  |  |
| SÓTANO       |                | 71455 | 60355              | 12.2        | 5.55  |  |  |
| 1 NIVEL      |                | 71555 | 58879              | 18.8        | 26.8  |  |  |
| SEMISÓTANO   | Sintético 2    | 72835 | 60031              | 18.8        | 26.8  |  |  |
| SÓTANO       |                | 73288 | 60391              | 18.8        | 26.8  |  |  |
| 1 NIVEL      |                | 59386 | 60439              | 7.3         | 4.15  |  |  |
| SEMISÓTANO   | Sintético 3    | 59964 | 61689              | 5.7         | 4.15  |  |  |
| SÓTANO       |                | 60161 | 62081              | 5.7         | 4.15  |  |  |

#### **B) CORTANTE EN LA BASE CORRESPONDIENTE A REGISTROS ESTACIÓN INVIAS CPOP2**

Tabla 20 Cortante en la base por registros escalados de la estación INVIAS COPO2

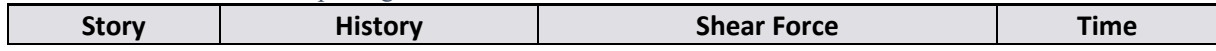

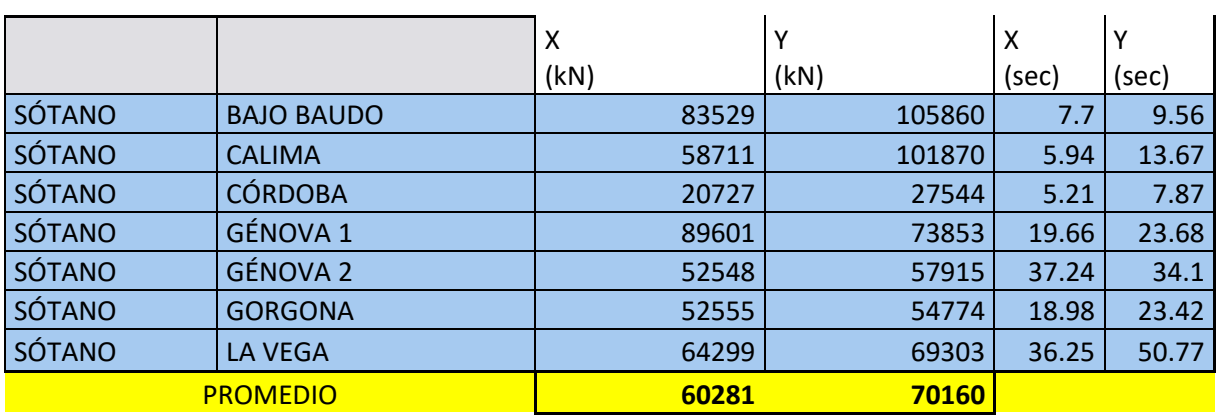

 $\overline{\phantom{a}}$ 

## **C) DERIVAS CORRESPONDIENTES A SISMOS SINTÉTICOS COMPATIBLES CON ESPECTRO DE RESPUESTA**

 $\mathcal{L}$ 

Tabla 21 Derivas correspondientes a registros sintéticos en dirección X

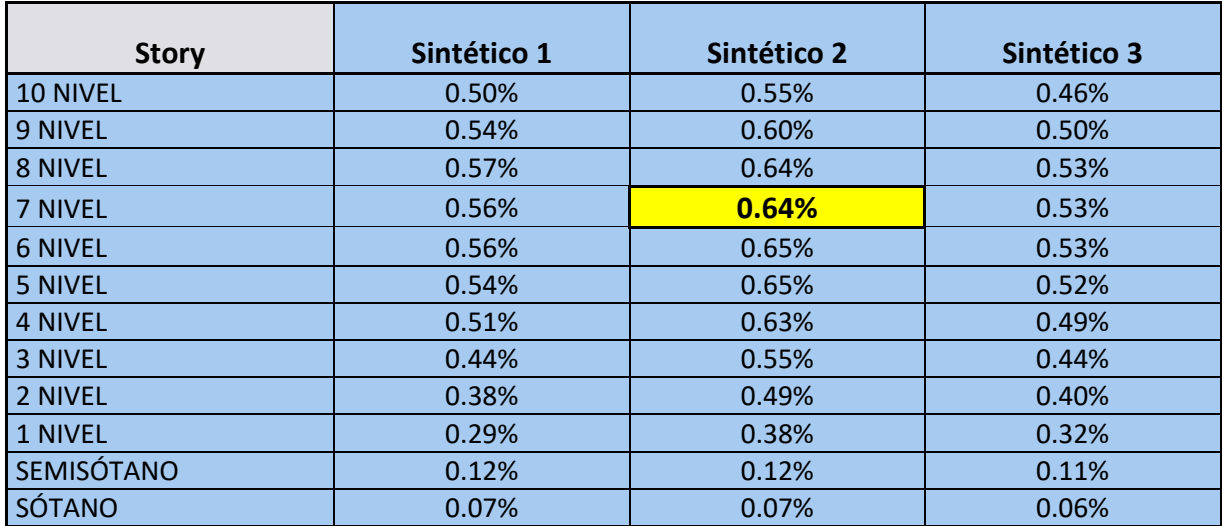

Tabla 22 Derivas correspondientes a registros sintéticos en dirección Y

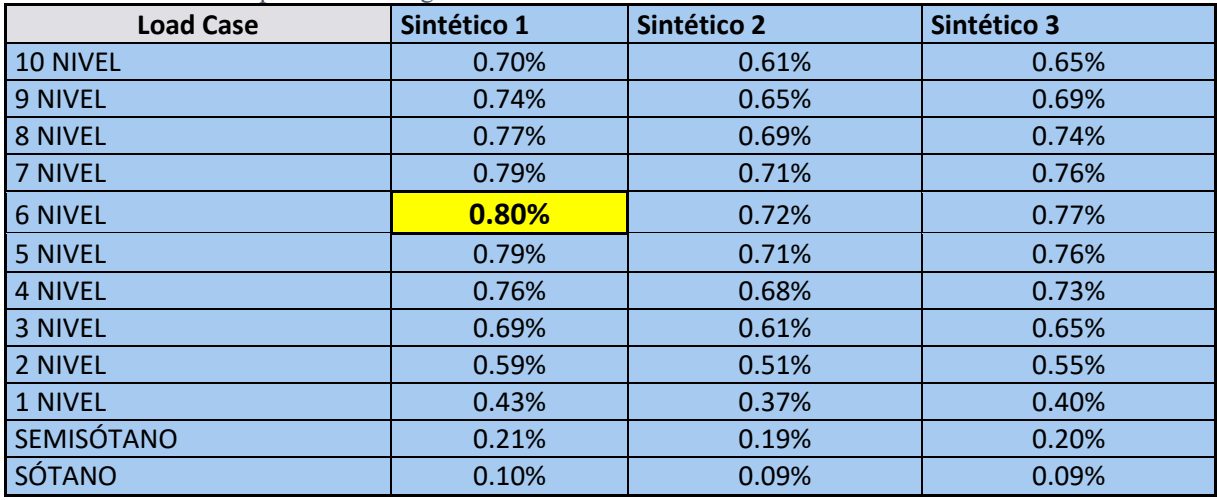

| Tabla 23 Derivas correspondientes a registros estación INVIAS en dirección X |                 |                             |               |                    |                         |                         |                    |         |                     |  |  |
|------------------------------------------------------------------------------|-----------------|-----------------------------|---------------|--------------------|-------------------------|-------------------------|--------------------|---------|---------------------|--|--|
| Load<br>Case                                                                 | <b>Story</b>    | <b>BAJO</b><br><b>BAUDO</b> | <b>CALIMA</b> | <b>CÓRDOB</b><br>A | GÉNOV<br>A <sub>1</sub> | GÉNOV<br>A <sub>2</sub> | <b>GORGON</b><br>A | LA VEGA | <b>PROMEDI</b><br>O |  |  |
|                                                                              | <b>10 NIVEL</b> | 0.46%                       | 0.39%         | 0.12%              | 0.48%                   | 0.35%                   | 0.35%              | 0.47%   | 0.37%               |  |  |
|                                                                              | 9 NIVEL         | 0.49%                       | 0.43%         | 0.13%              | 0.51%                   | 0.40%                   | 0.39%              | 0.51%   | 0.41%               |  |  |
|                                                                              | 8 NIVEL         | 0.52%                       | 0.46%         | 0.13%              | 0.54%                   | 0.44%                   | 0.43%              | 0.55%   | 0.44%               |  |  |
|                                                                              | 7 NIVEL         | 0.52%                       | 0.46%         | 0.13%              | 0.54%                   | 0.44%                   | 0.43%              | 0.55%   | 0.44%               |  |  |
|                                                                              | <b>6 NIVEL</b>  | 0.52%                       | 0.46%         | 0.13%              | 0.54%                   | 0.45%                   | 0.44%              | 0.57%   | 0.44%               |  |  |
|                                                                              | 5 NIVEL         | 0.52%                       | 0.46%         | 0.13%              | 0.53%                   | 0.44%                   | 0.44%              | 0.56%   | 0.44%               |  |  |
| <b>NIVEL</b>                                                                 | <b>4 NIVEL</b>  | 0.50%                       | 0.44%         | 0.13%              | 0.51%                   | 0.42%                   | 0.43%              | 0.54%   | 0.42%               |  |  |
|                                                                              | 3 NIVEL         | 0.44%                       | 0.39%         | 0.12%              | 0.45%                   | 0.36%                   | 0.38%              | 0.48%   | 0.37%               |  |  |
|                                                                              | 2 NIVEL         | 0.39%                       | 0.34%         | 0.10%              | 0.40%                   | 0.32%                   | 0.33%              | 0.42%   | 0.33%               |  |  |
|                                                                              | 1 NIVEL         | 0.31%                       | 0.26%         | 0.08%              | 0.32%                   | 0.24%                   | 0.26%              | 0.32%   | 0.26%               |  |  |
|                                                                              | SEMISÓTANO      | 0.13%                       | 0.10%         | 0.03%              | 0.14%                   | 0.08%                   | 0.08%              | 0.11%   | 0.10%               |  |  |
|                                                                              | SÓTANO          | 0.08%                       | 0.06%         | 0.02%              | 0.08%                   | 0.05%                   | 0.04%              | 0.06%   | 0.06%               |  |  |

**D) DERIVAS CORRESPONDIENTES A REGISTROS ESTACIÓN INVIAS CPOP2** 

Tabla 24 Derivas correspondientes a registros estación INVIAS en dirección Y

| Load<br>Case | <b>Story</b>    | <b>BAJO</b><br><b>BAUDO</b> | <b>CALIMA</b> | <b>CÓRDOB</b><br>A | <b>GÉNOVA</b><br>1 | <b>GÉNOVA</b><br>2 | <b>GORGON</b><br>A | LA VEGA | <b>PROMEDI</b><br>0 |
|--------------|-----------------|-----------------------------|---------------|--------------------|--------------------|--------------------|--------------------|---------|---------------------|
|              | <b>10 NIVEL</b> | 1.11%                       | 1.02%         | 0.31%              | 0.88%              | 0.62%              | 0.57%              | 0.81%   | 0.76%               |
|              | 9 NIVEL         | 1.18%                       | 1.08%         | 0.33%              | 0.95%              | 0.66%              | 0.61%              | 0.87%   | 0.81%               |
|              | 8 NIVEL         | 1.26%                       | 1.13%         | 0.35%              | 1.01%              | 0.69%              | 0.64%              | 0.92%   | 0.86%               |
|              | 7 NIVEL         | 1.30%                       | 1.15%         | 0.35%              | 1.03%              | 0.70%              | 0.66%              | 0.94%   | 0.88%               |
|              | 6 NIVEL         | 1.32%                       | 1.15%         | 0.35%              | 1.04%              | 0.70%              | 0.66%              | 0.95%   | 0.88%               |
|              | 5 NIVEL         | 1.31%                       | 1.11%         | 0.35%              | 1.02%              | 0.68%              | 0.65%              | 0.93%   | 0.86%               |
| <b>NIVEL</b> | <b>4 NIVEL</b>  | 1.24%                       | 1.05%         | 0.33%              | 0.96%              | 0.63%              | 0.61%              | 0.88%   | 0.81%               |
|              | 3 NIVEL         | 1.11%                       | 0.95%         | 0.29%              | 0.85%              | 0.56%              | 0.55%              | 0.78%   | 0.73%               |
|              | 2 NIVEL         | 0.94%                       | 0.81%         | 0.24%              | 0.71%              | 0.46%              | 0.47%              | 0.66%   | 0.61%               |
|              | 1 NIVEL         | 0.68%                       | 0.59%         | 0.18%              | 0.51%              | 0.34%              | 0.34%              | 0.48%   | 0.45%               |
|              | SEMISÓTAN<br>O  | 0.34%                       | 0.32%         | 0.09%              | 0.24%              | 0.18%              | 0.17%              | 0.23%   | 0.22%               |
|              | SÓTANO          | 0.16%                       | 0.15%         | 0.04%              | 0.11%              | 0.08%              | 0.08%              | 0.11%   | 0.10%               |

## **6. COMPARACIÓN**

Una vez expuestos los resultados obtenidos por el programa en el capítulo anterior, se presenta a continuación el análisis de los resultados en forma comparativa entre los métodos implementados, se presenta subdividido en comparaciones de cortante en la base y las comparaciones de derivas máximas presentadas en el análisis de la estructura.

### **6.1. CORTANTE EN LA BASE**

#### **A) FUERZA HORIZONTAL EQUIVALENTE**

Para efectos de la comparación se procede a graficar los valores de cortante en la base que se obtienen de realizar un análisis por fuerza horizontal equivalente a mano, por el programa y el que se presentó en memoria de cálculo, la Ilustracion 54 se puede notar como los valores obtenidos en ambas direcciones es igual en cada uno de los procedimientos, algo que se espera en este método de análisis, también hay una diferencia 7264 KN entre los resultados obtenidos por el programa midas gen y los que se presentaron en la memoria de cálculo.

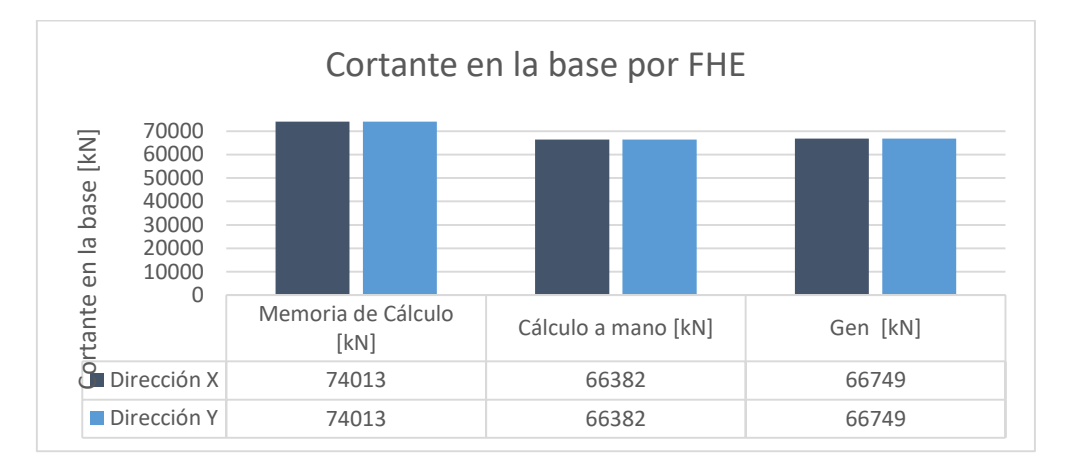

Ilustración 54 Comparación de resultados de cortante en la base por método de FHE

#### **B) CORTANTE EN LA BASE POR MÉTODO DE ANÁLISIS DINÁMICO ESPECTRAL**

Al graficar los resultados de cortante en la base para el método de análisis espectral obtenidos por el programa midas gen y los que se presentaron en la memoria de cálculo se puede notar que, para cada uno de procedimientos el cortante en cada dirección es similar, Aunque el cortante dinámico espectral presentado en la memoria de cálculo es mayor, con 6380 kN de diferencia al que se obtuvo en el programa midas gen.

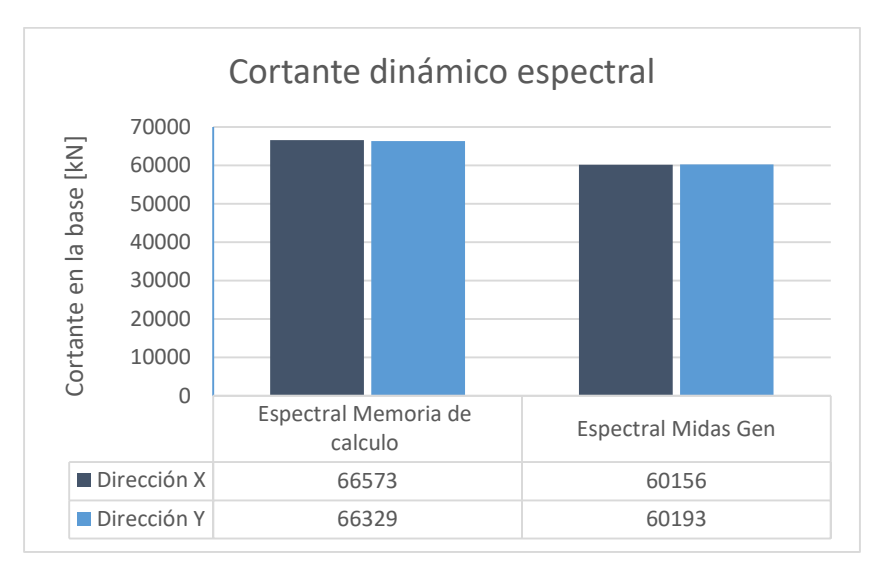

Ilustración 55 Cortante dinámico espectral

### **C) CORTANTE EN LA BASE POR MÉTODO DE ANÁLISIS CRONOLÓGICO**

Los valores graficados a continuación representan, cortante promedio del resultado de análisis de 7 acelerogramas estación INVIAS CPOP2, que presentan una variación en su valor para cada dirección ortogonal, y cortante máximo del resultado de análisis de los 3 acelerogramas sintéticos, donde también hay una variación en los valores de cortante para cada dirección.

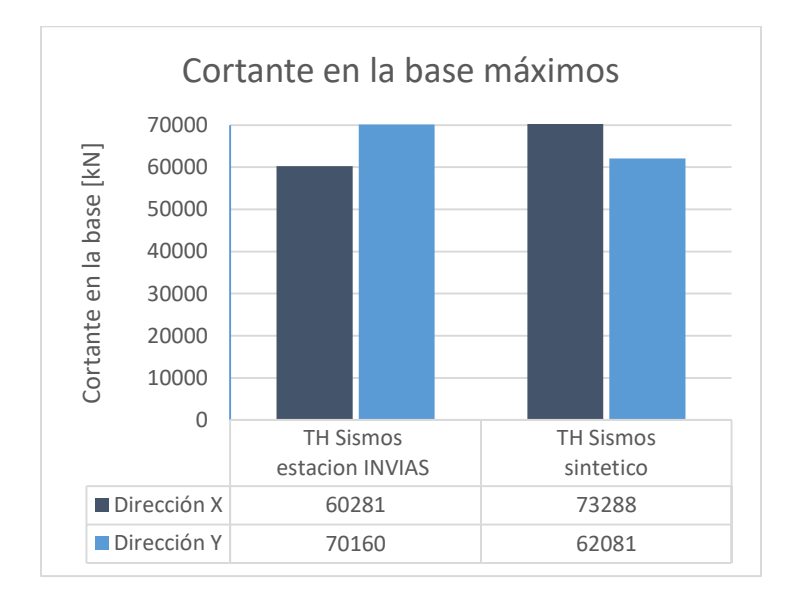

Ilustración 56 Cortante en la base para análisis cronológico

## **6.2. DERIVAS MÁXIMAS**

La Ilustración 57 se muestra el resumen de las derivas obtenidas por el método de análisis estático, dinámico espectral y dinámico cronológico.

En cuanto a las derivas obtenidas se muestra una variación para los valores de derivas en dirección X como en dirección Y, lo que resulta lógico cuando la dirección Y es el lado débil de la estructura, razón por la cual los muros estructurales trabajan en esa dirección.

Comparando los datos obtenidos por los métodos por el método dinámico espectral, la variación presentada entre los análisis espectrales es mayor, con un 0.14% de diferencia en la dirección X y un 0.9% en dirección Y, aunque con la misma tendencia de variación de desplazamiento entre las direcciones ortogonales.

En cuanto a las derivas de los registros sísmicos y registros sintéticos, se puede notar que los registros reales, que fueron escalados, muestran una peligrosa similitud a los resultados que se esperaban, a pesar de que estos registros se encuentren descartados por la gran escala que manejan.

Con los registros sintéticos implementados se obtienen derivas que se aproximan a los valores obtenidos en la memoria de cálculo con un análisis dinámico espectral.

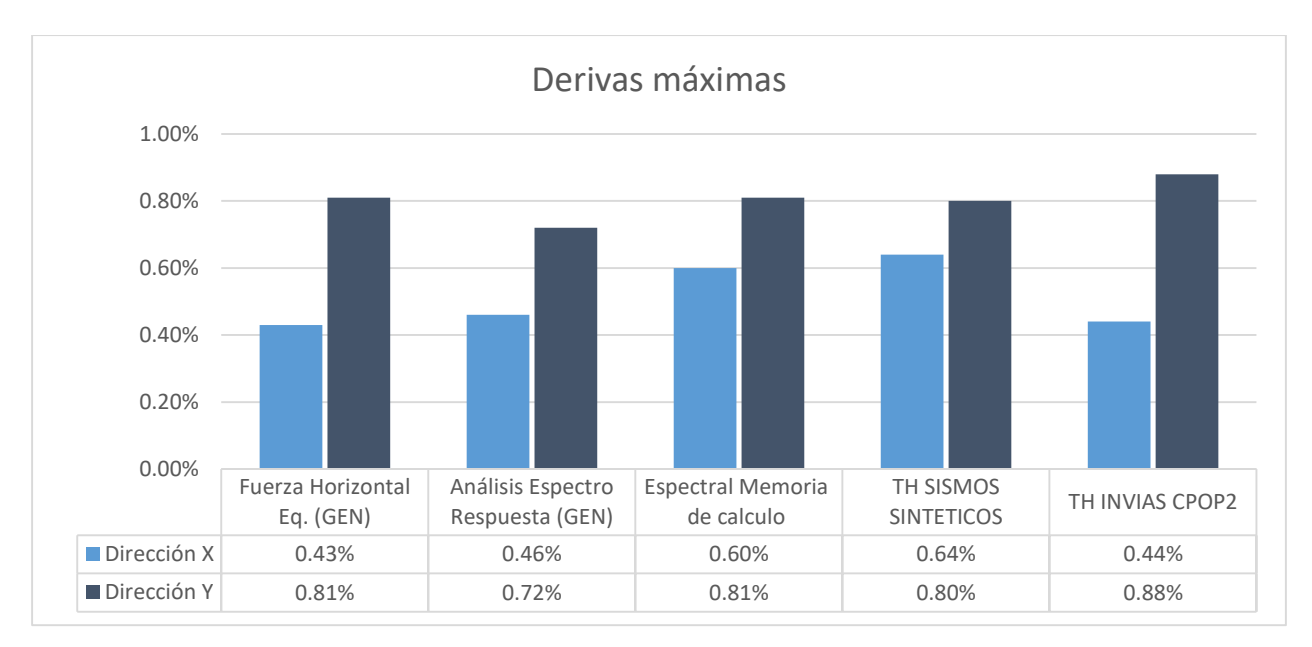

Ilustración 57 derivas máximas obtenidas de cada análisis

### **7. CONCLUSIONES**

Se ha presentado un procedimiento que permitió el análisis sísmico historia en el tiempo a un modelo estructural de un edificio de 12 niveles, con elementos de resistencia sísmica basado en sistemas de concreto reforzado, tomando como base el método de análisis dinámico elástico cronológico estipulado en el capítulo A.5 de NSR-10, obteniendo el cortante en la base y las derivas máximas para el método de análisis implementado, con base en los resultados presentados pueden hacerse las siguientes conclusiones:

- $\checkmark$  La implementación de los registros sísmicos de la estación en estudio, no es viable para el uso en análisis dinámicos cronológicos, esto se debe las escalas que se manejen sean extraordinariamente grandes, esto lleva a que el registro se altere. En la Ilustracion 57 se puede apreciar que los valores de derivas parecen lógicos y aproximados a los esperados, pero cuando se realiza un análisis bajo escalas tan grandes se está incurriendo en una práctica errónea.
- $\checkmark$  La diferencia de cortante presentada en la ilustración 54 puede obedecer a varios factores, el principal obedece a proceso de modelación, donde pueden ocurrir ligeras variaciones entre un modelo realizado en ETABS y otro en Midas Gen, tomando en cuenta el volumen de elementos que se implementaron para este proyecto. posteriormente en la ilustración 55 también existe una variación en los resultados que obedecen a lo anteriormente explicado.
- $\checkmark$  En la ilustración 56 las variaciones en el cortante dinámico para el análisis cronológico resulta lógico ya que en las direcciones ortogonales maneja independientemente registros de acuerdo a la ocurrencia del sismo.
- $\checkmark$  El ajuste que se especifica en A5.5.3 hace que los resultados obtenidos para cortante en la base y deriva en el método de análisis cronológico, se acerquen a los que se obtendrían en un análisis espectral, dando a entender que, si bien con el análisis cronológico se puede obtener valores de cortante más bajos, el reglamento colombiano de construcción sismorresistente, tiene incertidumbre en la implementación de este método de análisis.
- El método de análisis dinámico elástico cronológico resulta una manera viable de realizar análisis estructural, a pesar de requerir registros sísmicos lo suficientemente fuertes para ser escalados sin perder la fiabilidad de los datos, se puede disponer de acelerogramas

sintéticos compatibles con el espectro de respuesta del sitio de interés, así como se muestra en la ilustración 57.

- $\checkmark$  Los programas como midas GEN se han optimizado, de manera que para obtener resultados máximos de esfuerzos y desplazamientos tardara aproximadamente 3 minutos, por lo que deja de ser una metodología que requiere gran capacidad de procesamiento, ya que la continua evolución tecnológica de los procesadores y algoritmos de programación son lo suficientemente rápidos para efectuar estos cálculos sin ningún retraso.
- $\checkmark$  Se logra establecer un procedimiento para la obtención de acelerogramas proporcionados por el Servicio Geológico Colombiano, también se proporciona una plantilla de Excel que ayudara a obtener una escala que se ajuste a las condiciones planteadas en A.2.7.1. El procedimiento propuesto para escalar los espectros de aceleraciones de cada acelerograma, si bien estas escalas los valores resultan grandes, fue el resultado de la interpretación del numeral A.2.7.1

## **8. RECOMENDACIONES**

La principal recomendación obedece a la escala de acelerogramas, el reglamento colombiano de construcción sismorresistente (NSR-10) debe restringir el valor de escala, este no debería superar el valor de 2.

El reglamento colombiano de construcción sismorresistente debe profundizar los estudios y fundamentos teóricos para los ajustes de resultados obtenidos tanto para análisis dinámico espectral como para análisis dinámico cronológico, ya que estos ajustes pueden incurrir en sobrecostos de las estructuras.

# **9. REFERENCIAS BIBLIOGRÁFICAS**

- [1] SGC, «Evaluación y Monitoreo de Actividad Sísmica,» INGEOMINAS, Mayo 2018. [En línea]. Disponible en: https://www2.sgc.gov.co/sgc/sismos/Paginas/Consulta-experta.aspx. [Último acceso: 23 Junio 2018].
- [2] R. Rochel Awad, Análisis y diseño sísmico de edificios, 2a ed., Medellín: Fondo Editorial Universidad EAFIT, 2012.
- [3] AIS, Reglamento Colombiano de construcción sismo resistente NSR-10, Bogotá D.C: Asociación Colombiana de Ingeniería Sísmica , 2010.
- [4] MIDAS Information Technology Co., «Midas Engineering Software,» 02 02 2018. [En línea]. Disponible en: http://en.midasuser.com/product/gen\_overview.asp. [Último acceso: 12 Julio 2018].
- [5] A. B. Acevedo, «Los criterios sismológicos para seleccionar acelerogramas reales de la red nacional de acelerógrafos de Colombia para su uso en análisis dinámico,» *Revista EIA,* pp. 57-70, 2012.
- [6] E. L. Wilson , Static and Dynamic Analysis Of Structures, Berkeley: Computers and Structures, Inc, 2010.
- [7] ATC, Seismic Evaluation and Retrofit of Concrete Buildings, Applied, 1996.
- [8] R. Bonette y L. Pujades, «Generación de Acelerogramas Artificiales Compatibles Con Espectro de Respuesta,» *Revista internacional de Métodos Numéricos para Cálculo y Diseño en Ingeniería,* pp. 297-308, 2002.
- [9] D. A. Cifuentes, «YouTube,» Filmora Scrn, Agosto 2018. [En línea]. Disponible en: https://youtu.be/ec\_\_ixjYL30. [Último acceso: 25 Agosto 2018].
- [10] J. A. Agudelo Zapata, «Estructurando,» 2014. [En línea]. Disponible en: http://estructurando.net/descargas/software/.
- [11] J. C. McCormac, Análisis de Estructuras Métodos Clásicos y Maticial, New Jersey: Jhon Wiley & Sons, Inc, 2010.
- [12] E. Rosenblueth, Diseño De Estructuras Resistentes a Sismos, Ciudad de México: Limusa, 1991.
- [13] E. Rincón Ayala y O. A. Porras Cristancho, «Diseño y montaje de un prototipo de simulador sísmico uniaxial,» *Tekhe,* p. 5, 2013.
- [14] M. Dominguez Caicedo, «Períodos de vibración de las edificaciones,» *Revista de Arquitectura e Ingeniería,* pp. 50-60, 2014.
- [15] S. M. Chan Dorado, S. E. Ruiz Gómez y M. A. Montiel Ortega, «Escalamiento de acelerogramas y número mínimo de registros requeridos para el análisis de,» *Revista de Ingeniería Sísmica,* pp. 1-24, 2005.
- [16] A. C. Daniel , «YouTube,» Filmora Scrn, Julio 2018. [En línea]. Disponible en: https://youtu.be/z7o0cCz7u2k. [Último acceso: Agosto 2018].
- [17] ⓒ MIDASoft Inc, «MIDAS AMERICA LATINA,» Midasoft, 02 02 2018. [En línea]. Disponible en: http://latinamerica.midasuser.com/web. [Último acceso: 14 Agosto 2018].
- [18] SSN MÉXICO, «Base de datos de registros sísmicos de la Red Sísmica Mexicana,» UNAL, 1 Junio 2018. [En línea]. Disponible en: http://aplicaciones.iingen.unam.mx/AcelerogramasRSM/Default.aspx. [Último acceso: 15 Agosto 2018].
- [19] Universidad de Chile, «FCFM,» Universidad de Chile, Junio 2018. [En línea]. Disponible en: http://terremotos.ing.uchile.cl/. [Último acceso: 13 Agosto 2018].
## **10. ANEXOS**

## ANEXO 1. Videos Socializados

A continuación, se presenta la lista de videos realizados producto de este trabajo de investigación

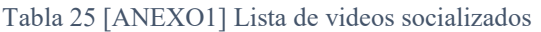

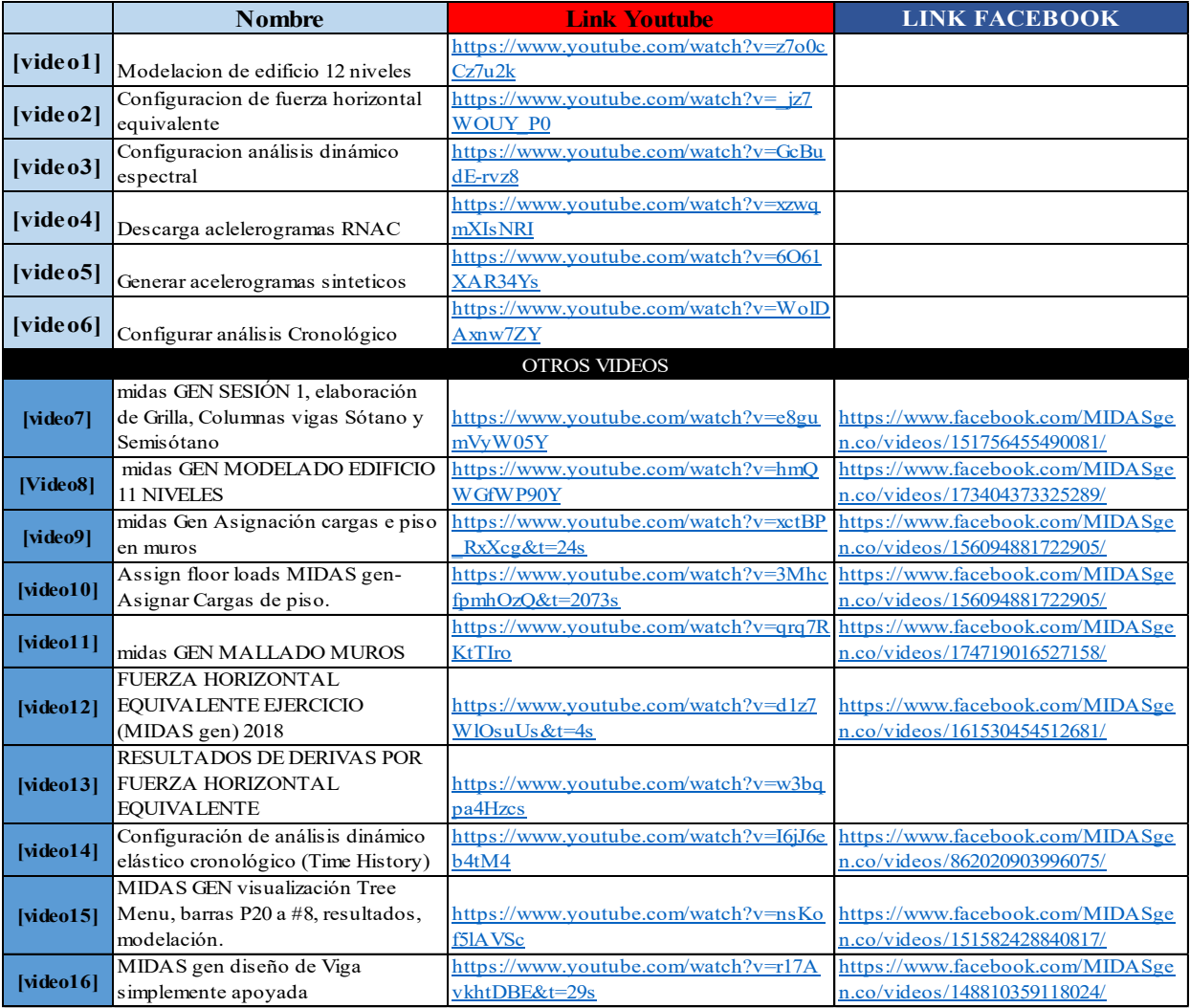

## ANEXO 2. LICENCIA EDUCATIVA MIDAS GEN

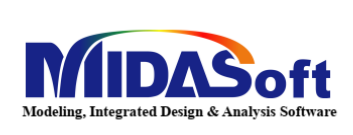

MIDASoft Inc. 45 Broadway, Suite 1130<br>New York, NY 10006<br>P: 646-852-9286 F:2 F:212-202-6465 E: midasoft@midasit.com

Nueva York, 23 de enero de 2018

Ingeniero Daniel Alfredo Cifuentes Valdes

Estudiante Ingeniería Civil Universidad del Cauca

REF: Respuesta Solicitud Licencia Educativa midas Gen 2018

Tengo el agrado de dirigirme a Usted, con la finalidad de hacer de su conocimiento que la empresa MIDASOFT INC ha admitido su solitud para realizar su tesis titulada "Simulación sísmica en sistemas de concreto reforzado basado en el método de análisis dinámico elástico usando software midas gen aplicando NSR-10 "con nuestro software estructural midas Gen 2018. Es de vital importancia tener en cuenta que la licencia educativa otorgada tiene vigencia de seis meses y el estudiante tendrá que comprometerse con:

1. Deberá presentar un webinar pregrabado para MIDAS, con los avances de la investigación. Esta presentación deberá durar aproximadamente una hora. Esta presentación debe contener los fundamentos específicos de su trabajo y deben estar bien argumentados.

2. Deberá presentar un reporte final escrito (al finalizar los 6 meses), de los resultados, análisis y modelo finalizado.

3. El material de la investigación, será compartido con MIDAS, y estará a nuestra disposición para el uso que la empresa disponga.

Por favor tener en cuenta que esta licencia se debe utilizar únicamente con fines académicos y el uso comercial está prohibido. Para aceptar estas cláusulas por enviarnos este documento firmado por usted al correo *lamidas@midasit.com*, incluyendo la firma y aprobación del asesor de tesis, la Señora María Victoria Mondragon Maca

Los siguientes anexos se encuentran adjuntos en CD:

ANEXO 3. PLANTILLA PARA ESCALAR SISMOS (EXCEL)

ANEXO 4. PLANOS ESTRUCTURALES PROYECTO MODELADO (AUTOCAD)

ANEXO 5. PROCEDIMIENTO DE ACTIVACIÓN DE LICENCIA MIDAS GEN (PDF)

ANEXO 6. MODELO ESTRUCTURAL POR FUERZA HZT EQUIVALENTE (MIDAS GEN)

ANEXO 7. MODELO ESTRUCTURAL POR ANÁLISIS ESPECTRAL (MIDAS GEN)

ANEXO 8. MODELO ESTRUCTURAL POR SISMOS SINTÉTICOS (MIDAS GEN)

ANEXO 9. MODELO ESTRUCTURAL POR SISMOS ESTACIÓN INVIAS (MIDAS GEN)

ANEXO 10. ACELEROGRAMAS ESTACIÓN INVIAS COPO2 (EXCEL)

ANEXO 11. ACELEROGRAMAS SINTÉTICOS IMPLEMENTADOS (EXCEL)

ANEXO 12. PROGRAMA ACELSIN (EXE)

ANEXO 13. PROGRAMA SEISMOSIGNAL (EXE)

ANEXO 14. [VIDEO 1] (MP4)

ANEXO 15. [VIDEO 2] (MP4)

ANEXO 16. [VIDEO 3] (MP4)

ANEXO 17. [VIDEO 4] (MP4)

ANEXO 18. [VIDEO 5] (MP4)

ANEXO 19. [VIDEO 6] (MP4)

ANEXO 20. LISTA DE VIDEOS REALIZADOS (EXCEL)

ANEXO 21. BIBLIOGRAFÍA CONSULTADA (RAR)

ANEXO 22. INFORME TRABAJO INVESTIGACIÓN TITULADO SIMULACIÓN SÍSMICA EN SISTEMA DE CONCRETO REFORZADO BASADO EN EL MÉTODO DE ANÁLISIS DINÁMICO ELÁSTICO USANDO SOFTWARE MIDAS GEN APLICANDO NSR-10 (PDF).